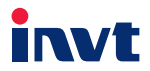

# **Operation Manual Goodrive18 Series Two-in-One VFD**

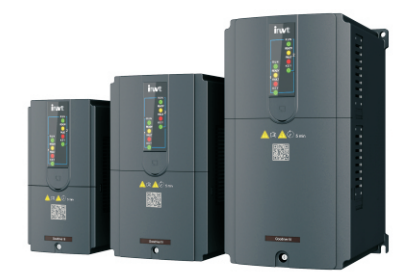

SHENZHEN INVT ELECTRIC CO., LTD.

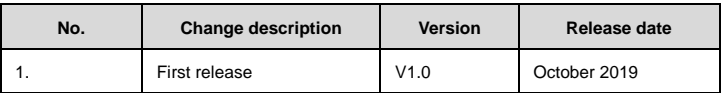

# **Contents**

<span id="page-2-0"></span>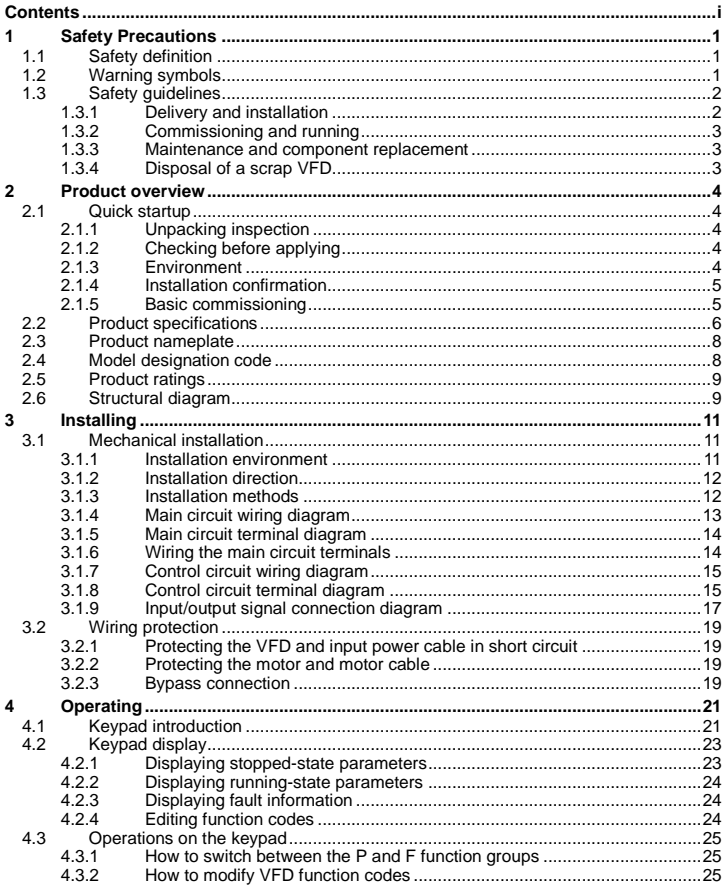

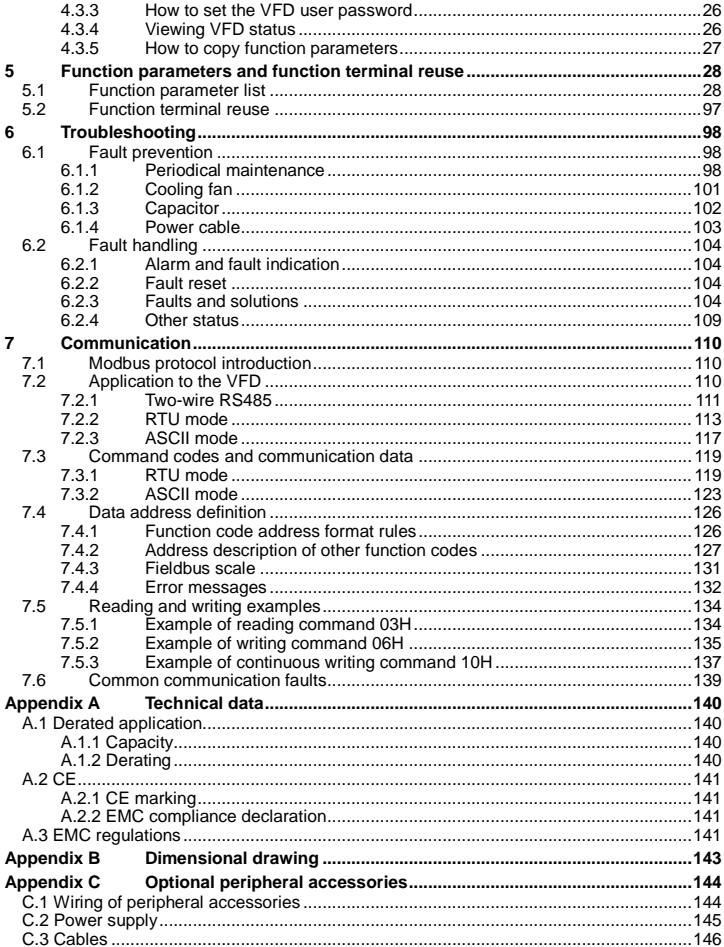

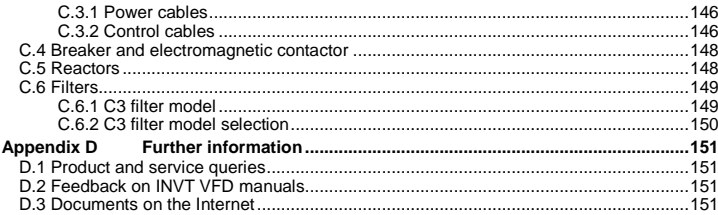

# <span id="page-5-0"></span>**1 Safety Precautions**

Read the manual carefully before moving, installing, running and servicing the variable-frequency drive (VFD), and follow all safety precautions contained. Otherwise, device damage or personal injury or even death can result.

We are not liable or responsible for any device damage or personal injury or death caused by you or your customers due to your ignorance of the safety precautions.

## <span id="page-5-1"></span>**1.1 Safety definition**

**Danger**: Severe personal injury or even death can result if related requirements are not followed.

**Warning**: Personal injury or device damage can result if related requirements are not followed.

**Note**: Actions taken to ensure proper running.

**Qualified electricians**: People working on the device must have received professional electrical and safety training and obtained the certificates, and must be familiar with all steps and requirements of device installing, commissioning, running and maintaining and capable to prevent any emergencies.

## <span id="page-5-2"></span>**1.2 Warning symbols**

Warnings caution you about conditions that can result in severe injury or death and/or device damage and advice on how to prevent dangers. The following table lists the warning symbols in this manual.

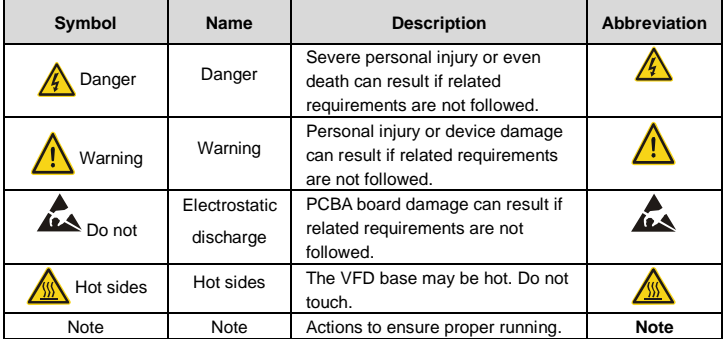

#### <span id="page-6-0"></span>**1.3 Safety guidelines**

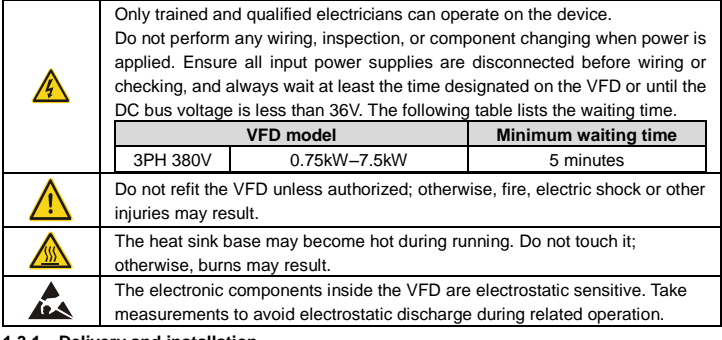

#### <span id="page-6-1"></span>**1.3.1 Delivery and installation**

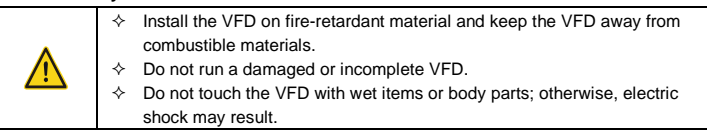

- $\Diamond$  Select appropriate tools for delivery and installation to ensure proper VFD running and prevent accidents. To ensure physical safety, take mechanical protective measures such as wearing safety shoes and working uniforms.
- $\Diamond$  Do not carry the VFD only by its front cover as the cover may fall off.
- $\Diamond$  Ensure to avoid physical shock or vibration during delivery and installation.
- $\Diamond$  Install the VFD far away from children and other public places.
- $\Diamond$  Note that the VFD cannot meet the low voltage protection requirements in IEC61800-5-1 if the installation site altitude exceeds 2000 meters.
- $\Diamond$  As leakage current during VFD running may exceed 3.5mA, apply reliable grounding and ensure ground resistance is less than 10 $\Omega$ . The PE ground conductor and phase conductor have equal conductivity capability. For the models of 30kW or higher, the cross section of the PE ground conductor can be slightly less than the recommended area.
- $\div$  R, S, T/L, and N are the power input terminals, while U1/U2, V1/V2, and W1/W2 are output terminals for motors. Connect the input power cables and motor cables properly; otherwise, VFD damage to may result.

#### <span id="page-7-0"></span>**1.3.2 Commissioning and running**

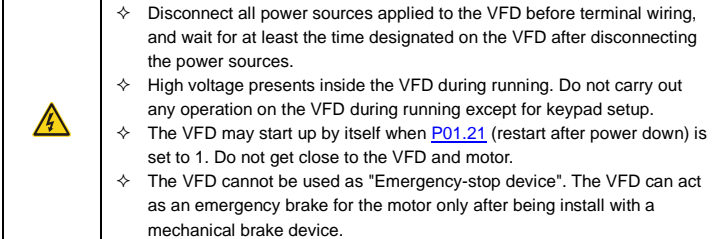

Do not switch on or switch off input power sources of the VFD frequently.

For VFDs that have been stored for a long time, set the capacitance and carry out inspection and pilot run on the VFD before use.

Close the front cover before VFD running; otherwise, electric shock may occur.

#### <span id="page-7-1"></span>**1.3.3 Maintenance and component replacement**

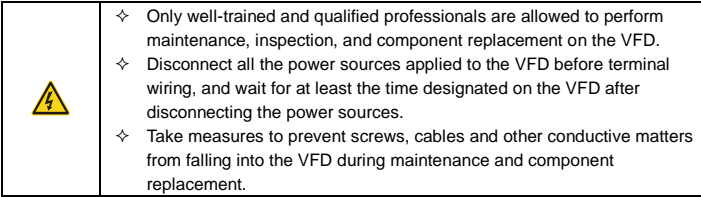

Use proper torque to tighten the screws.

Keep the VFD and its parts and components away from combustible materials during maintenance and component replacement.

Do not carry out insulation voltage-endurance test on the VFD, or measure the control circuits of the VFD with megameter.

#### <span id="page-7-2"></span>**1.3.4 Disposal of a scrap VFD**

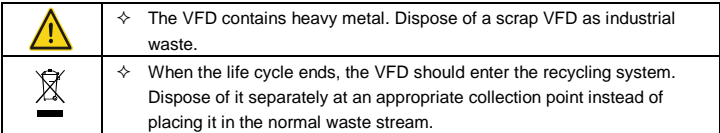

## <span id="page-8-0"></span>**2 Product overview**

#### <span id="page-8-1"></span>**2.1 Quick startup**

#### <span id="page-8-2"></span>**2.1.1 Unpacking inspection**

Check the following after receiving the product.

Whether the packing box is damaged or dampened.

Whether the model identifier on the exterior surface of the packing box is consistent with the purchased model.

Whether the interior surface of the packing box is abnormal, for example, in wet condition, or whether the enclosure of the VFD is damaged or cracked.

Whether the VFD nameplate is consistent with the model identifier on the exterior surface of the packing box.

Whether the accessories (including the manual and keypad) inside the packing box are complete.

If any problems are found, contact the local dealer or INVT office.

#### <span id="page-8-3"></span>**2.1.2 Checking before applying**

Check the following before applying the VFD.

**Note:** Do not carry out insulation voltage-endurance test on the VFD, or measure the control circuits of the VFD with megameter.

1. Check the load type to verify that there is no overload of the VFD during work and check whether the power class of the VFD needs to be modified.

2. Check whether the actual running current of the motor is less than the rated current of the VFD.

3. Check whether the control accuracy required by the load is the same of the VFD.

4. Check whether the grid voltage is consistent with the rated voltage of the VFD.

#### <span id="page-8-4"></span>**2.1.3 Environment**

Check the following before the actual installation and use:

1. Check whether the ambient temperature of the VFD exceeds 40°C. If it exceeds 40°C, derate 1% for every increase of 1°C. It is not recommended to use the VFD if the ambient temperature exceeds 50°C.

**Note:** For a cabinet VFD, the ambient temperature is the air temperature inside the cabinet.

2. Check whether the ambient temperature of the VFD in actual use is lower than -10°C. If yes, use heating facilities.

**Note:** For a cabinet VFD, the ambient temperature is the air temperature inside the cabinet.

3. When the altitude exceeds 1000m, derate by 1% for every increase of 100m. When the altitude exceeds 2000m, configure an isolation transformer at the VFD input end. It is not recommended that the VFD be used at the altitude higher than 5000m.

4. Check whether the humidity of the actual usage site exceeds 90% and condensation occurs. If yes, take additional protective measures.

5. Check whether the actual use site may be exposed to direct sunlight or may have the chance of ingress of foreign objects. If yes, take additional protective measures.

6. Check whether there is dust, explosive gas, or flammable gas in the actual use site. If yes, take additional protective measures.

#### <span id="page-9-0"></span>**2.1.4 Installation confirmation**

Check the following after the VFD installation:

1. Check whether the load ranges of the input power cable and motor cable meet the actual load requirement.

2. Check whether correct accessories are selected for the VFD, the accessories are correctly and properly installed, and the installation cables meet the requirements of all components (including the reactor, input filter, output reactor, output filter, DC reactor, braking unit and braking resistor).

3. Check whether the VFD is installed on non-flammable materials and the heat-radiating accessories (such as the reactor) are away from flammable materials.

4. Check whether all control cables and power cables are run separately and the routing complies with EMC requirement.

5. Check whether all grounding systems are properly grounded according to the requirements of the VFD.

6. Check whether all the installation clearances of the VFD meet the requirements in the operation manual.

7. Check whether the installation conforms to the instructions in the operation manual. It is recommended that the VFD be installed uprightly.

8. Check whether the external connection terminals of the VFD are tightly fastened and the torque is appropriate.

9. Check whether there are screws, cables, or other conductive items left in the VFD. If yes, get them out.

#### <span id="page-9-1"></span>**2.1.5 Basic commissioning**

Complete the basic commissioning as follows before the actual use of the VFD:

1. Autotune. If possible, de-couple the VFD from the motor load to start dynamic

autotuning. If the VFD cannot be de-coupled from the load, perform static autotuning.

2. Adjust the ACC/DEC time according to the actual work condition of the load.

3. Perform device commissioning by means of jogging and check whether the motor

rotational direction is correct. If not, change the rotation direction by swapping any two phase wires of the motor.

4. Set all control parameters and then operate.

## <span id="page-10-0"></span>**2.2 Product specifications**

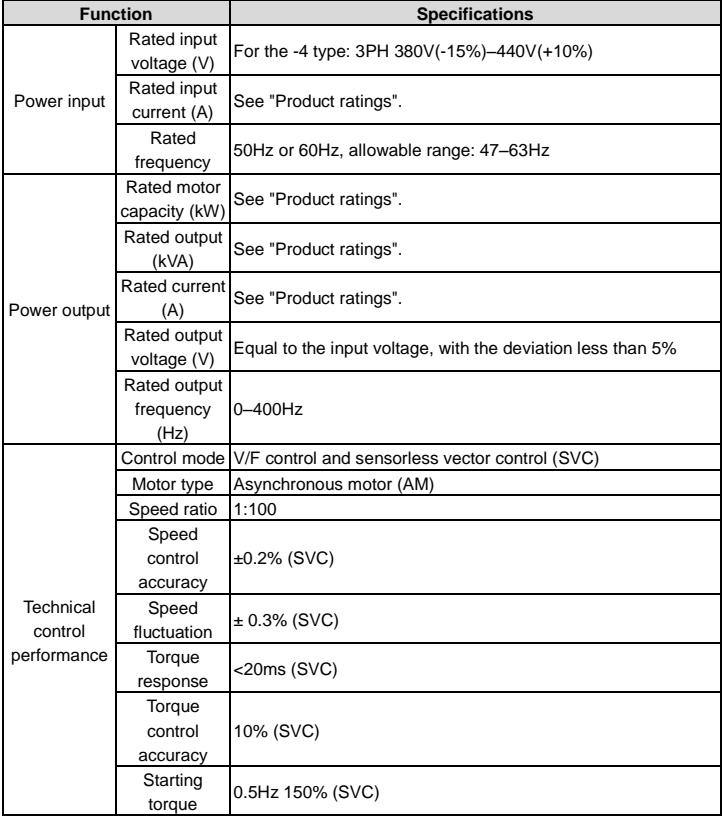

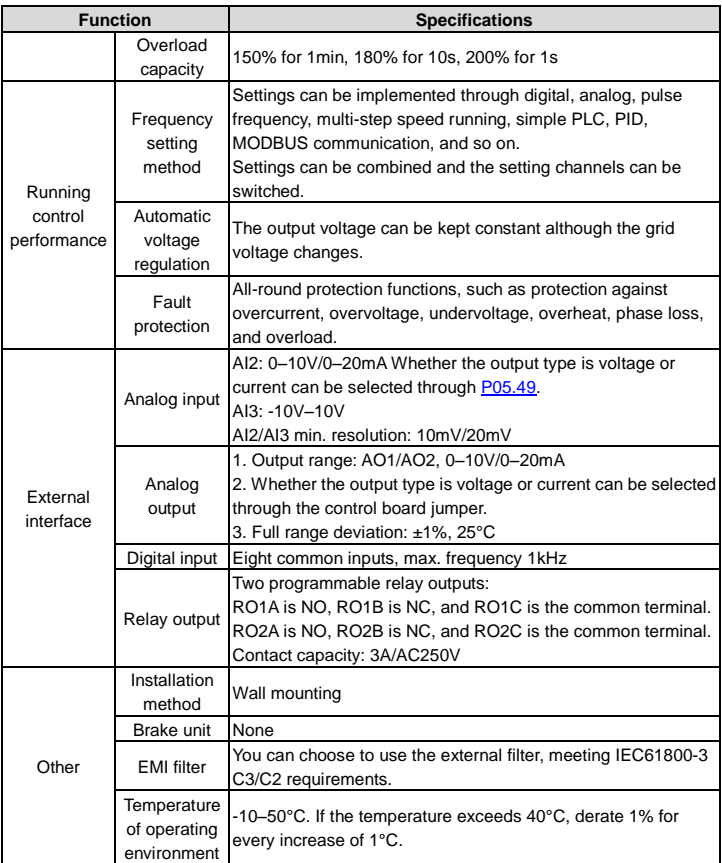

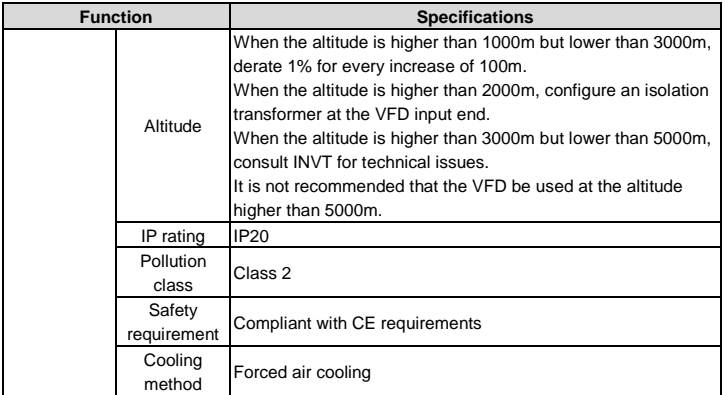

#### <span id="page-12-0"></span>**2.3 Product nameplate**

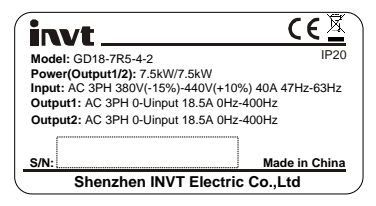

Figure 2.1 Product nameplate

**Note:** This is a nameplate example for a standard Goodrive18 series two-in-one VFD model. The mark such as CE/TUV/IP20 will be applied according to the actual certification situation.

## <span id="page-12-1"></span>**2.4 Model designation code**

A model designation code contains product information. You can find the model designation code on the VFD nameplate and simplified nameplate.

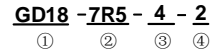

Figure 2.2 Model designation code

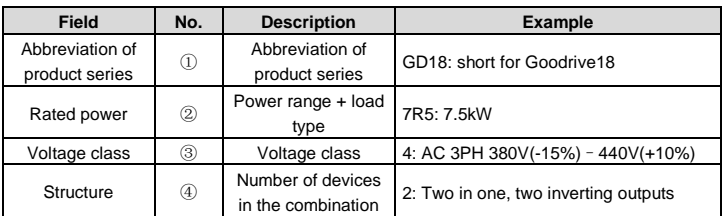

# <span id="page-13-0"></span>**2.5 Product ratings**

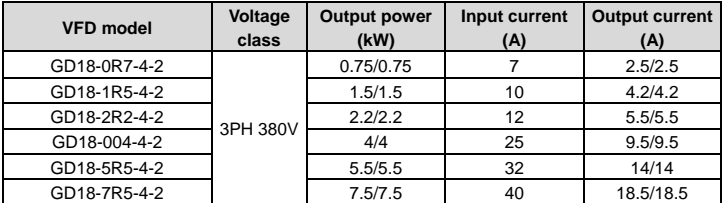

## <span id="page-13-1"></span>**2.6 Structural diagram**

The VFD structure is shown in the following figure (using the 7.5kW model as an example):

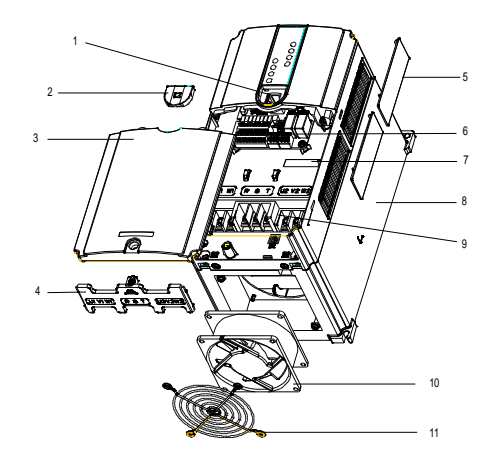

Figure 2.3 Structural diagram

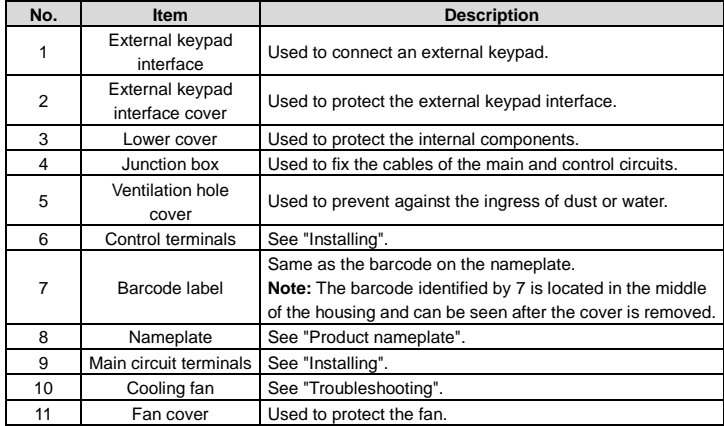

# <span id="page-15-0"></span>**3 Installing**

This chapter introduces the mechanical and electrical installations of the VFD.

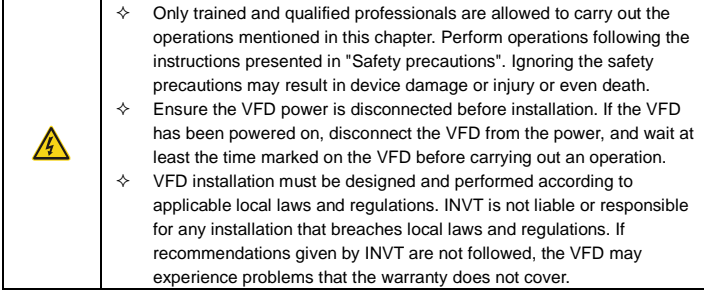

## <span id="page-15-1"></span>**3.1 Mechanical installation**

#### <span id="page-15-2"></span>**3.1.1 Installation environment**

The VFD installation environment is essential for the VFD to run with best performance in long terms. Install the VFD in an environment compliant with the following requirements.

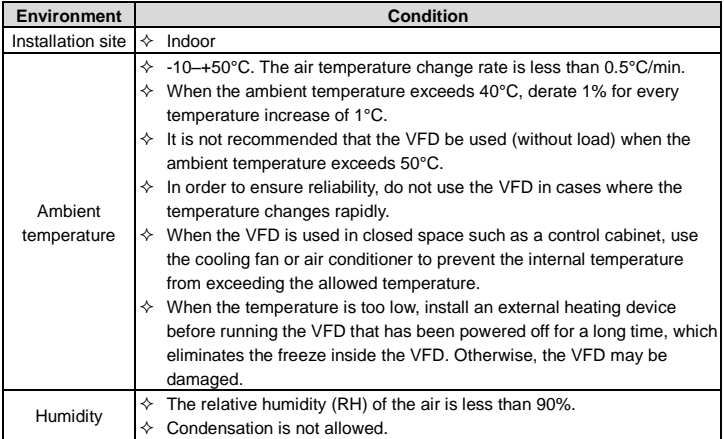

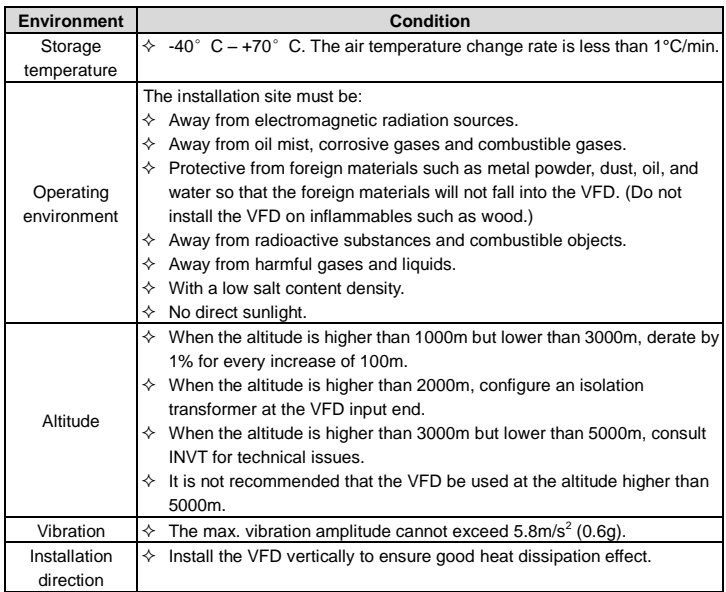

#### **Note:**

- The VFD needs to be installed in a clean and well-ventilated environment based on the IP rating of the VFD housing.
- The cooling air must be clean enough and free from corrosive gases and conductive dust.

#### <span id="page-16-0"></span>**3.1.2 Installation direction**

The VFD can be installed on the wall or in a cabinet.

The VFD must be installed vertically. Check the installation position according to following requirements. For details about outline dimensions, see Appendix B "Dimensional drawing".

#### <span id="page-16-1"></span>**3.1.3 Installation method**

Goodrive18 series 2-in-1 VFD supports wall mounting.

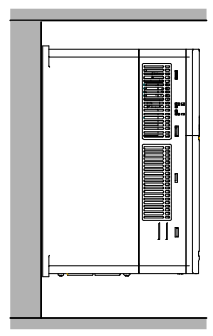

Figure 3.1 Installation method

- Step 1 Mark the positions of the installation holes. For details about the positions, see Appendix B "Dimensional drawing".
- Step 2 Mount the screws or bolts onto the marked positions.
- Step 3 Place the VFD against the wall.
- Step 4 Fasten the screws on the wall.

#### <span id="page-17-0"></span>**3.1.4 Main circuit wiring diagram**

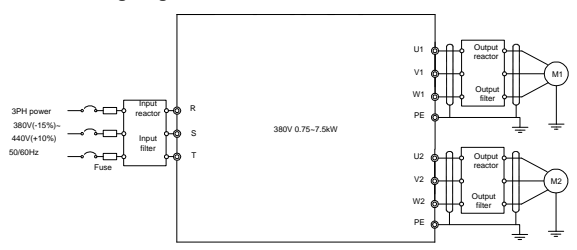

Figure 3.2 Main circuit wiring diagram

**Note:** The fuse, input reactor, input filter, output reactor, and output filter are optional parts. For details, see Appendix C "Optional peripheral accessories".

#### <span id="page-18-0"></span>**3.1.5 Main circuit terminal diagram**

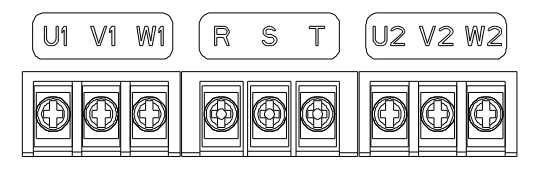

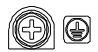

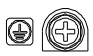

Figure 3.3 Main circuit terminal diagram

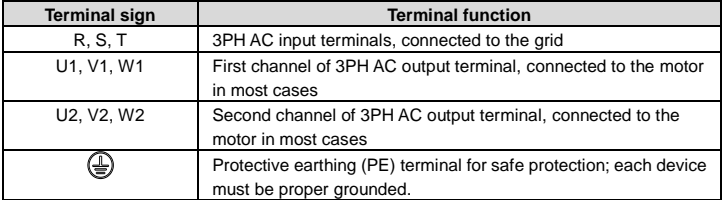

#### **Note:**

- Do not use asymmetrical motor cables. If there is a symmetrical grounding conductor in the motor cable besides the conductive shielded layer, ground the grounding conductor on the VFD end and motor end.
- Route the motor cable, input power cable and control cables separately.

#### <span id="page-18-1"></span>**3.1.6 Wiring the main circuit terminals**

- Step 1 Connect the grounding line of the input power cable to the PE terminal of the VFD, connect the 3PH input cable to the R, S and T terminals of the VFD, and tighten up.
- Step 2 Connect the grounding line of the motor cable to the PE terminal of the VFD, connect the 3PH cable of the motor to the U1/U2, V1/V2, and W1/W2 terminals of the VFD, and tighten up.
- Step 3 If allowed, fix all the cables at the outside of the VFD mechanically.

<span id="page-19-0"></span>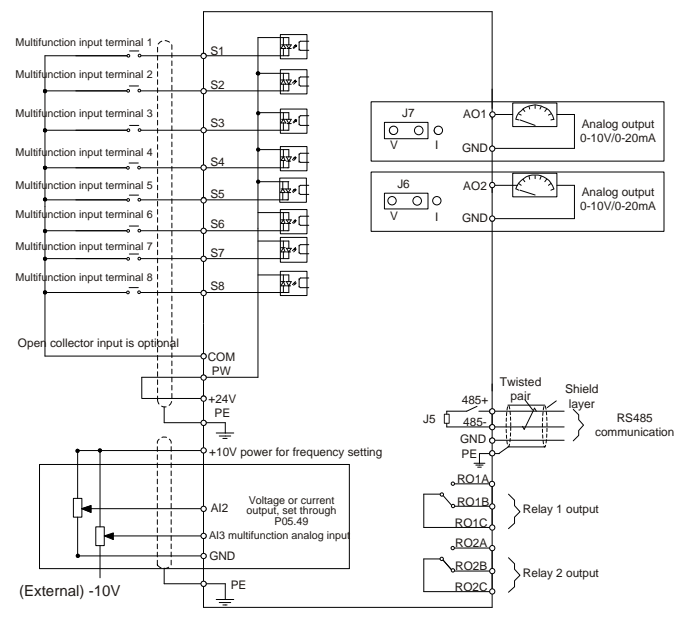

Figure 3.4 Control circuit wiring diagram

#### <span id="page-19-1"></span>**3.1.8 Control circuit terminal diagram**

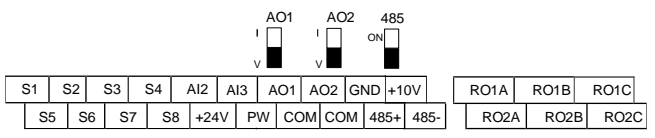

Figure 3.5 Control circuit terminal diagram

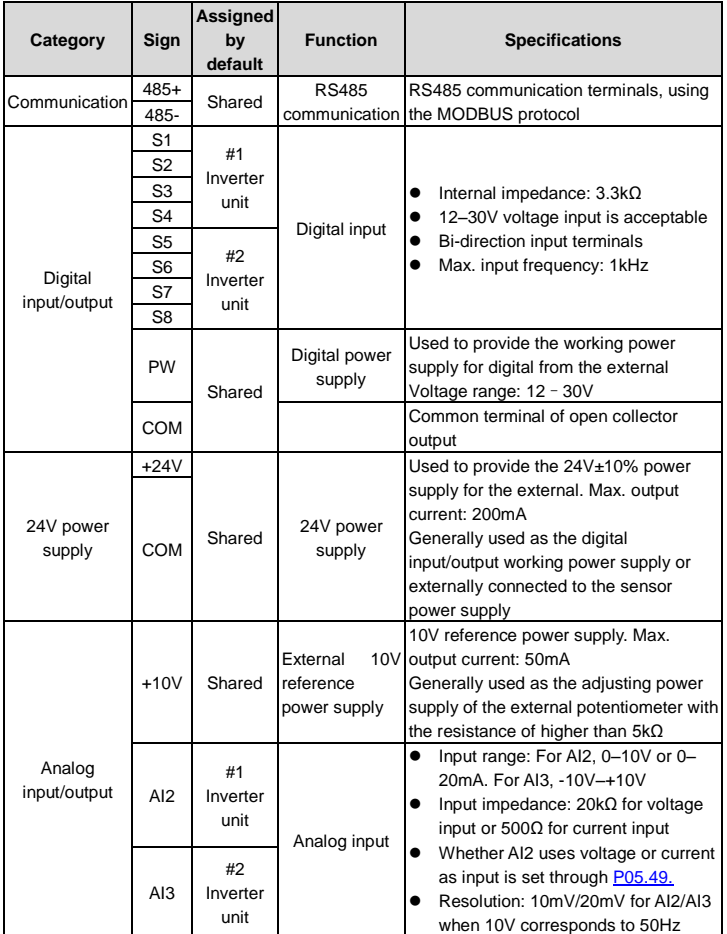

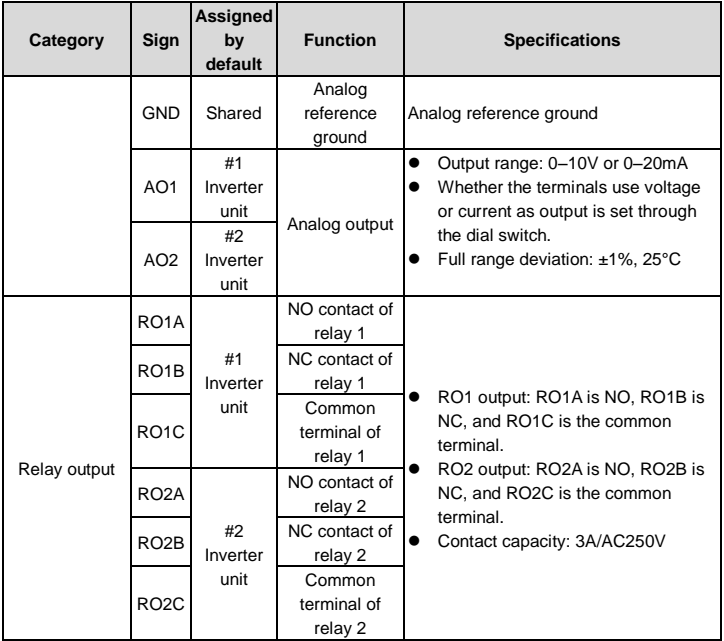

#### <span id="page-21-0"></span>**3.1.9 Input/output signal connection diagram**

Please use the jumper to set the NPN mode or PNP mode and select the internal or external power supply. The default setting is the NPN internal mode. The 22AWG wire diameter is recommended for external wiring.

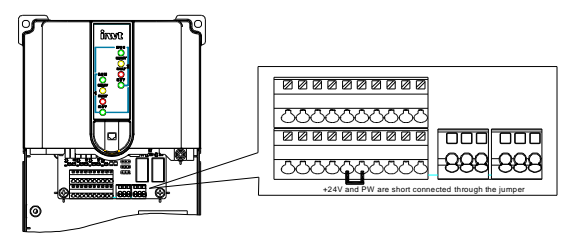

Figure 3.6 Jumper based short connection

If the input signal comes from NPN transistor, set the jumper according to the used power supply.

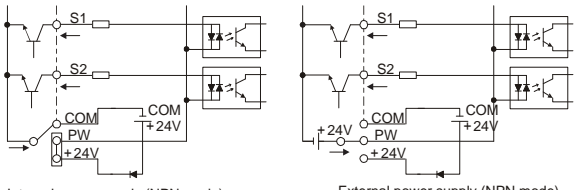

Internal power supply (NPN mode)

External power supply (NPN mode)

Figure 3.7 NPN mode

If the input signal comes from PNP transistor, set the jumper according to the used power supply.

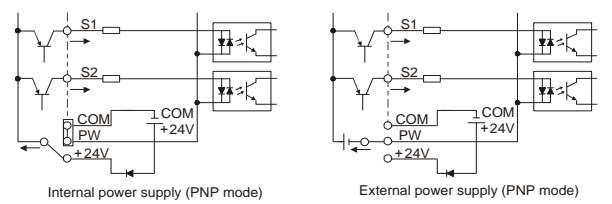

Figure 3.8 PNP mode

## <span id="page-23-0"></span>**3.2 Wiring protection**

#### <span id="page-23-1"></span>**3.2.1 Protecting the VFD and input power cable in short circuit**

In case of short circuit, the VFD and input power cable can be protected, preventing thermal overload.

Take protective measures according to the following rule.

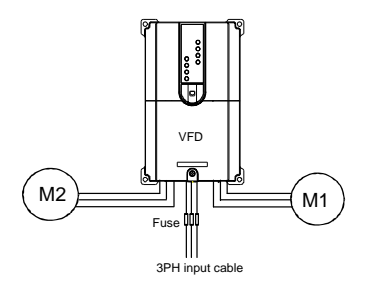

Figure 3.9 Fuse configuration diagram

**Note:** Select the fuse according to Appendix C.4 "Breaker and electromagnetic contactor". In case of short circuit, the fuse protects the input power cable, preventing the VFD from being damaged. When an internal short circuit occurred to the VFD, adjacent equipment is prevented from being damaged.

#### <span id="page-23-2"></span>**3.2.2 Protecting the motor and motor cable**

The VFD protects the motor and motor cable in a short- circuit situation if the motor cable is selected according to the VFD rated current. The VFD provides the motor overload protection function, which can protect the motor and block output and cut off current when necessary.

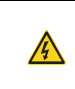

 $\Diamond$  If the VFD is connected to multiple motors, an additional separate thermal overload switch or breaker must be used to protect the motor and motor cable. Such a device may use the fuse to cut off the short-circuit current.

#### <span id="page-23-3"></span>**3.2.3 Bypass connection**

In critical occasions, setting the power-variable frequency conversion circuit is necessary to ensure proper running even when a VFD fault occurs. In some special scenarios, for example, when only soft startup is needed, power-frequency running can be directly used after soft startup, which requires bypass configuration.

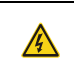

 $\lozenge$  Do not connect the power supply to VFD output terminals U1, V1, W1, U2, V2, and W2. The voltage applied to the motor cable may cause permanent damage to the VFD.

If frequent switchover is needed, you can use the switch/contactor that carries mechanical interlock to ensure motor terminals are not connected to both the input power cable and VFD output end simultaneously.

# <span id="page-25-0"></span>**4 Operating**

## <span id="page-25-1"></span>**4.1 Keypad introduction**

Goodrive18 series two-in-one VFD does not provide a keypad but contains eight indicators, as shown in Figure 4.1. You need to use an external keypad (optional part) for parameter commissioning and use a standard RJ45 network cable to connect the external keypad to the VFD.

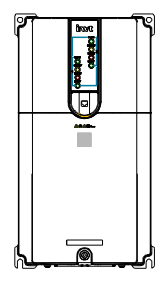

Figure 4.1 Indicators

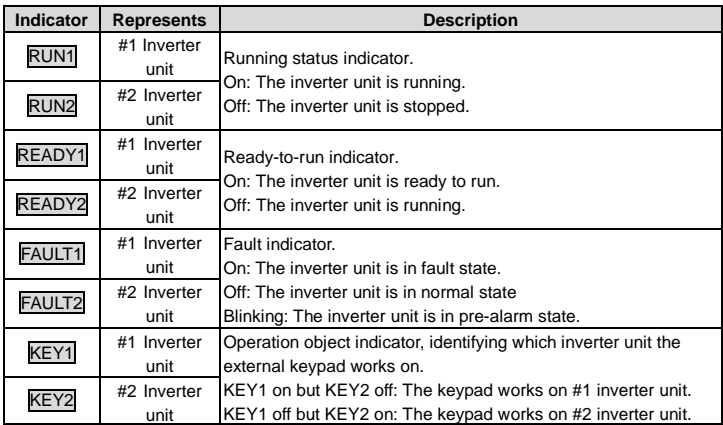

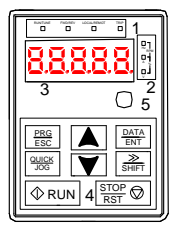

Figure 4.2 External keypad diagram

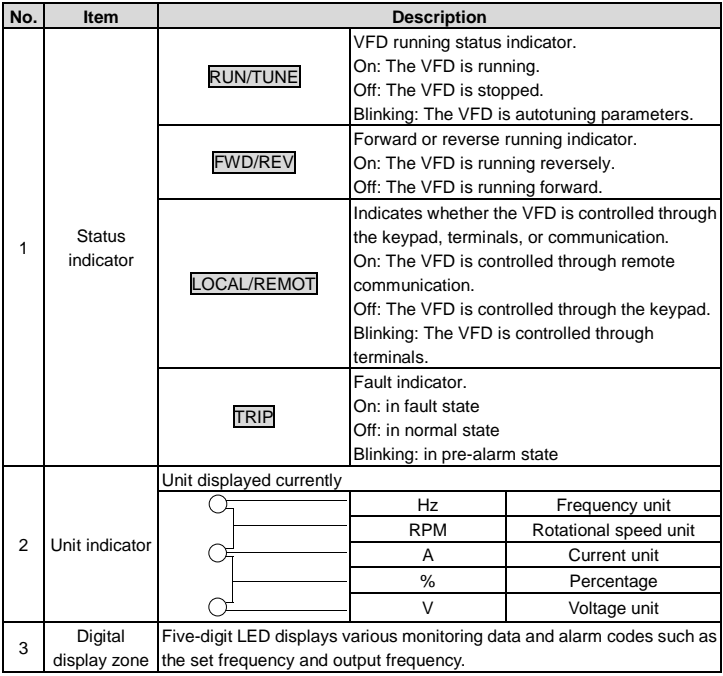

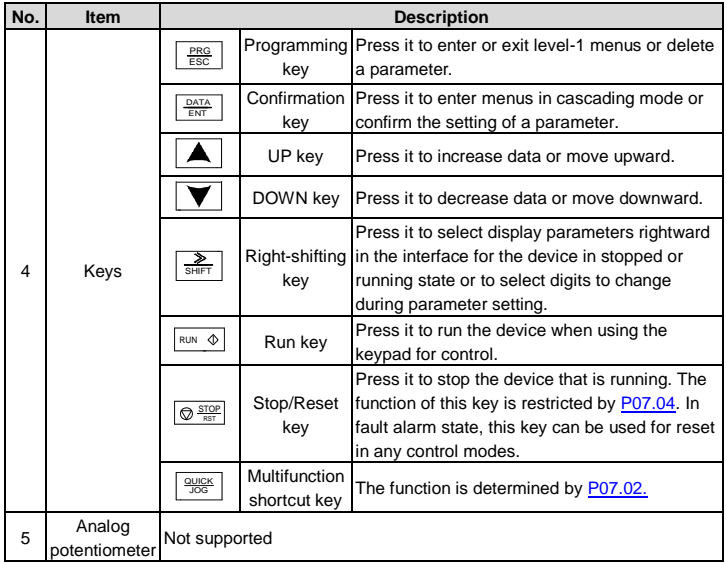

## <span id="page-27-0"></span>**4.2 Keypad display**

The external keypad for operating Goodrive18 series two-in-one VFD displays the stopped-state parameters, running-state parameters, function parameter editing status, and fault alarm status. Goodrive18 series two-in-one VFD has two channels of inverting output, which are distinguished by the prefix letters P/F. Function codes in group P correspond to the output (U1/V1/W1) of #1 inverter unit, while function codes in group F correspond to the output (U2/V2/W2) of #2 inverter unit. The setting methods of the two groups of function code are the same. The following describes only the function codes in group P.

#### <span id="page-27-1"></span>**4.2.1 Displaying stopped-state parameters**

When the VFD is in stopped state, the keypad displays stopped-state parameters.

In the stopped state, various kinds of parameters can be displayed. You can determine which parameters are displayed by setting the binary bits of [P07.07.](#page-70-0) For definitions of the bits, see the description o[f P07.07.](#page-70-0)

In stopped state, there are 15 parameters that can be selected for display, including set

frequency, bus voltage, input terminal status, output terminal status, PID reference value, PID feedback value, torque setting, AI2, AI3, PLC and the current step of multi-step speed, pulse counting value, and length value. You can press >>/SHIFT to shift selected parameters from left to right or press QUICK/JOG [\(P07.02=](#page-68-0)2) to shift selected parameters from right to left.

#### <span id="page-28-0"></span>**4.2.2 Displaying running-state parameters**

After receiving a valid running command, the VFD enters the running state, and the keypad display running-state parameters, with the RUN/TUNE indicator on. The on/off state of the FWD/REV indicator is determined by the current running direction.

In running state, there are 24 parameters that can be selected for display, including running frequency, set frequency, bus voltage, output voltage, output current, running speed, output power, output torque, PID reference value, PID feedback value, input terminal status, output terminal status, torque setting, length value, PLC and the current step of multi-step speed, AI2, AI3, motor overload percentage, VFD overload percentage, ramp reference value, linear speed, and AC input current. You can determine which parameters are displayed by setting the binary bits of [P07.05](#page-69-1) and [P07.06.](#page-69-2) You can press >>/SHIFT to shift selected parameters from left to right or press QUICK/JOG [\(P07.02=](#page-68-0)2) to shift selected parameters from right to left.

#### <span id="page-28-1"></span>**4.2.3 Displaying fault information**

After detecting a fault signal, the VFD enters the fault alarm state immediately, the fault code blinks on the keypad, and the TRIP indicator is on. You can perform fault reset by using the STOP/RST key, control terminals, or communication commands.

If the fault persists, the fault code is continuously displayed.

#### <span id="page-28-2"></span>**4.2.4 Editing function codes**

You can press the PRG/ESC key to enter the editing mode in stopped, running, or fault alarm state (if a user password is used, see the description of [P07.00\).](#page-67-0) The editing mode contains two levels of menus in the following sequence: Function code group or function code number  $\rightarrow$  Function parameter. You can press the DATA/ENT key to enter the function parameter display interface. On the function parameter display interface, you can press the DATA/ENT key to save parameter settings or press the PRG/ESC key to exit the parameter display interface.

RUN/TUNE FWD/REV LOCAL/REMOT Hz TRIP % RUN/TUNE FWD/REV LOCAL/REMOT TRIP <sup>V</sup> RUN/TUNE FWD/REV LOCAL/REMOT TRIP <sup>V</sup> RPM % RPM

Figure 4.3 Status display

#### <span id="page-29-0"></span>**4.3 Operations on the keypad**

#### <span id="page-29-1"></span>**4.3.1 How to switch between the P and F function groups**

You can switch between the P function group and F function group by using either of the following methods:

Method 1: Using the combined keys: PRG/ESC +>>/SHIFT

Method 2: Setting function codes. Change the setting of P14.10 from 0 to 1, or change the setting of F14.10 from 1 to 0.

Note: When the keypad displays Cnt-P or Cnt-F, the switchover to the required inverter unit function group is successful, and the corresponding indicator turns on. For example, if you want to switch from group P to group F, the keypad displays Cnt-F during the switchover and displays function codes in group F within 1 second, and the indicator KEY1 turns off while the indicator KEY2 turns on.

#### <span id="page-29-2"></span>**4.3.2 How to modify VFD function codes**

The VFD provides three levels of menus, including:

- Function code group number (level-1 menu)
- Function code number (level-2 menu)
- Function code setting (level-3 menu)

**Note:** When performing operations on the level-3 menu, you can press the PRG/ESC or DATA/ENT key to return to the level-2 menu. If you press the DATA/ENT key, the set value of the parameter is saved to the control board first, and then the level-2 menu is returned, displaying the next function code. If you press the PRG/ESC key, the level-2 menu is returned directly, without saving the set value of the parameter, and the current function code is displayed.

If you enter the level-3 menu but the parameter does not have a digit blinking, the parameter cannot be modified due to either of the following reasons:

- It is read only. Read-only parameters include actual detection parameters and running record parameters.
- It cannot be modified in running state and can be modified only in stopped state.

Example: Change the value o[f P00.01](#page-33-0) from 0 to 1.

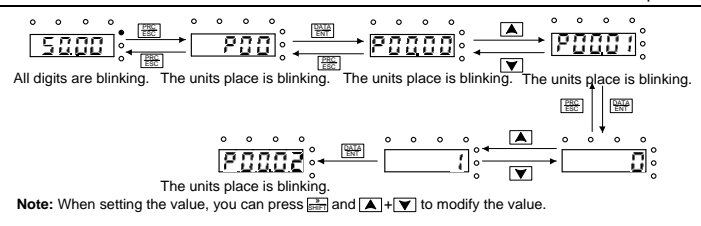

Figure 4.4 Modifying a parameter

#### <span id="page-30-0"></span>**4.3.3 How to set the VFD user password**

Goodrive18 series two-in-one VFD provides the user password protection function. When you set [P07.00](#page-67-0) to a non-zero value, the value is the user password. After you exit the function code editing interface, the password protection function is enabled within 1 minute. If password protection is enabled, "0.0.0.0.0" is displayed when you press the PRG/ESC key again to enter the function code editing interface. You need to enter the correct user password to enter the interface.

To disable the password protection function, you need only to se[t P07.00](#page-67-0) to 0.

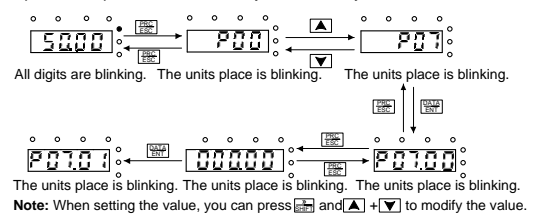

Figure 4.5 Setting a password

#### <span id="page-30-1"></span>**4.3.4 Viewing VFD status**

Goodrive18 series two-in-one VFD provides group P17 for status viewing. You can enter group P17 for viewing.

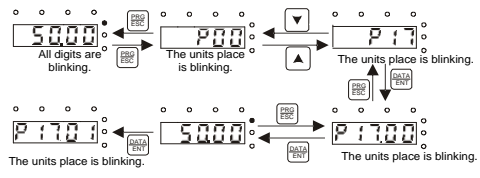

**Note:** When setting the value, you can press  $\mathbf{F}$  and  $\mathbf{A}$  +  $\mathbf{v}$  to modify the value.

Figure 4.6 Viewing parameter setting

#### <span id="page-31-0"></span>**4.3.5 How to copy function parameters**

The external keypad for operating Goodrive18 series two-in-one VFD supports common parameter copying and embedded parameter copying. The embedded parameter copying function means that the keypad housing contains the  $\Box$  icon and parameters can be uploaded and downloaded after P07.01 is set. A common keypad does not have this icon.

Before using the parameter copying function, copy local function parameters to the EEPROM of the keypad. Then the parameters can be downloaded to another VFD.

To upload parameters, set P07.01 to 1, and press DATA. The keypad displays "-UP--" in blinking way, indicating the VFD parameters are being uploaded to the keypad. After the upload is completed, the keypad displays P07.01.

To download parameters:

If all function parameters need to be downloaded, set P07.01 to 2 and press DATA. The keypad displays "-dn1-" in blinking way, indicating the parameters saved on the keypad are being downloaded to the VFD. After the upload is completed, the keypad displays P07.01.

If function parameters excluding parameters in P02 and P12 need to be downloaded or only parameters in P02 and P12 need to be downloaded, set P07.01 to 3 or 4. The keypad displays "-dn2-" or "-dn3-" in blinking way.

# <span id="page-32-0"></span>**5 Function parameters and function terminal reuse**

#### <span id="page-32-1"></span>**5.1 Function parameter list**

The function parameters of Goodrive18 series two-in-one VFD are divided into 30 groups (P00–P29) by function, and each function group includes several function codes (each function code identifies a function parameter). A three-level menu style is applied to function codes. For example, ["P08.08"](#page-74-0) indicates the 8th function code in the P00 group. The P29 group indicates factory function parameters, which are user inaccessible.

The function group numbers correspond to the level-1 menus, the function codes correspond to the level-2 menus, and the function parameters correspond to the level-3 menus.

1. The content of the function code table is as follows:

Column 1 "Function code ": Code of the function group and parameter

Column 2 "Name": Full name of the function parameter

Column 3 "Description": Detailed description of the function parameter

Column 4 " Default value": Initial value set in factory

Column 5 " Modify": Whether the function parameter can be modified, and conditions for the modification

"○" indicates that the value of the parameter can be modified when the VFD is in stopped or running state.

"◎" indicates that the value of the parameter cannot be modified when the VFD is in running state.

"●" indicates that the value of the parameter is detected and recorded, and cannot be modified.

(The VFD automatically checks and constrains the modification of parameters, which helps prevent incorrect modifications.)

2. The parameters adopt the decimal system (DEC). If the hexadecimal system is adopted, all bits are mutually independent on data during parameter editing, and the setting ranges at some bits can be hexadecimal (0–F).

3. "Default value" indicates the factory setting of the function parameter. If the value of the parameter is detected or recorded, the value cannot be restored to the factory setting.

4. To better protect parameters, the VFD provides the password protection function. After a password is set (that is[, P07.00](#page-67-0) is set to a non-zero value), "0.0.0.0.0" is displayed when you press the PRG/ESC key to enter the function code editing interface. You need to enter the correct user password to enter the interface. For the factory parameters, you need to enter the

correct factory password to enter the interface. (You are not advised to modify the factory parameters. Incorrect parameter setting may cause operation exceptions or even damage to the VFD.) When password protection does not take effect, you can change the password any time. Whe[n P07.00](#page-67-0) is set to 0, no user password is used. When [P07.00](#page-67-0) is set to a non-zero value during VFD power-on, parameters are prevented from being modified by using the user password function. When you modify function parameters through serial communication, the user password protection function is also applicant and compliant with the same rule.

The function codes in the two groups P and F are the same. The following describes only the function codes in group P.

<span id="page-33-0"></span>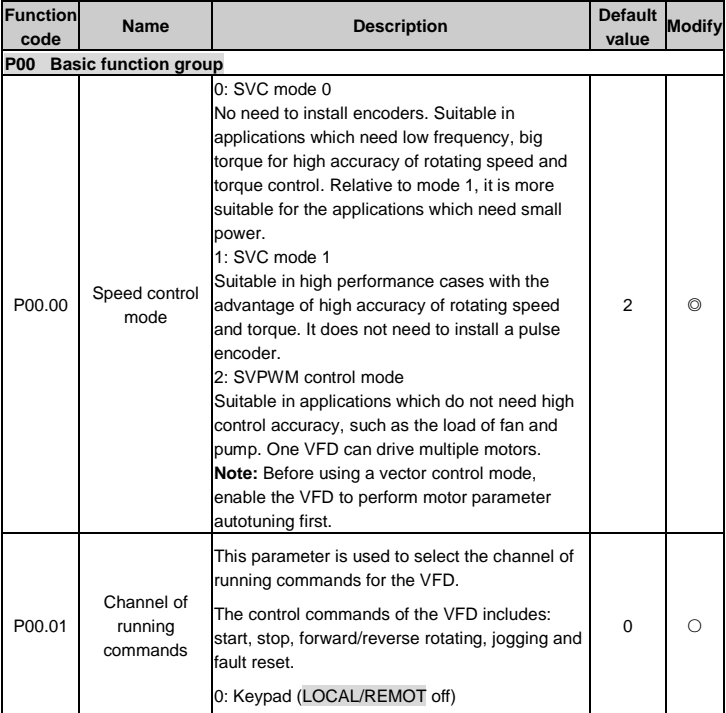

<span id="page-34-2"></span><span id="page-34-1"></span><span id="page-34-0"></span>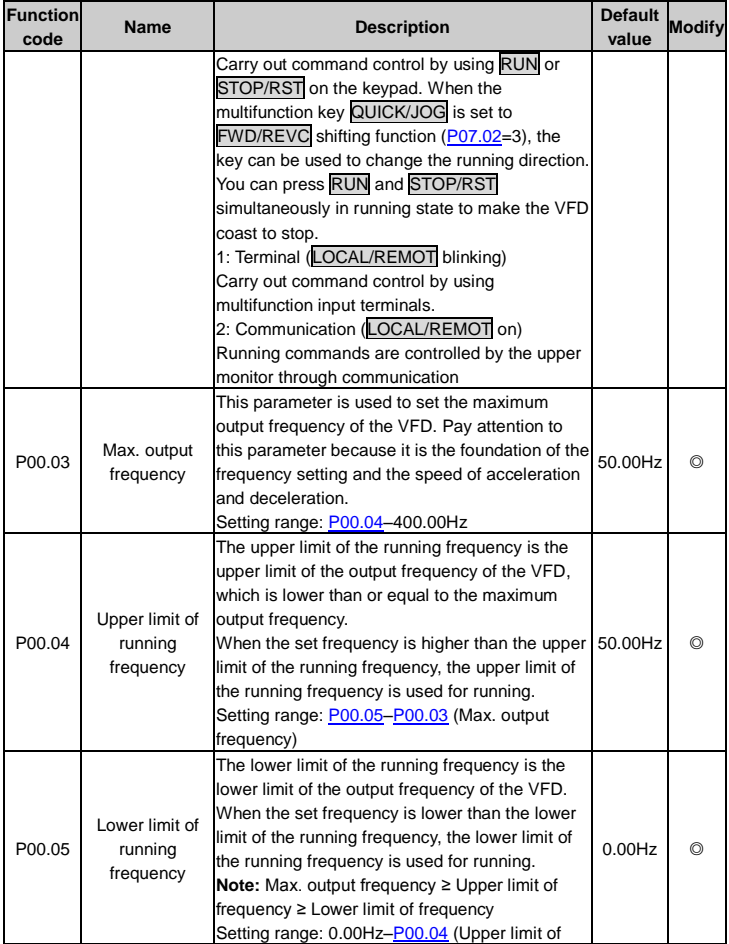

<span id="page-35-1"></span><span id="page-35-0"></span>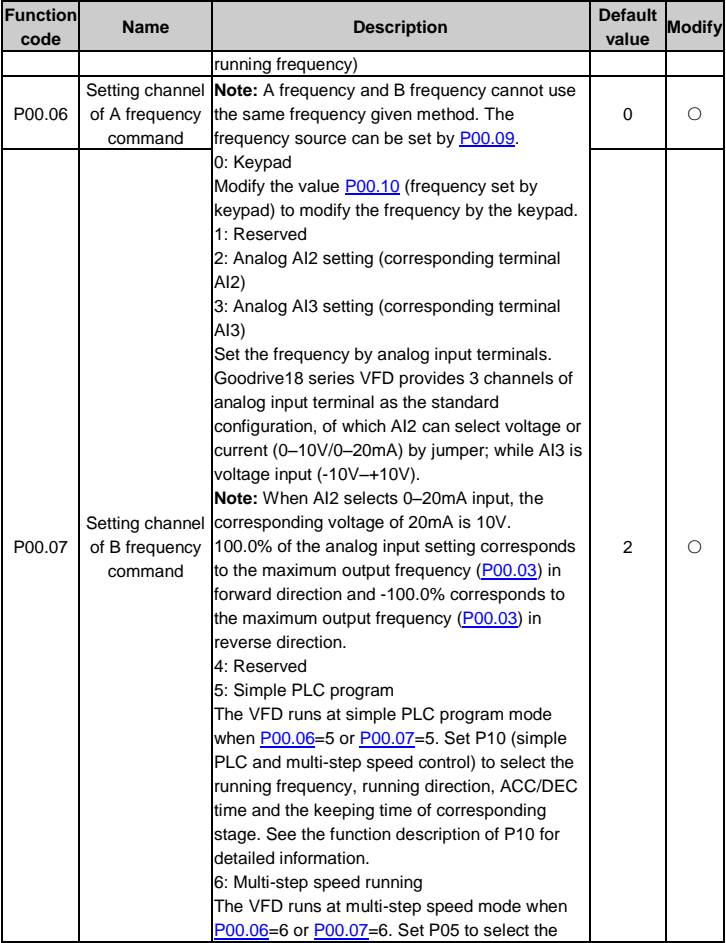
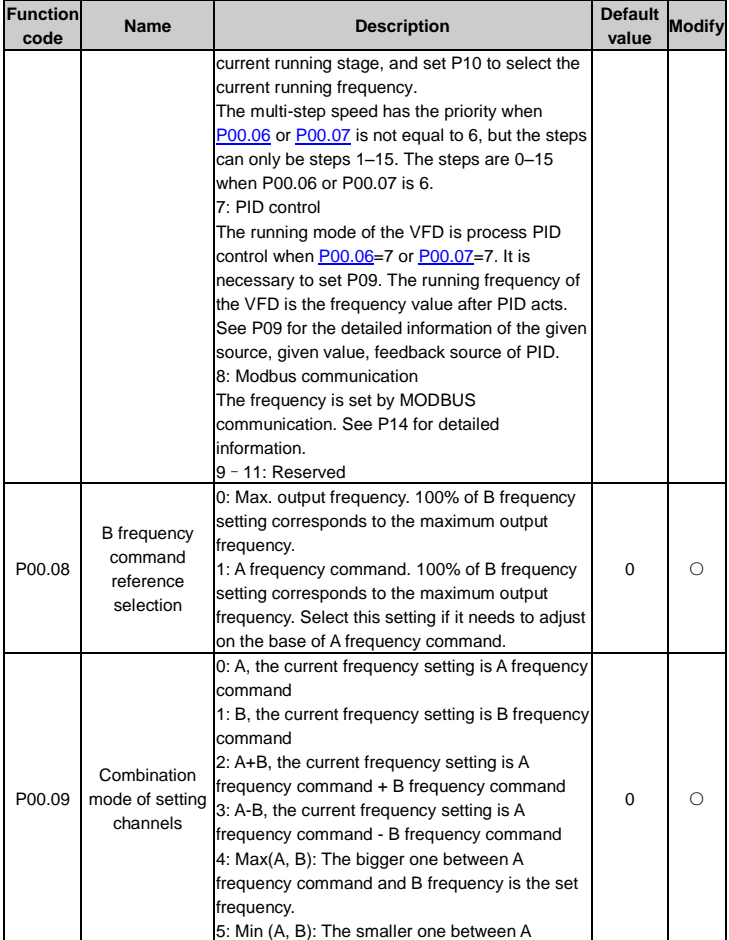

<span id="page-37-1"></span><span id="page-37-0"></span>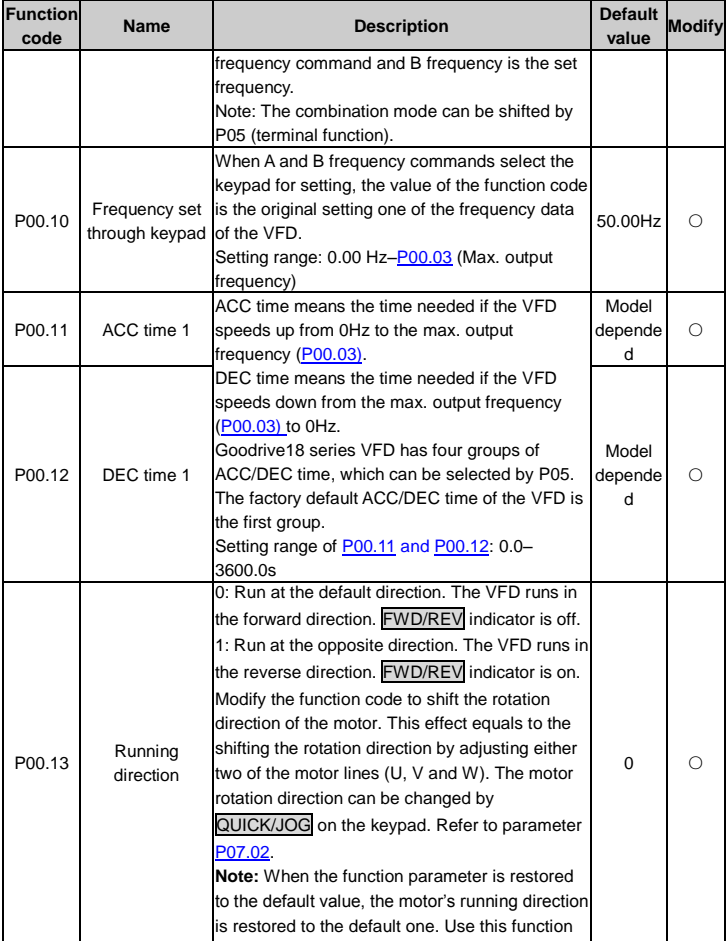

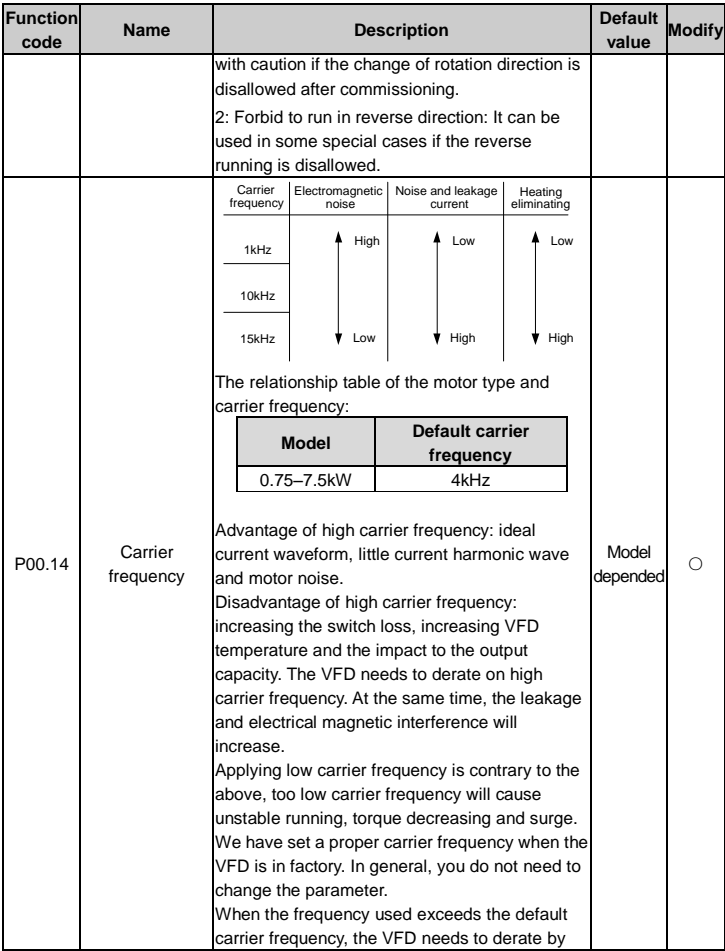

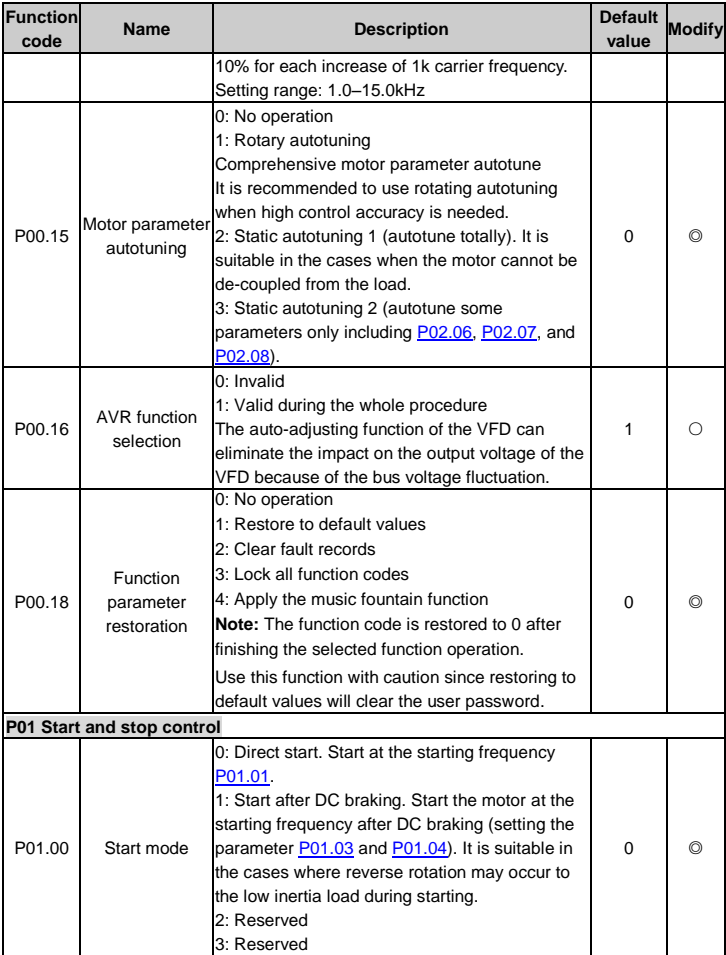

<span id="page-40-4"></span><span id="page-40-3"></span><span id="page-40-2"></span><span id="page-40-1"></span><span id="page-40-0"></span>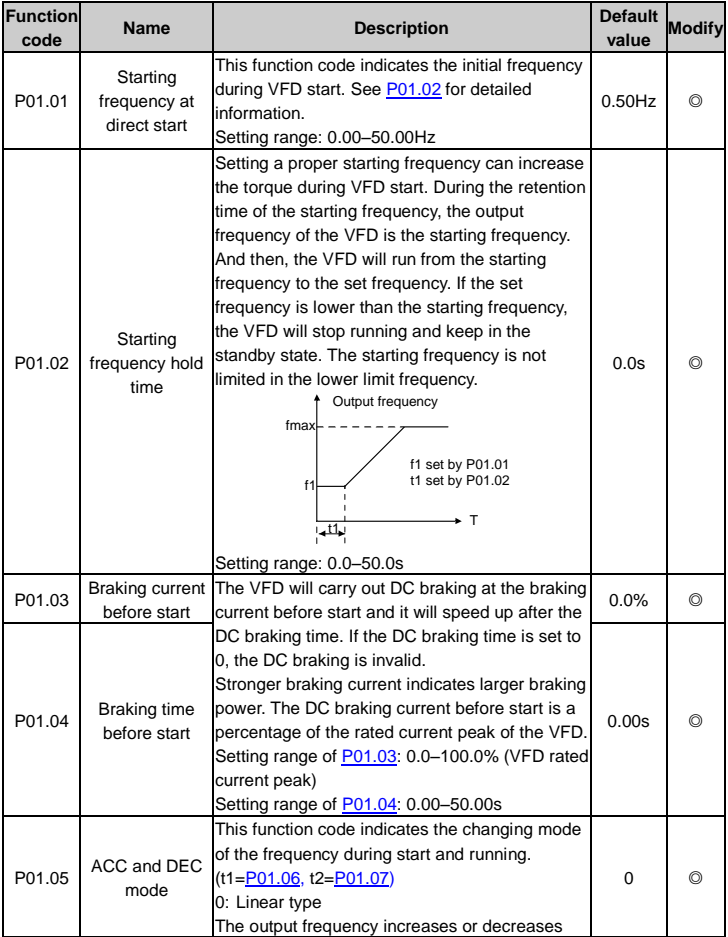

<span id="page-41-2"></span><span id="page-41-1"></span><span id="page-41-0"></span>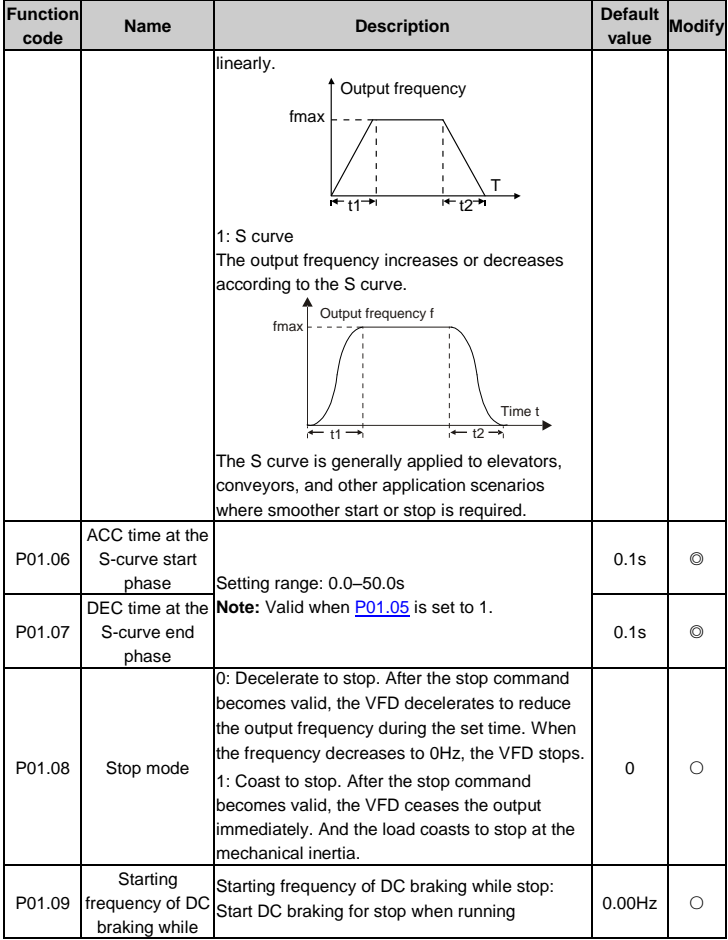

<span id="page-42-2"></span><span id="page-42-1"></span><span id="page-42-0"></span>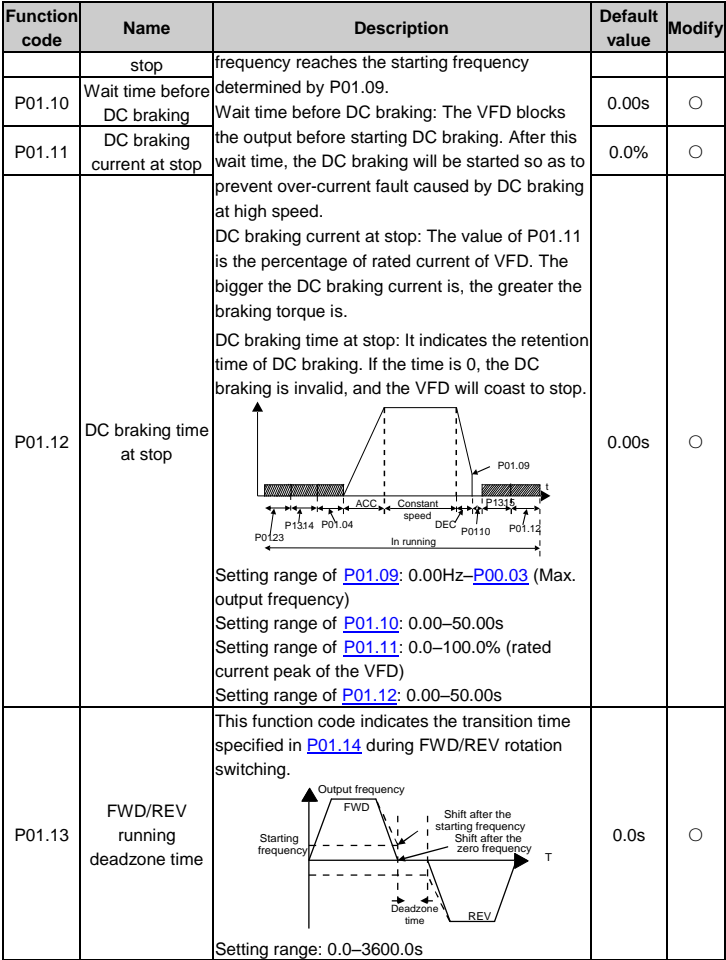

<span id="page-43-3"></span><span id="page-43-2"></span><span id="page-43-1"></span><span id="page-43-0"></span>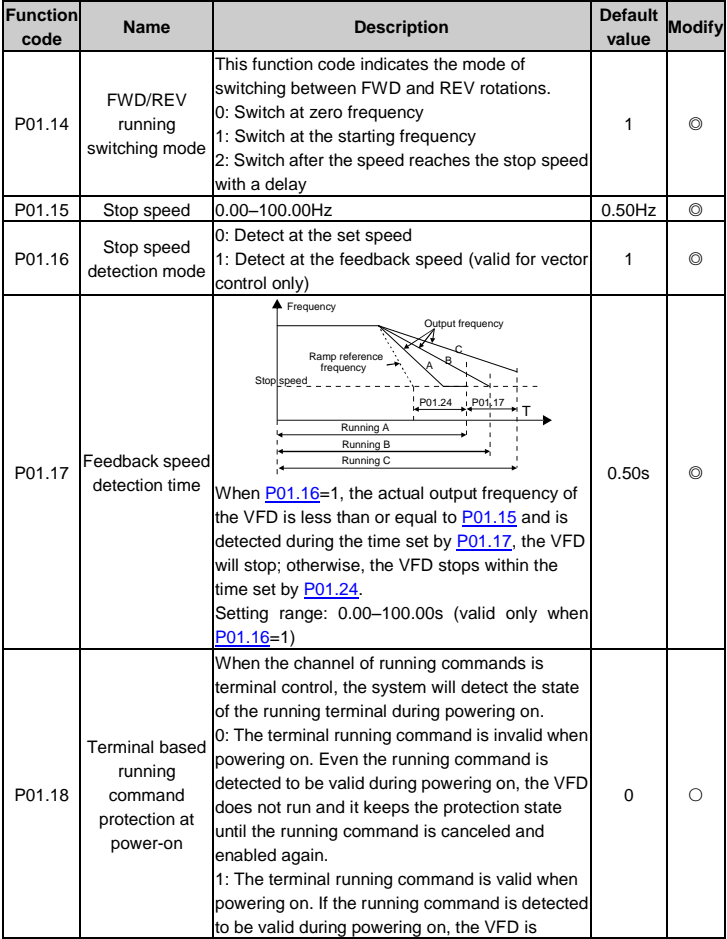

<span id="page-44-3"></span><span id="page-44-2"></span><span id="page-44-1"></span><span id="page-44-0"></span>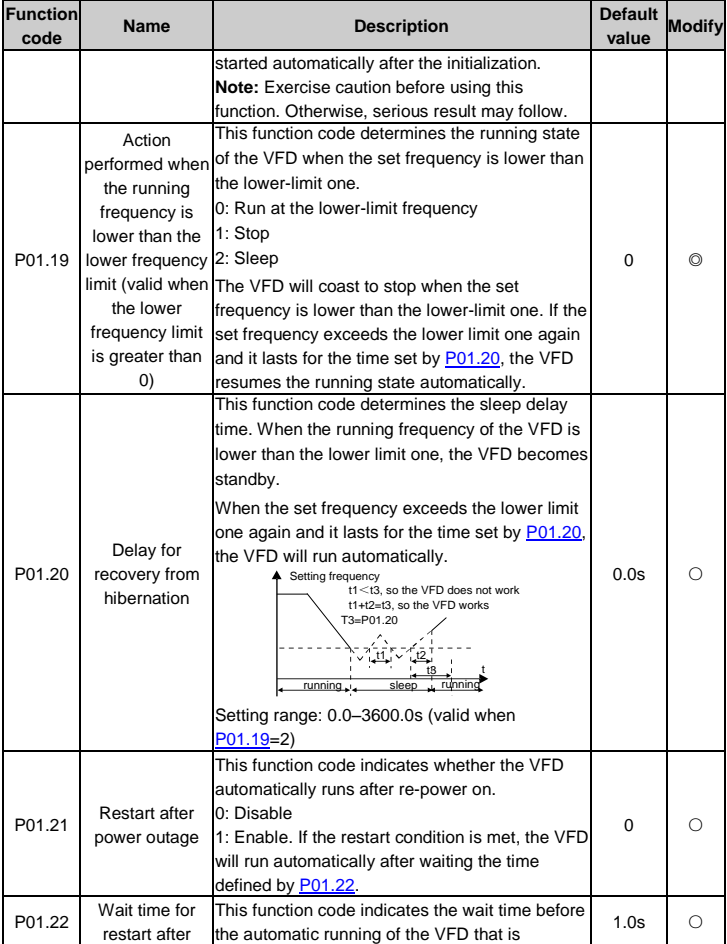

<span id="page-45-5"></span><span id="page-45-4"></span><span id="page-45-3"></span><span id="page-45-2"></span><span id="page-45-1"></span><span id="page-45-0"></span>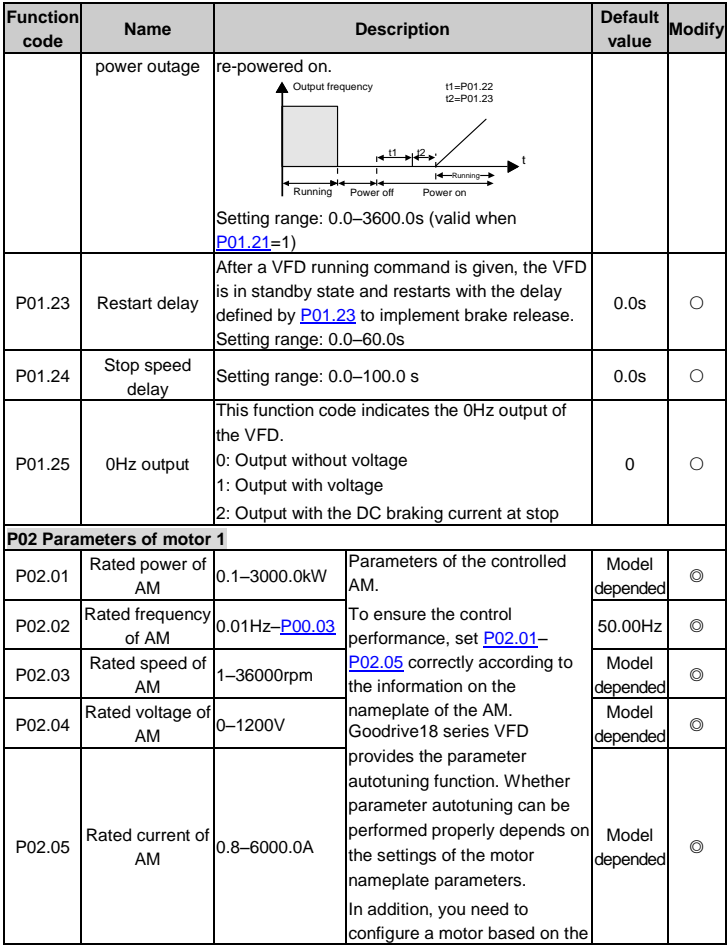

<span id="page-46-3"></span><span id="page-46-2"></span><span id="page-46-1"></span><span id="page-46-0"></span>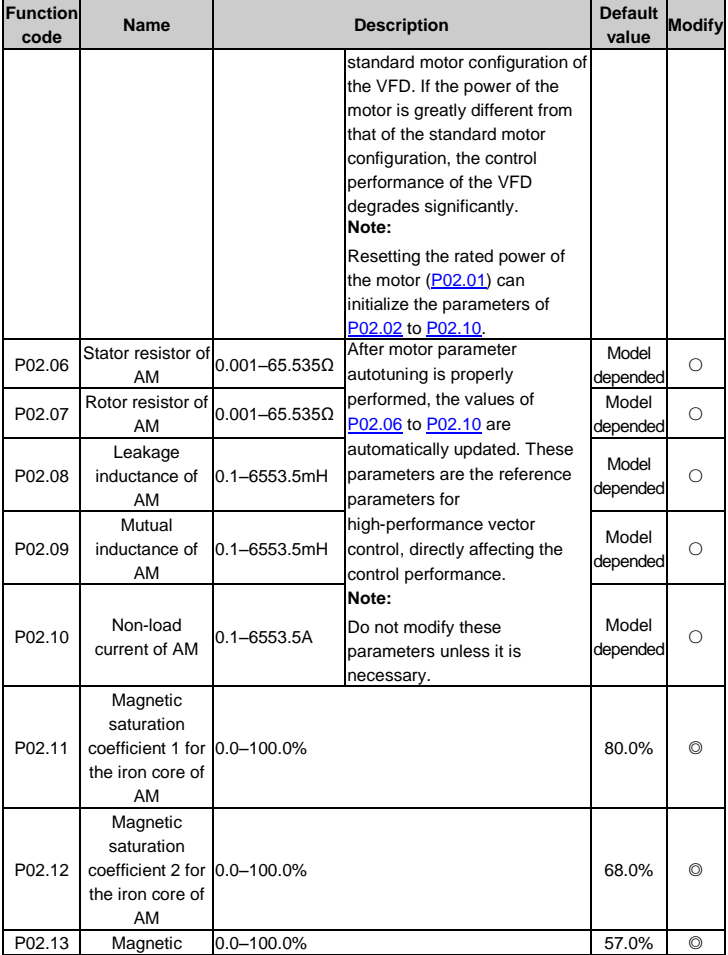

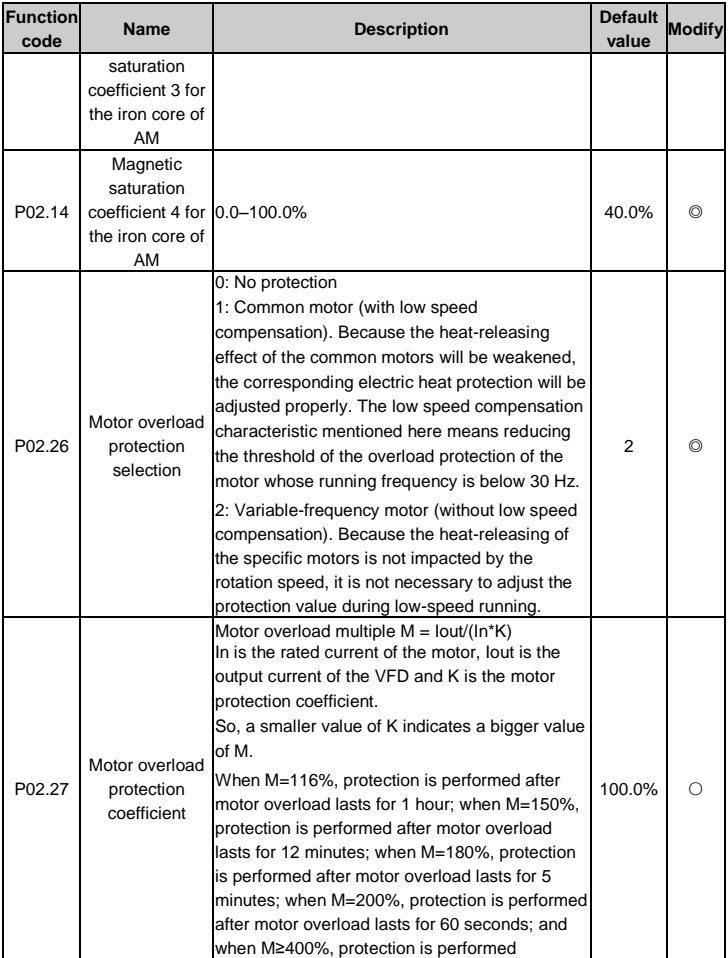

<span id="page-48-5"></span><span id="page-48-4"></span><span id="page-48-3"></span><span id="page-48-2"></span><span id="page-48-1"></span><span id="page-48-0"></span>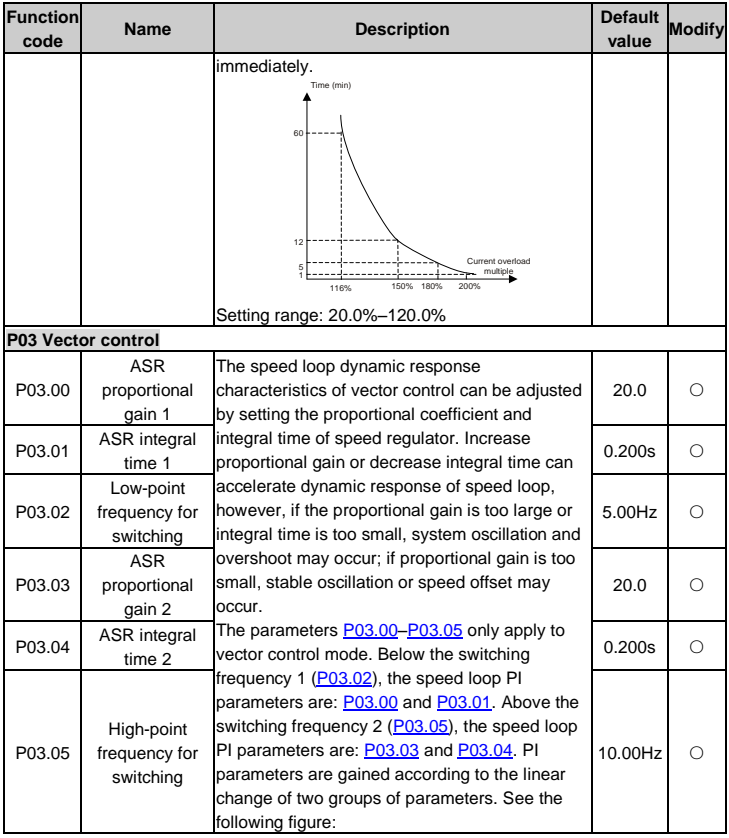

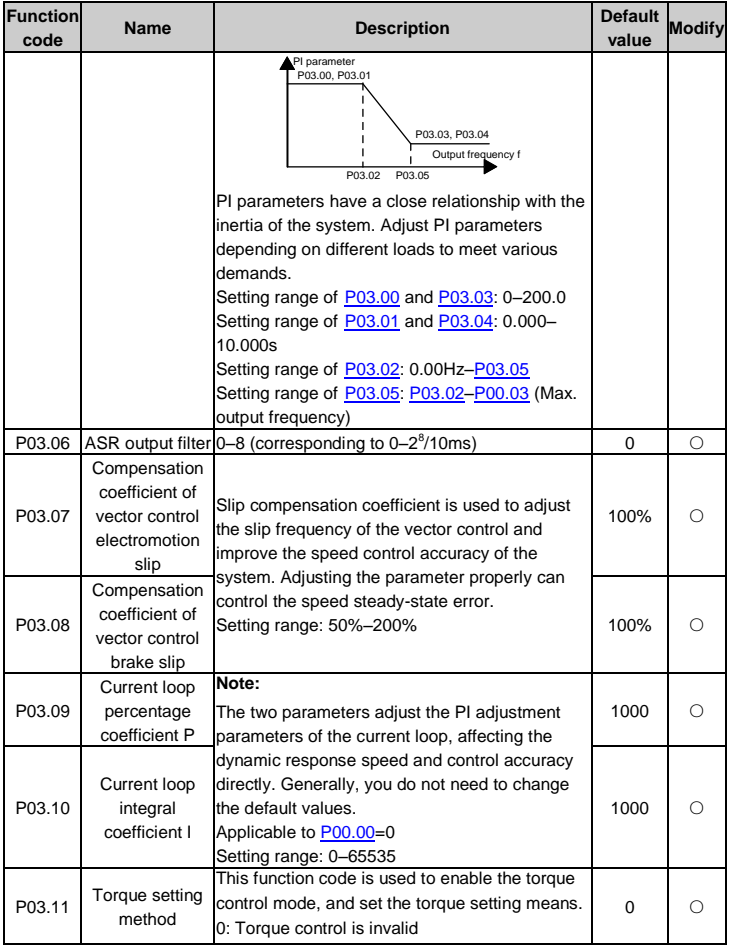

<span id="page-50-4"></span><span id="page-50-3"></span><span id="page-50-2"></span><span id="page-50-1"></span><span id="page-50-0"></span>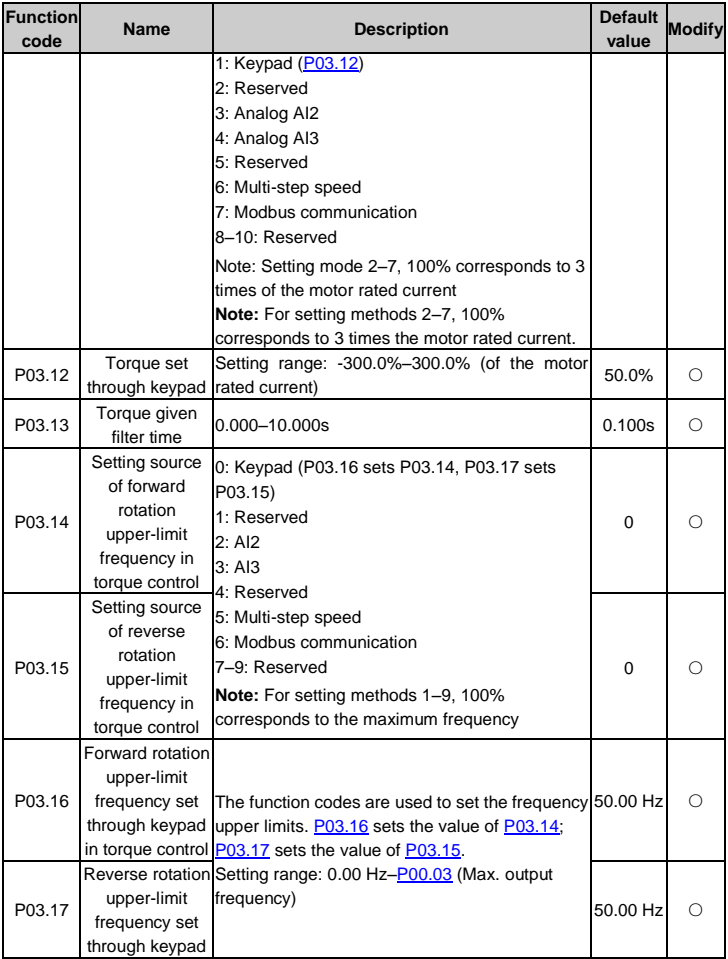

<span id="page-51-5"></span><span id="page-51-4"></span><span id="page-51-3"></span><span id="page-51-2"></span><span id="page-51-1"></span><span id="page-51-0"></span>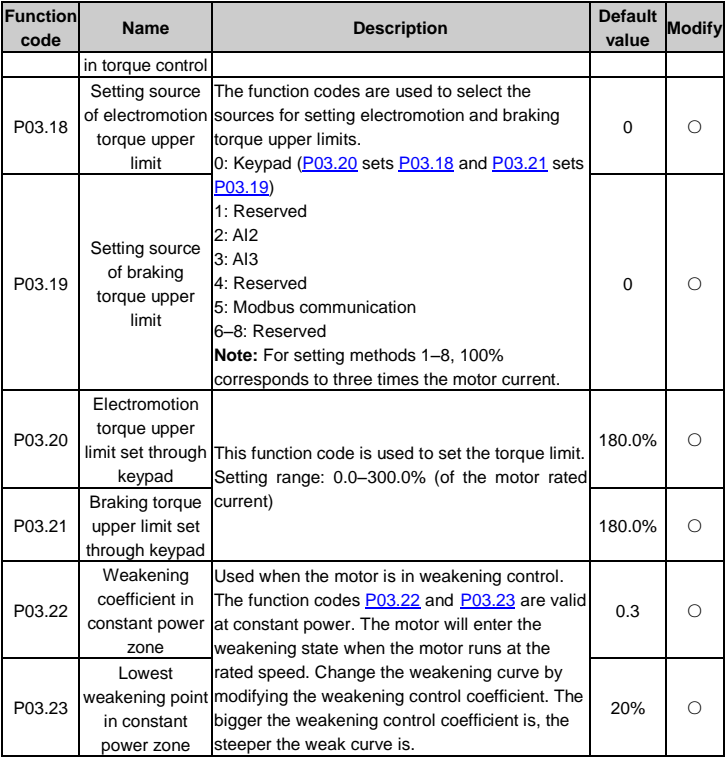

<span id="page-52-1"></span><span id="page-52-0"></span>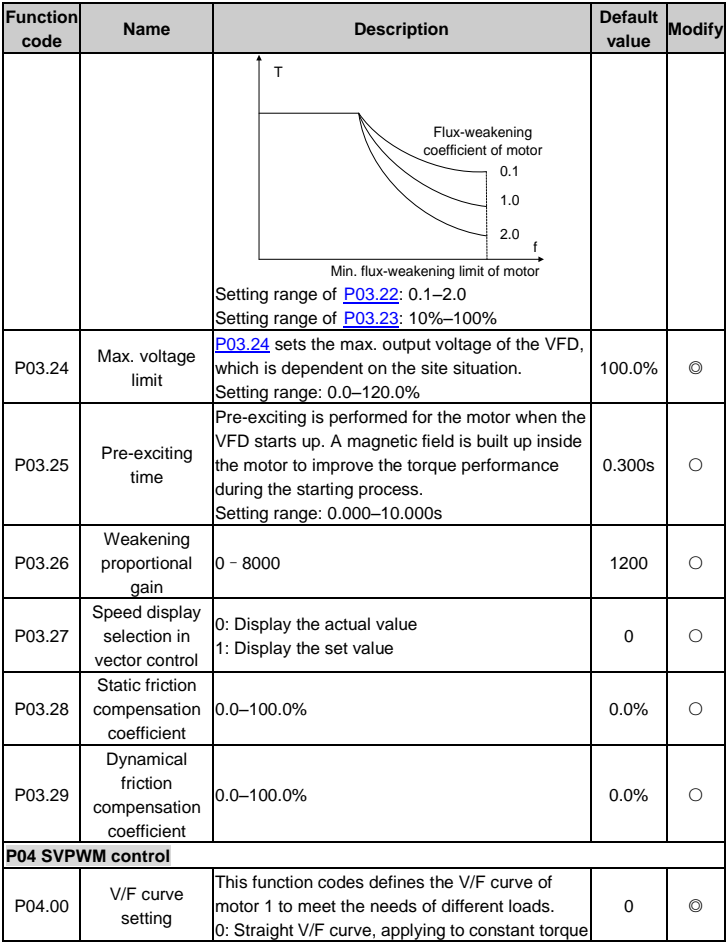

<span id="page-53-1"></span><span id="page-53-0"></span>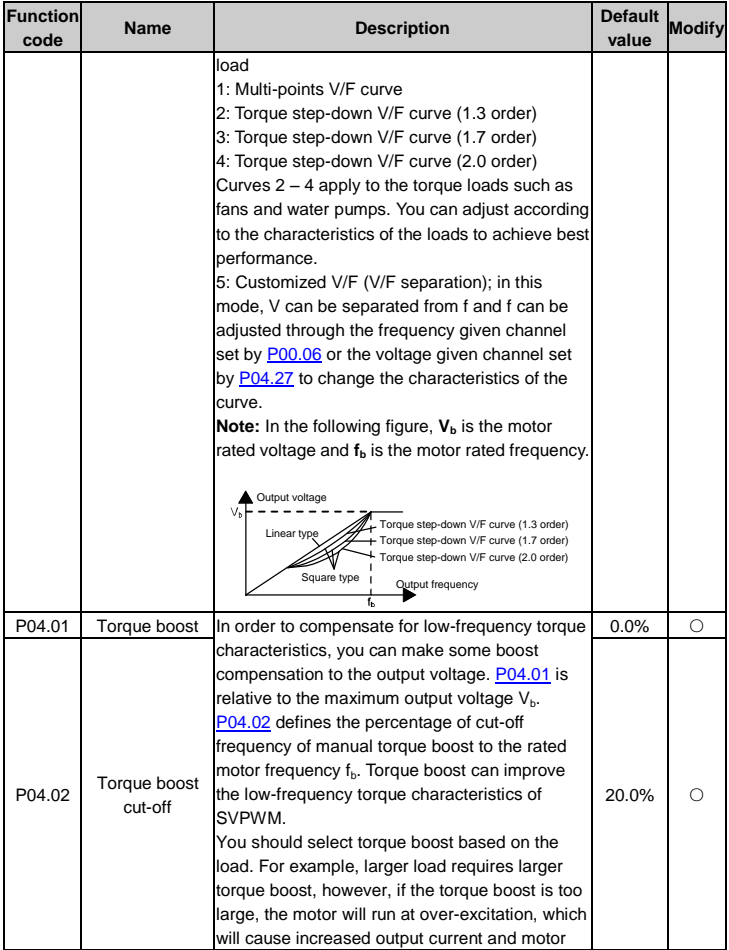

<span id="page-54-5"></span><span id="page-54-4"></span><span id="page-54-3"></span><span id="page-54-2"></span><span id="page-54-1"></span><span id="page-54-0"></span>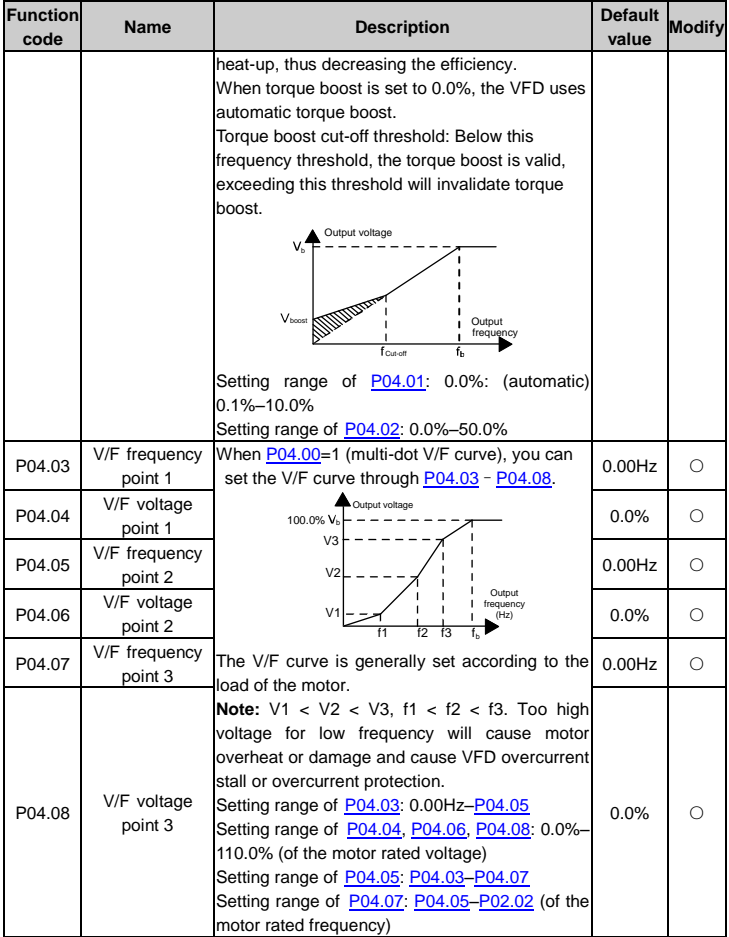

<span id="page-55-3"></span><span id="page-55-2"></span><span id="page-55-1"></span><span id="page-55-0"></span>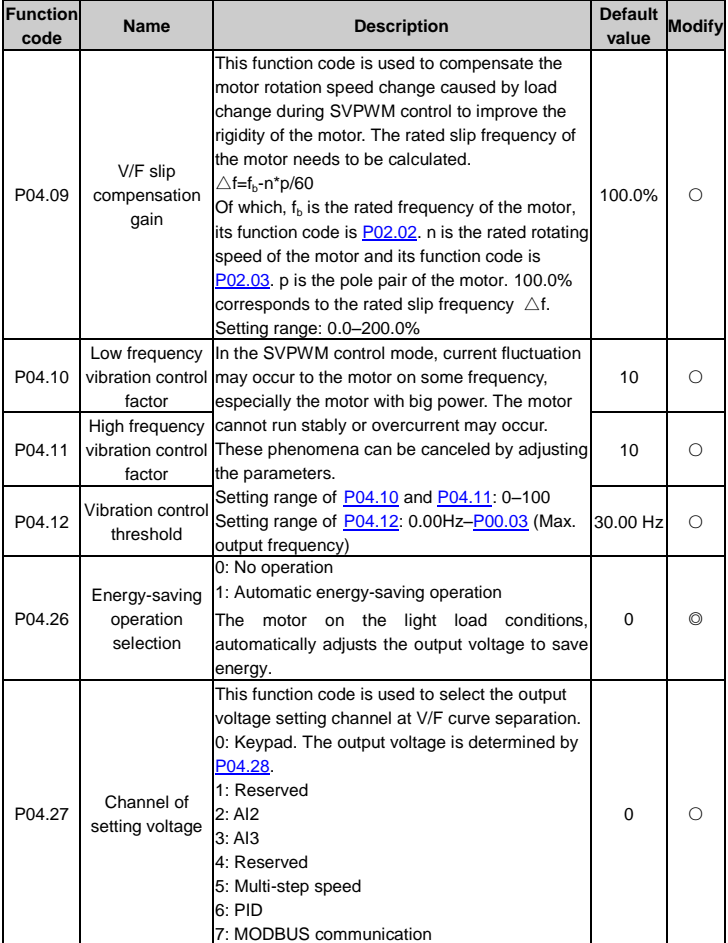

<span id="page-56-2"></span><span id="page-56-1"></span><span id="page-56-0"></span>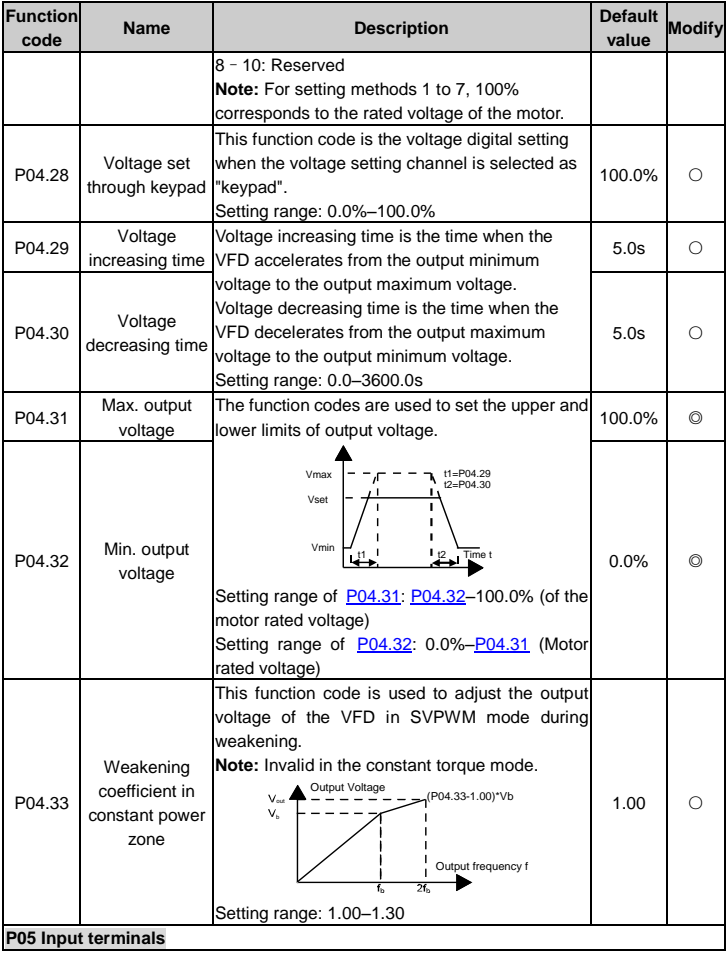

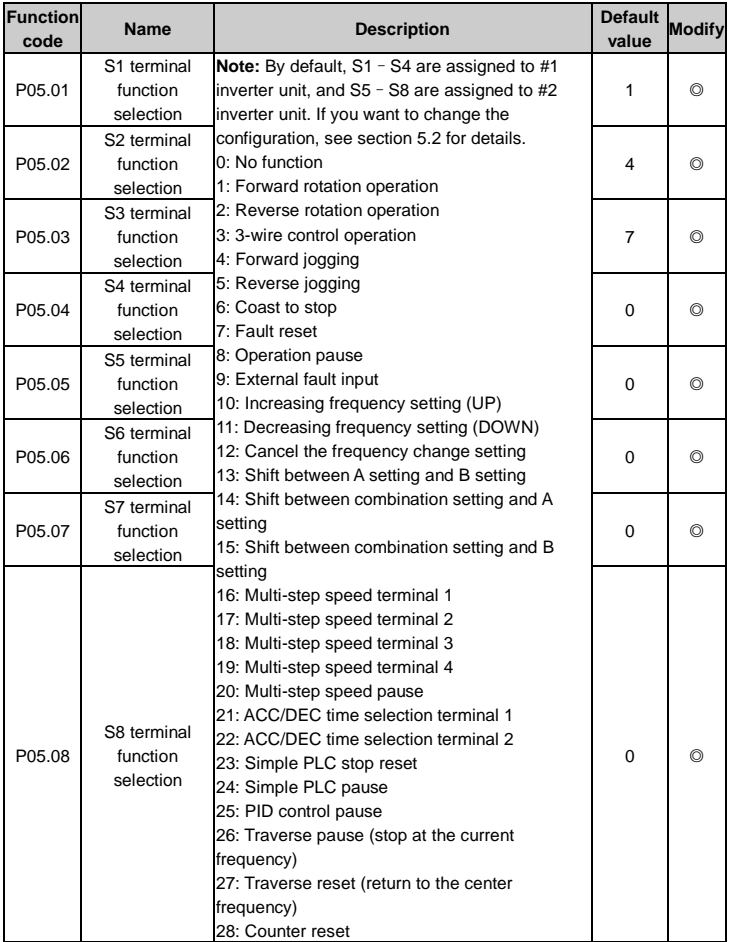

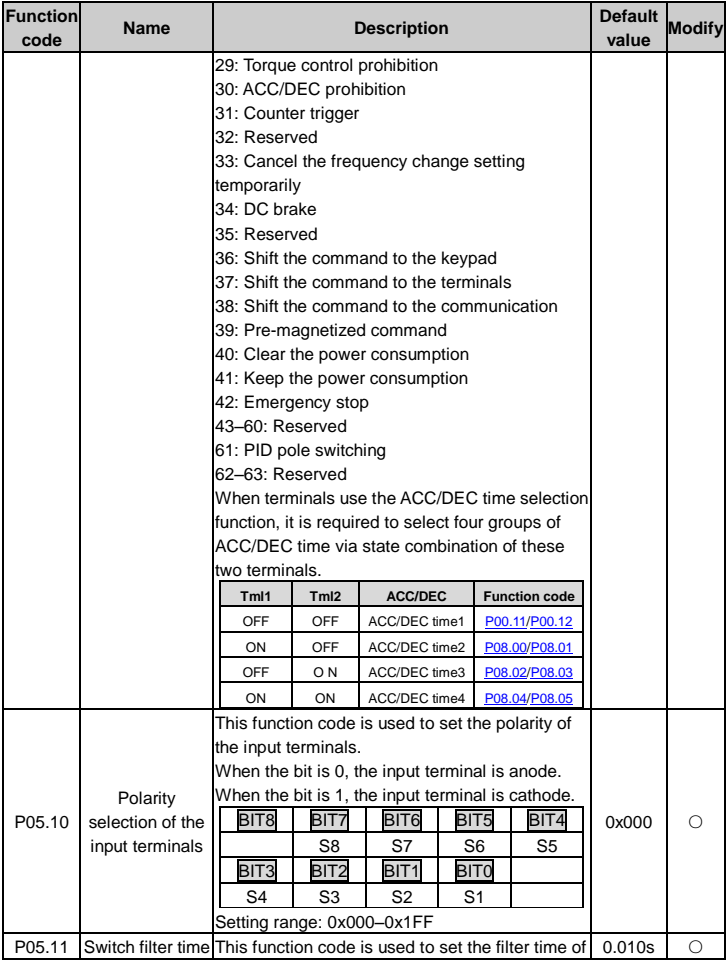

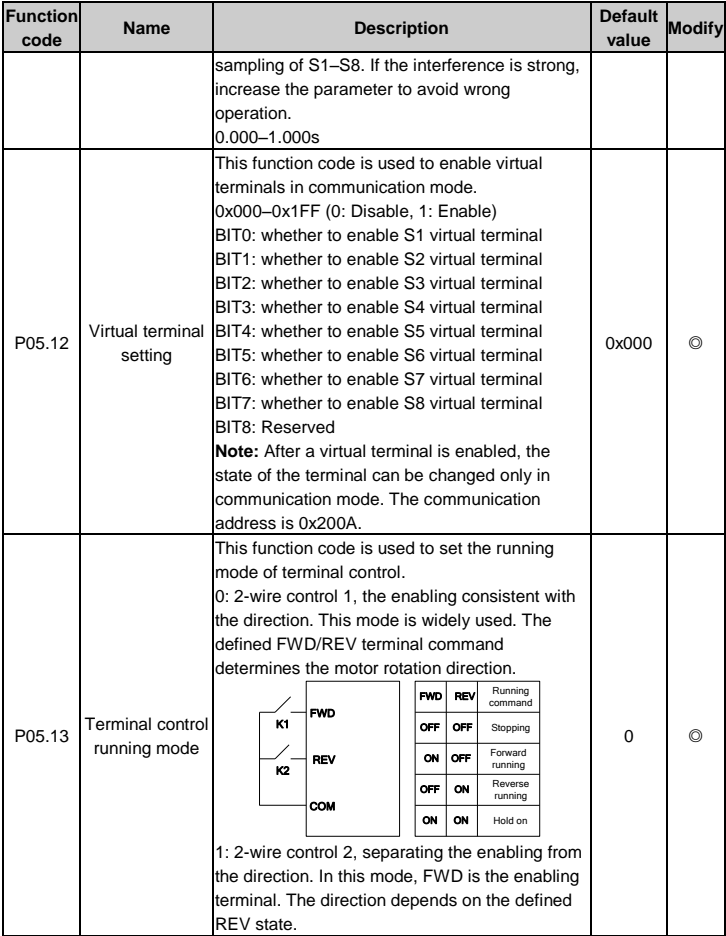

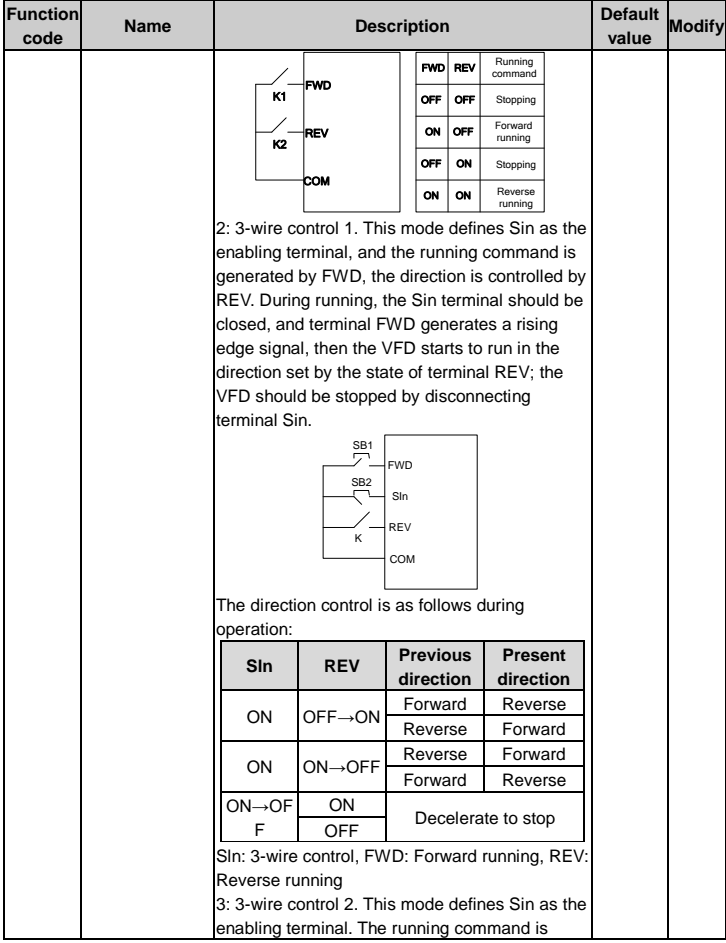

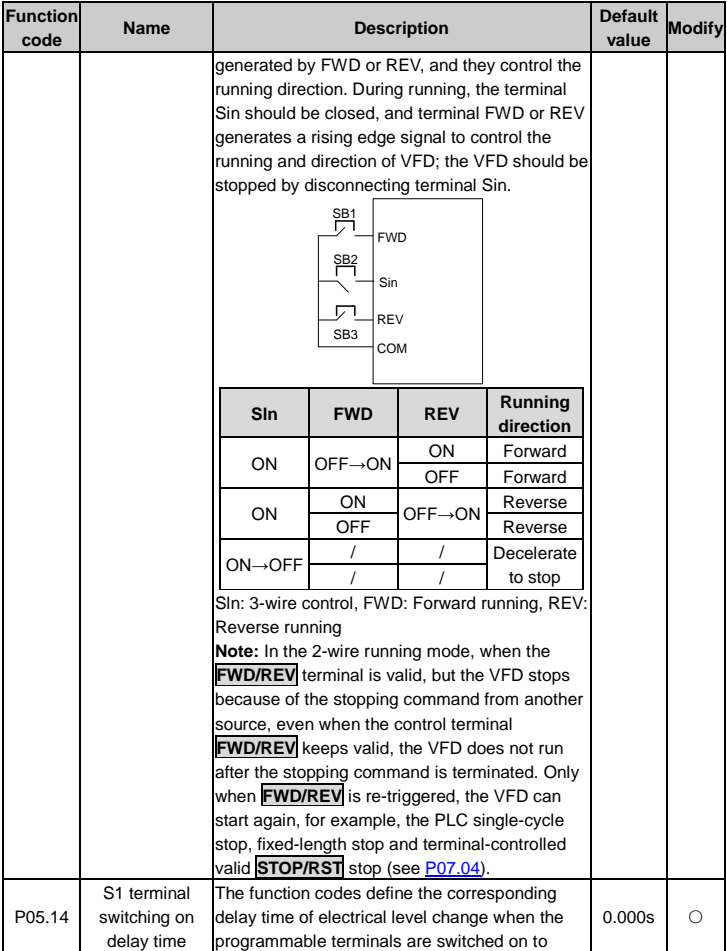

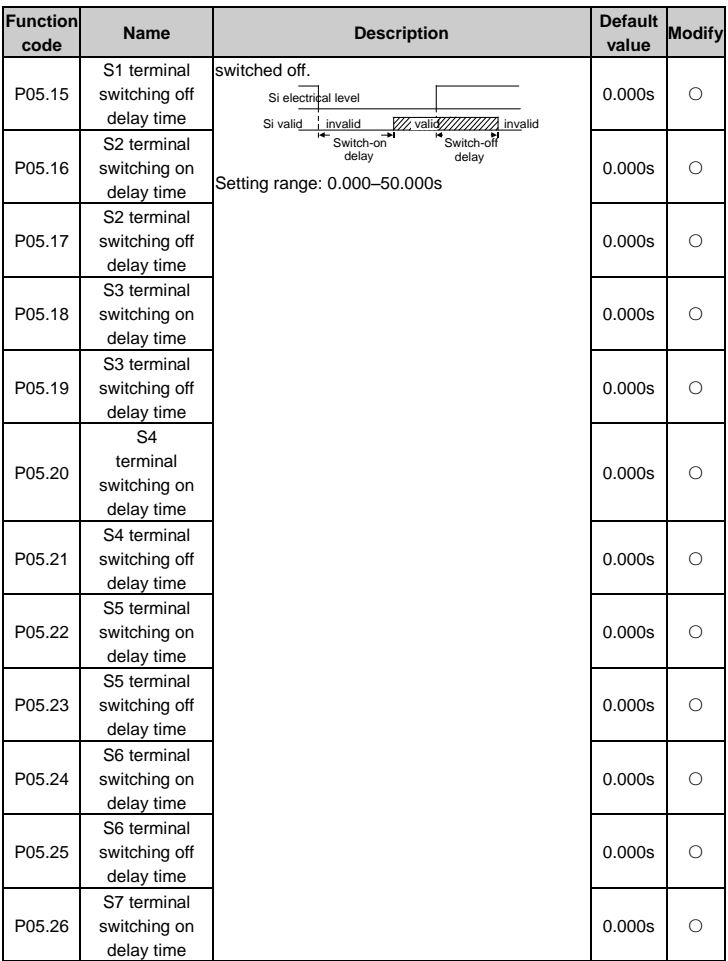

<span id="page-63-10"></span><span id="page-63-9"></span><span id="page-63-8"></span><span id="page-63-7"></span><span id="page-63-6"></span><span id="page-63-5"></span><span id="page-63-4"></span><span id="page-63-3"></span><span id="page-63-2"></span><span id="page-63-1"></span><span id="page-63-0"></span>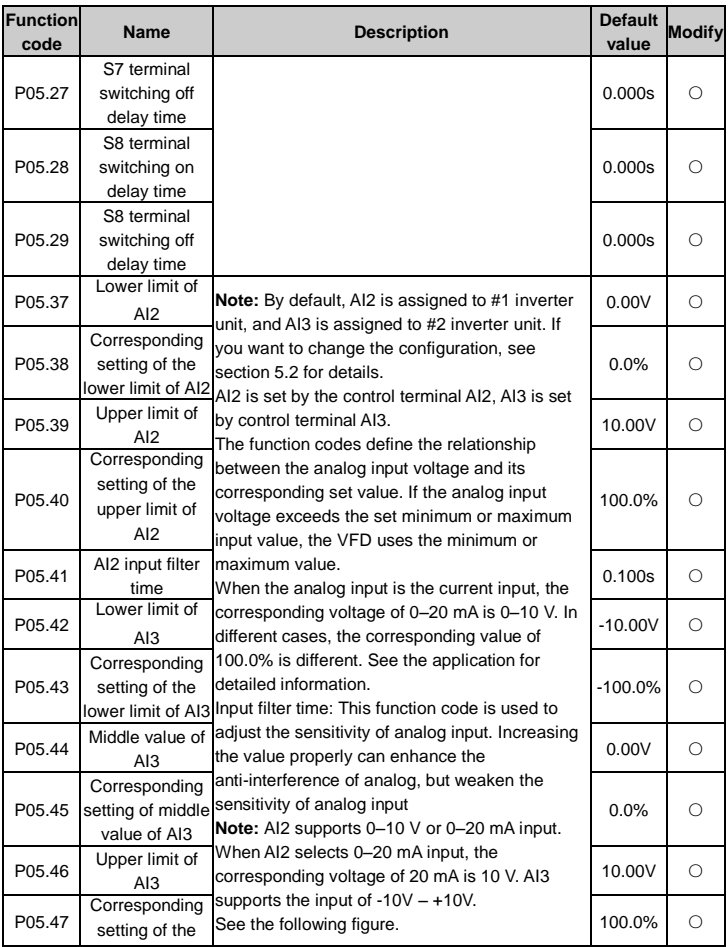

<span id="page-64-0"></span>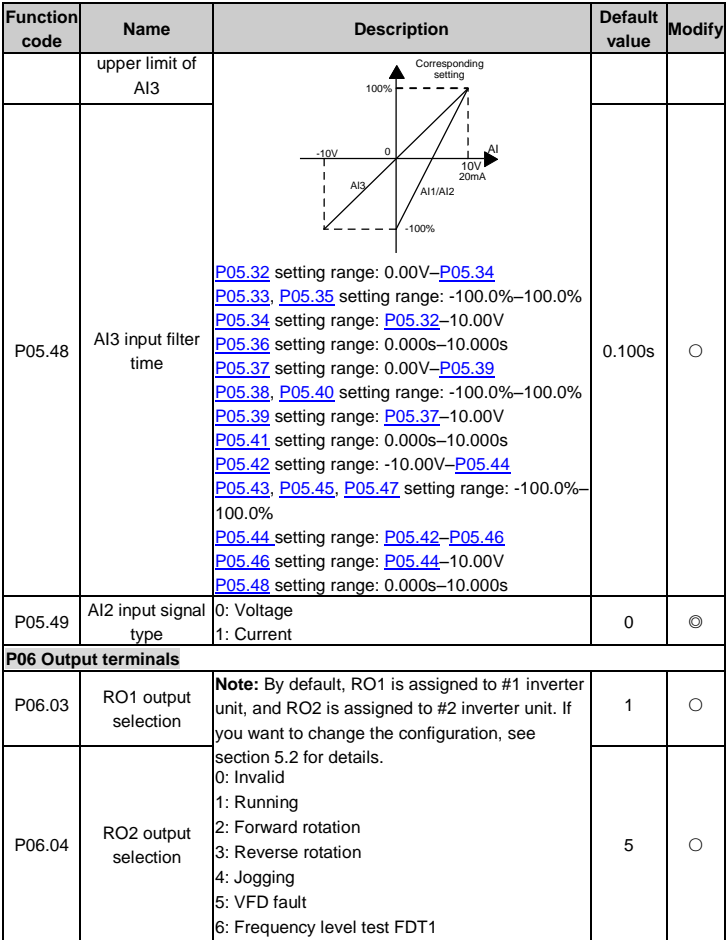

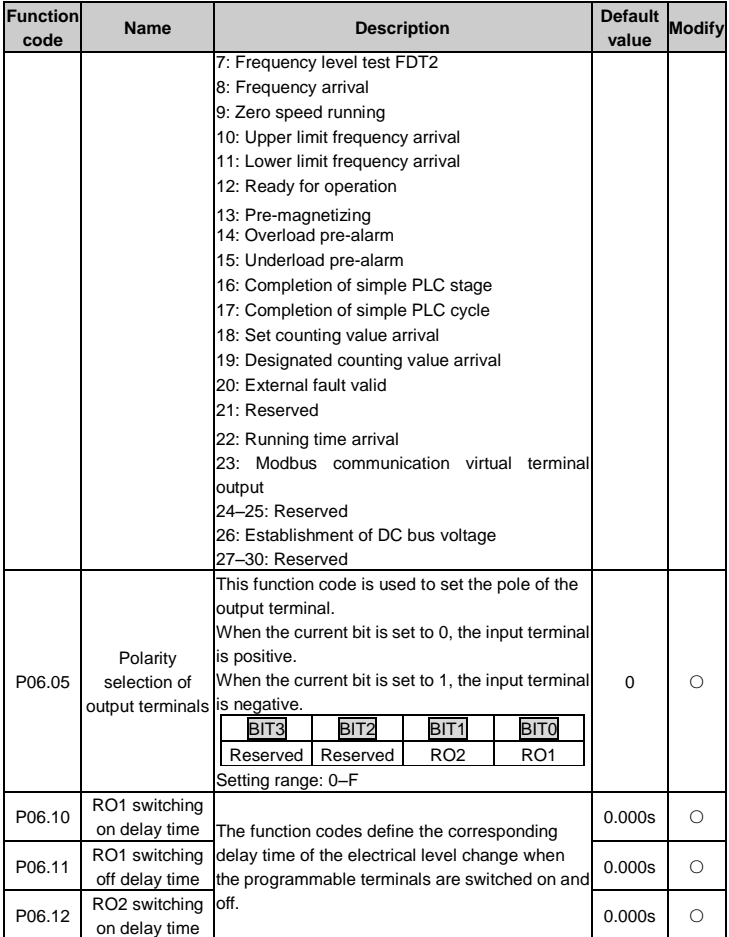

<span id="page-66-0"></span>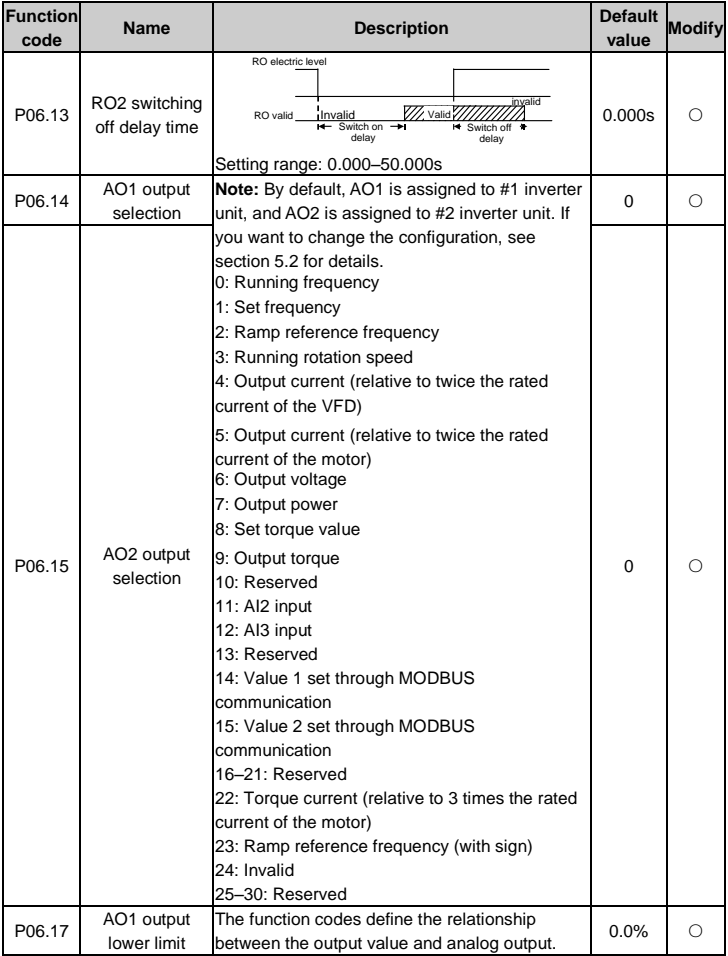

<span id="page-67-9"></span><span id="page-67-8"></span><span id="page-67-7"></span><span id="page-67-6"></span><span id="page-67-5"></span><span id="page-67-4"></span><span id="page-67-3"></span><span id="page-67-2"></span><span id="page-67-1"></span><span id="page-67-0"></span>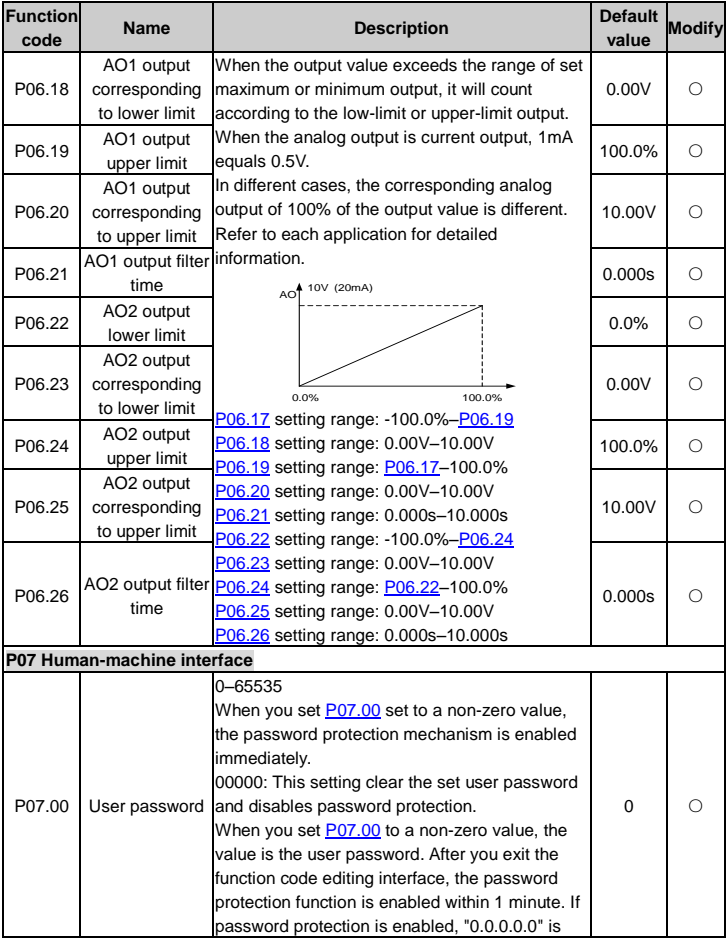

<span id="page-68-0"></span>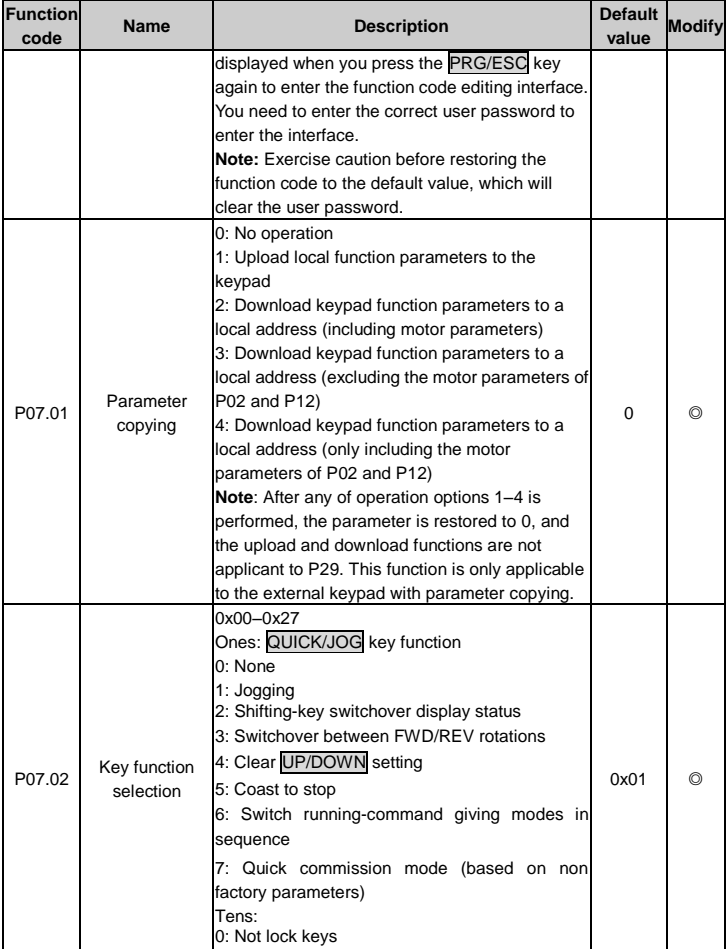

<span id="page-69-0"></span>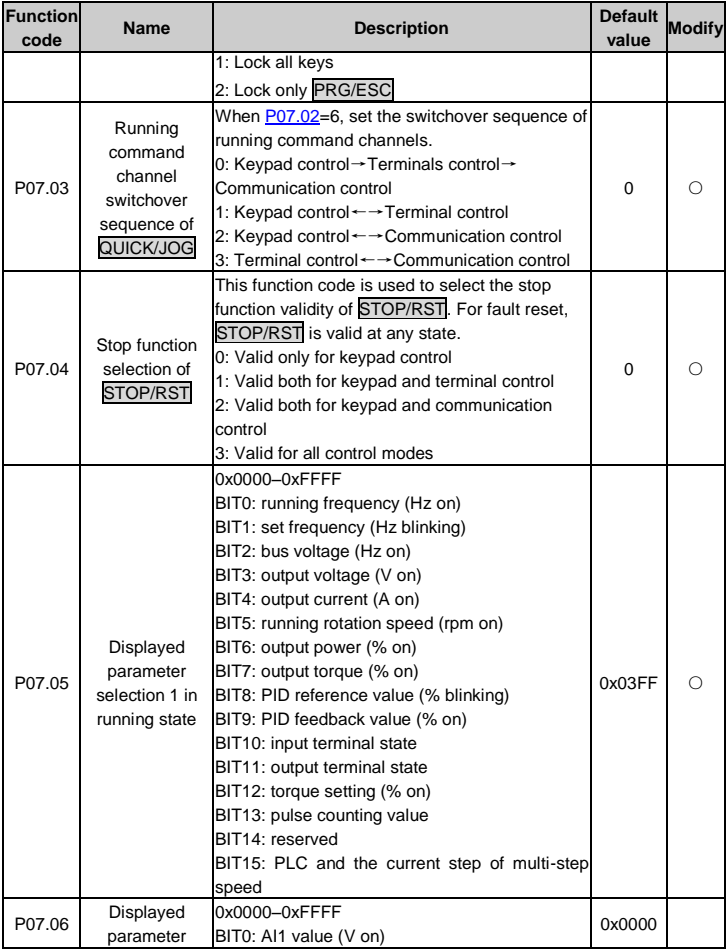

<span id="page-70-2"></span><span id="page-70-1"></span><span id="page-70-0"></span>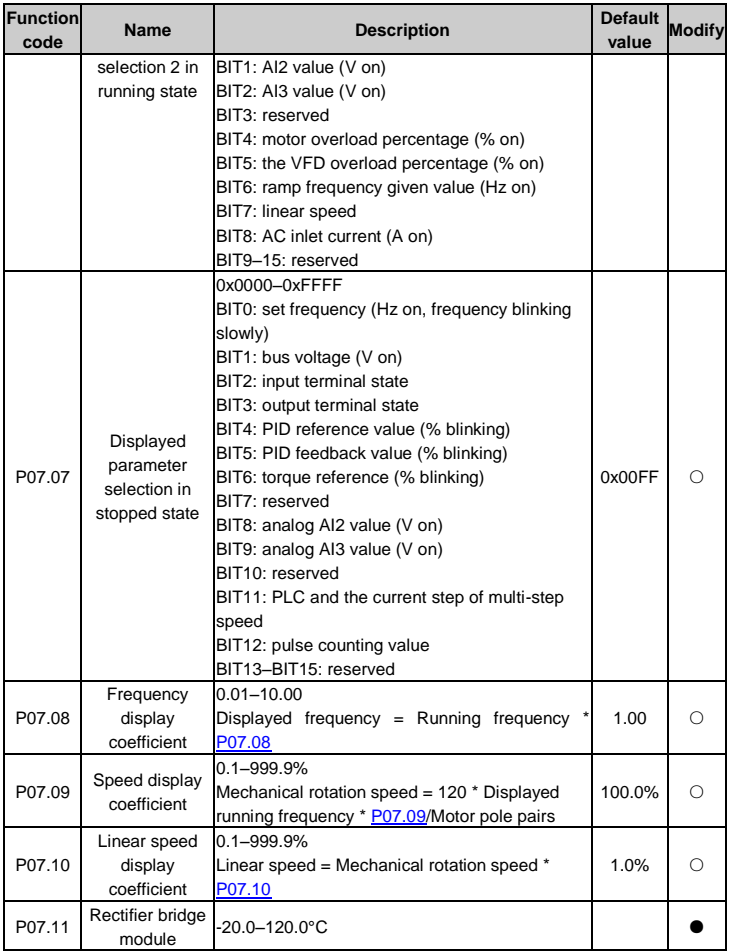

<span id="page-71-1"></span><span id="page-71-0"></span>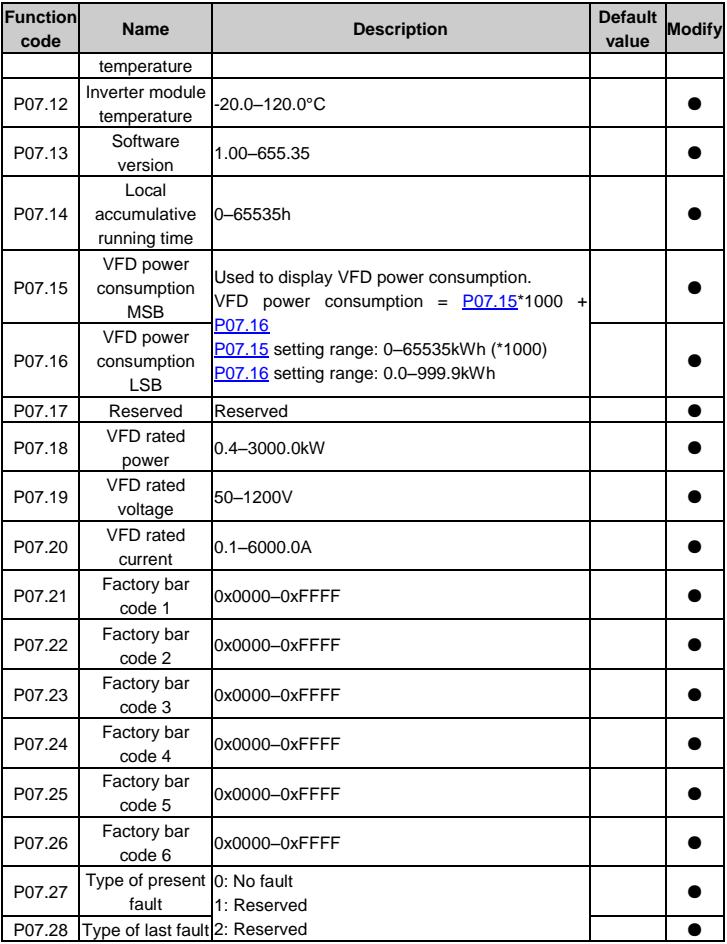
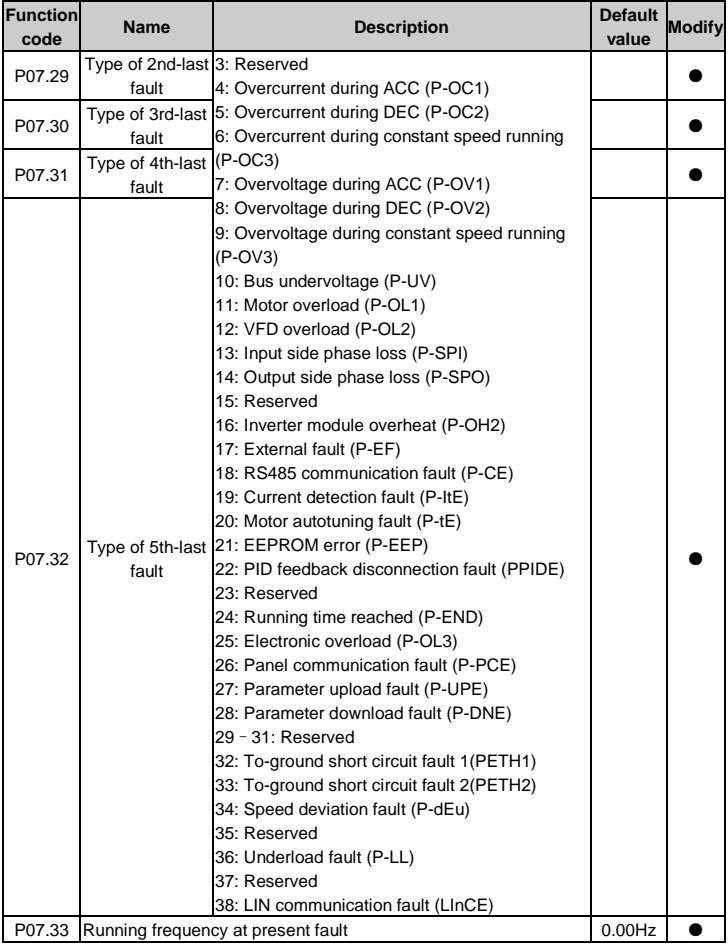

<span id="page-73-0"></span>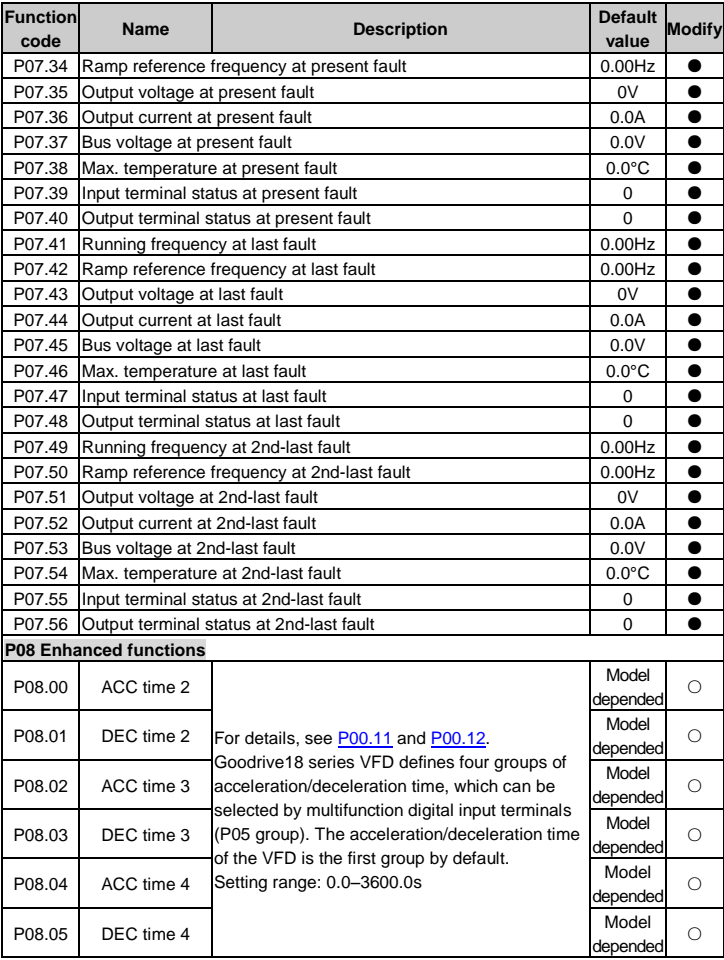

<span id="page-74-2"></span><span id="page-74-1"></span><span id="page-74-0"></span>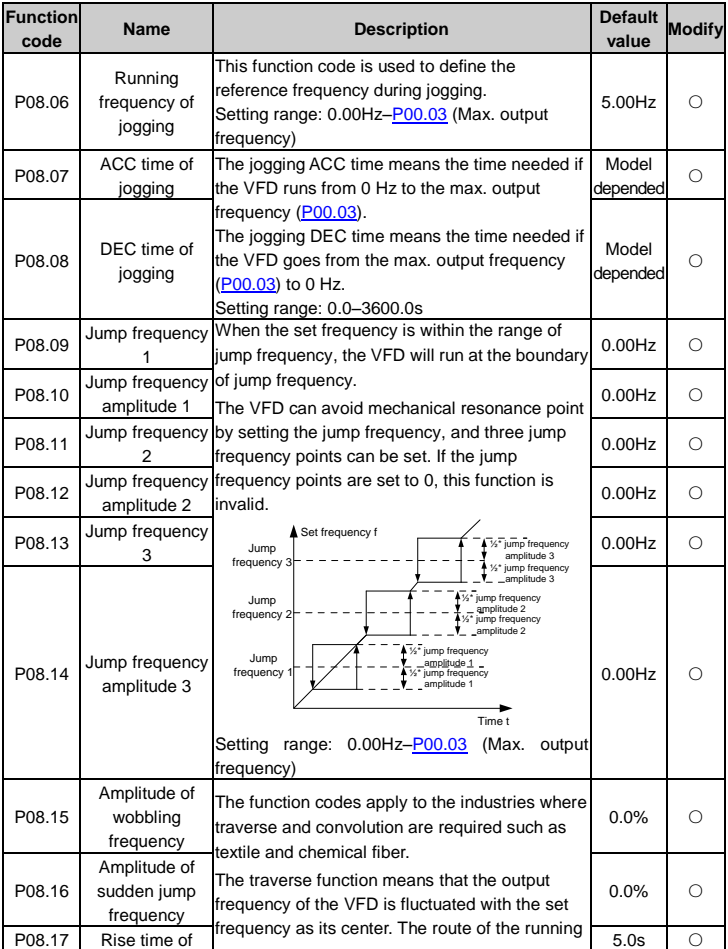

<span id="page-75-0"></span>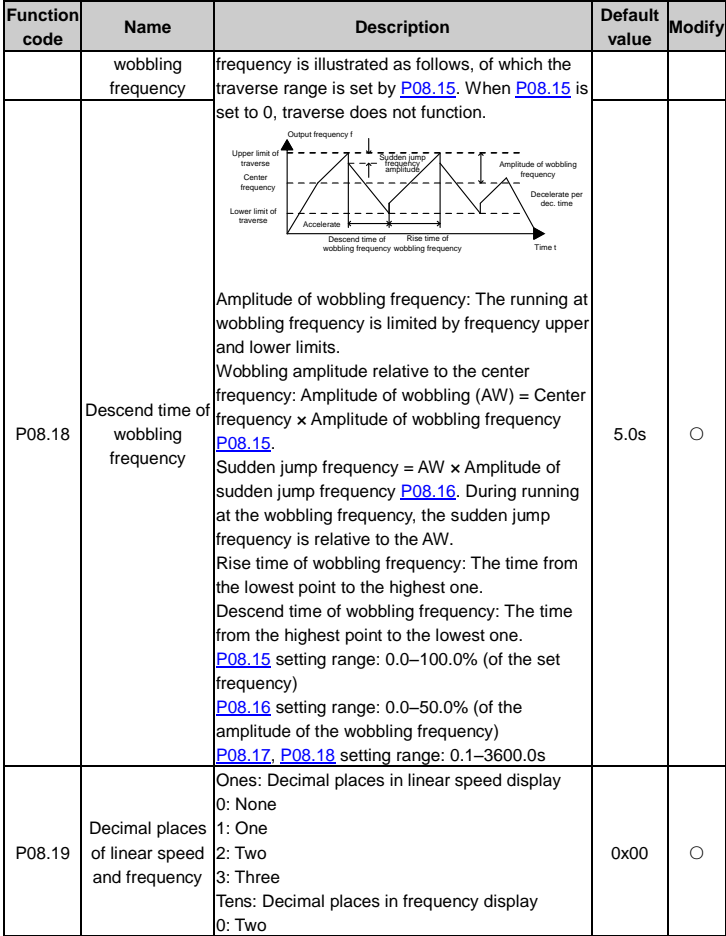

<span id="page-76-3"></span><span id="page-76-2"></span><span id="page-76-1"></span><span id="page-76-0"></span>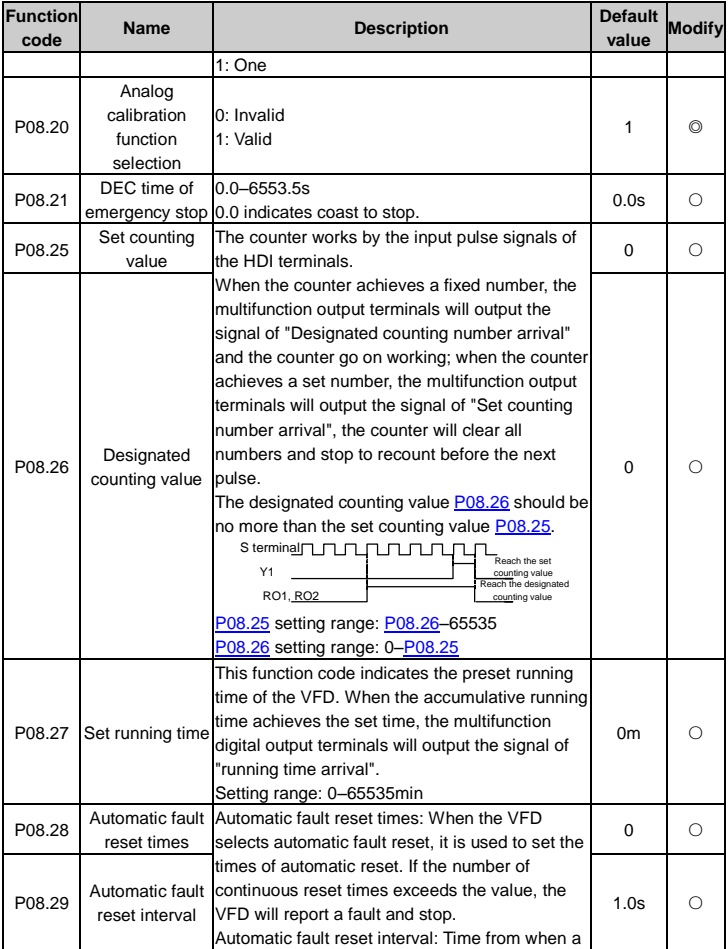

<span id="page-77-4"></span><span id="page-77-3"></span><span id="page-77-2"></span><span id="page-77-1"></span><span id="page-77-0"></span>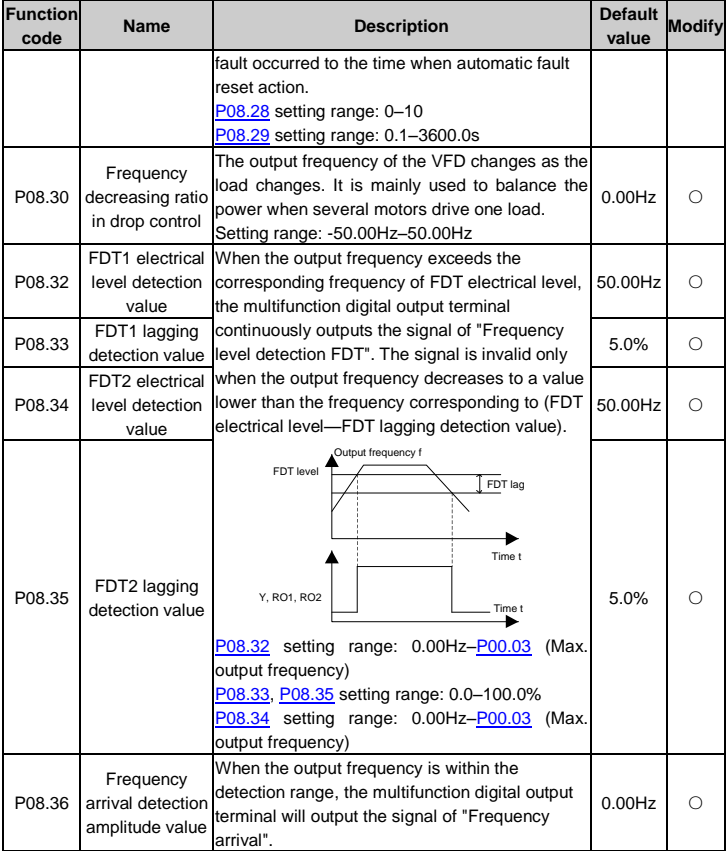

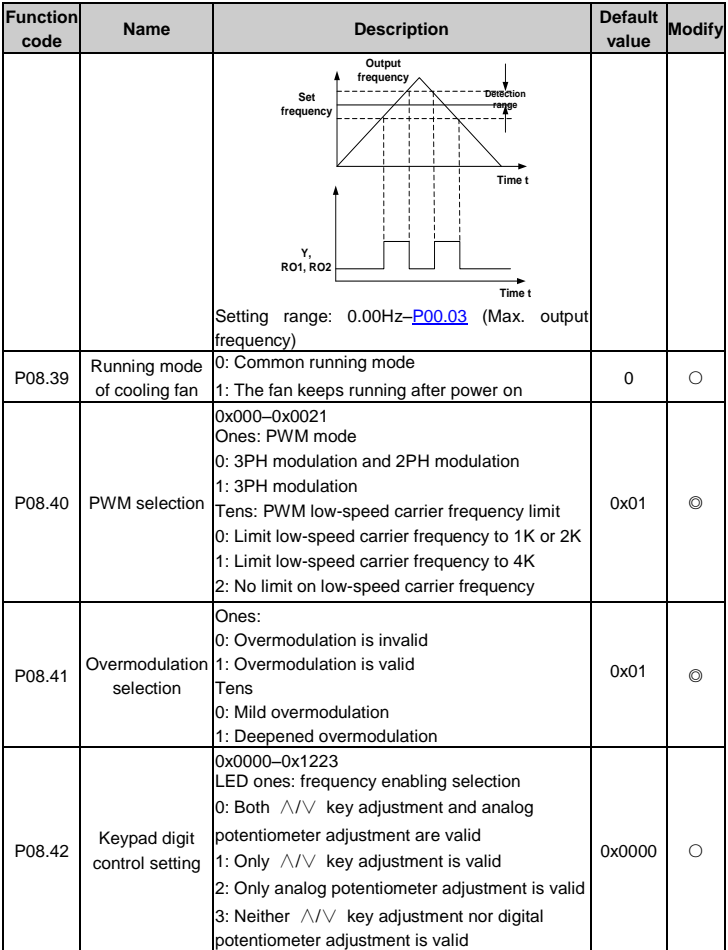

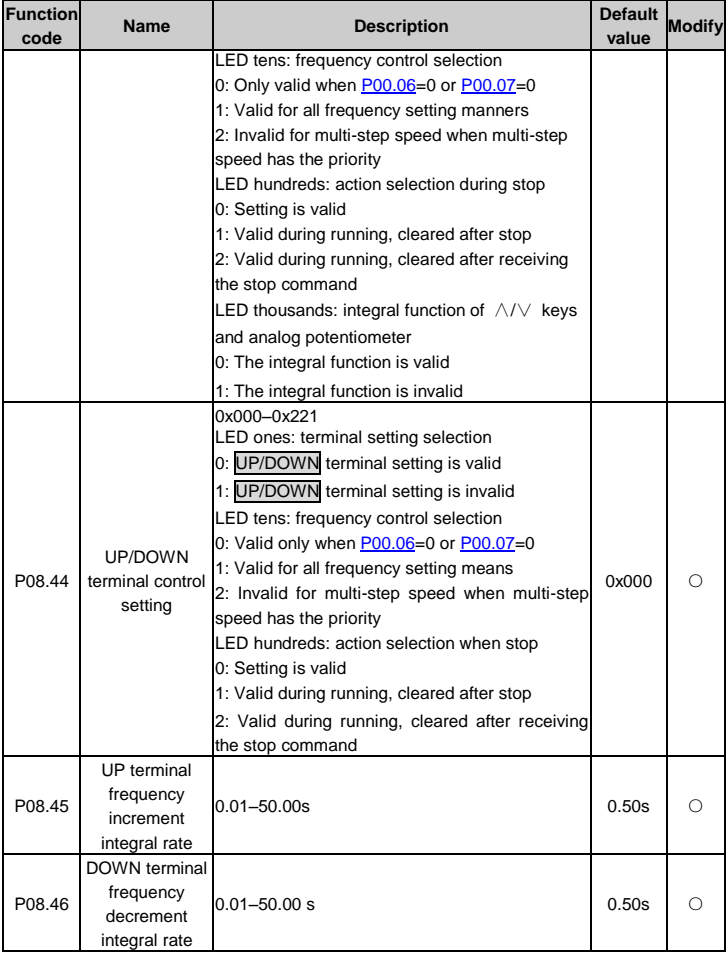

<span id="page-80-1"></span><span id="page-80-0"></span>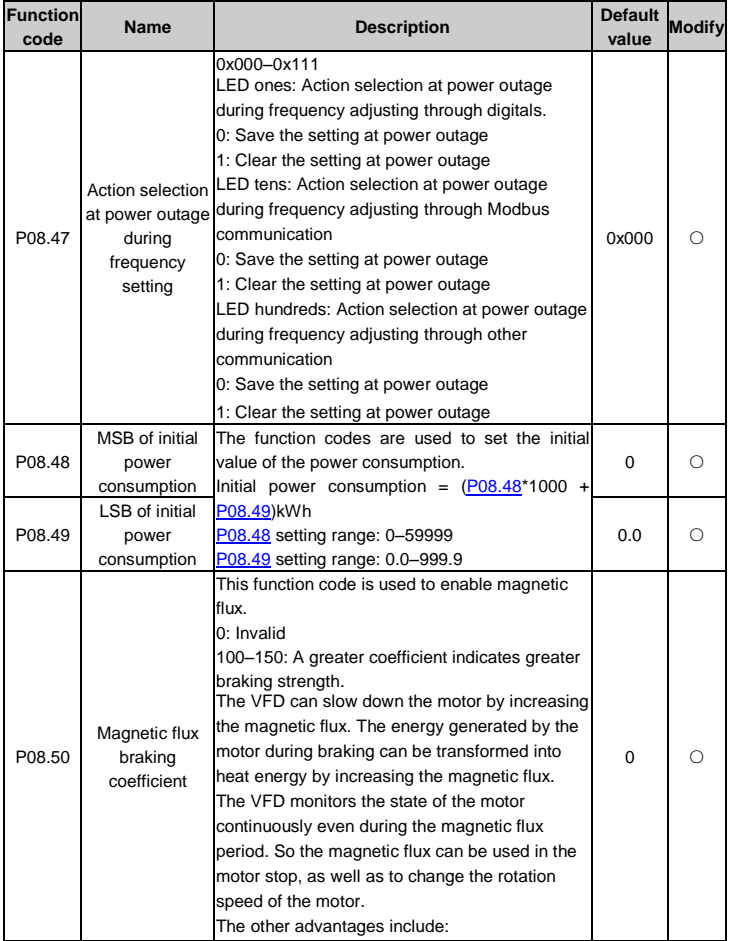

<span id="page-81-1"></span><span id="page-81-0"></span>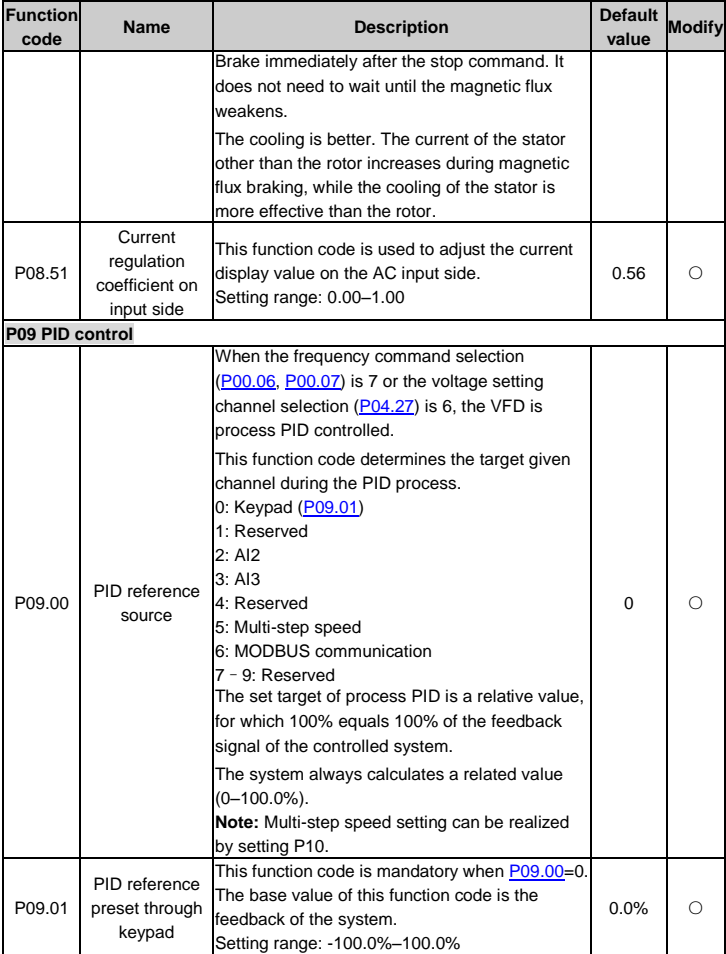

<span id="page-82-0"></span>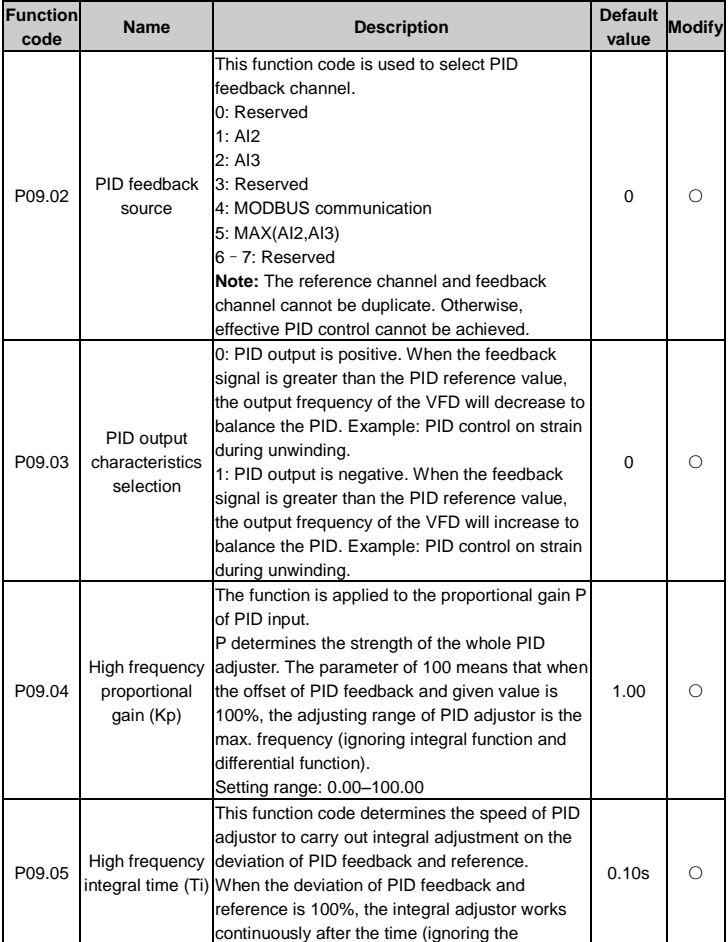

<span id="page-83-0"></span>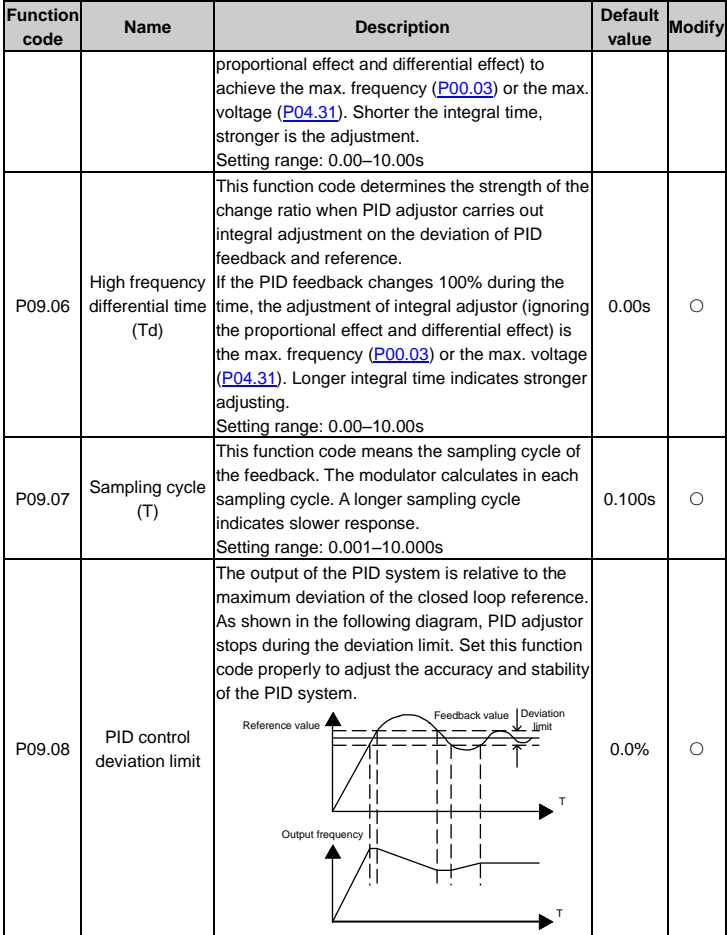

<span id="page-84-3"></span><span id="page-84-2"></span><span id="page-84-1"></span><span id="page-84-0"></span>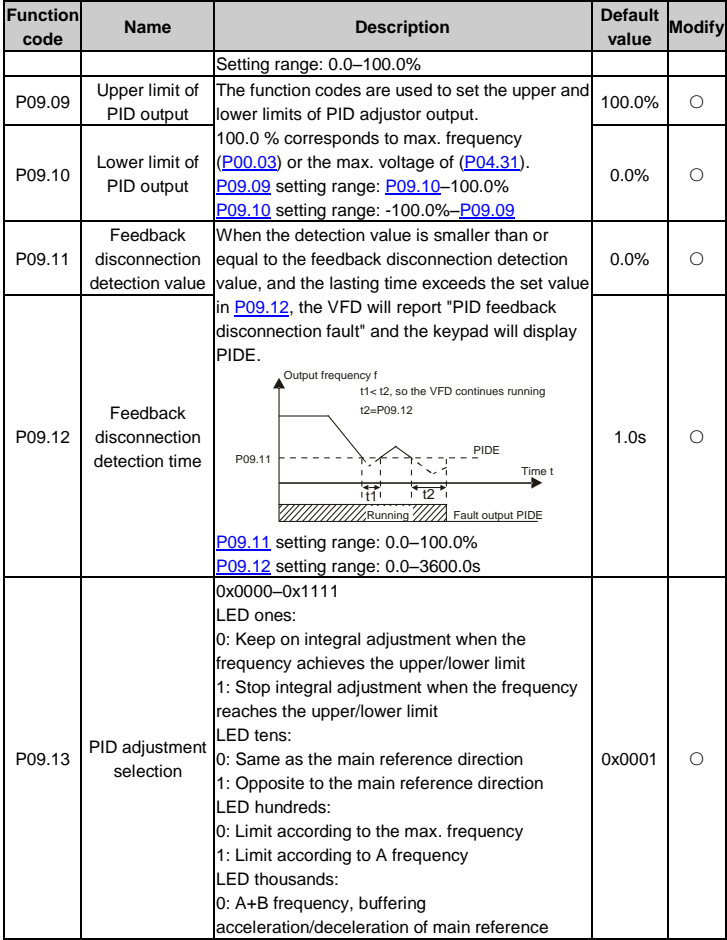

<span id="page-85-3"></span><span id="page-85-2"></span><span id="page-85-1"></span><span id="page-85-0"></span>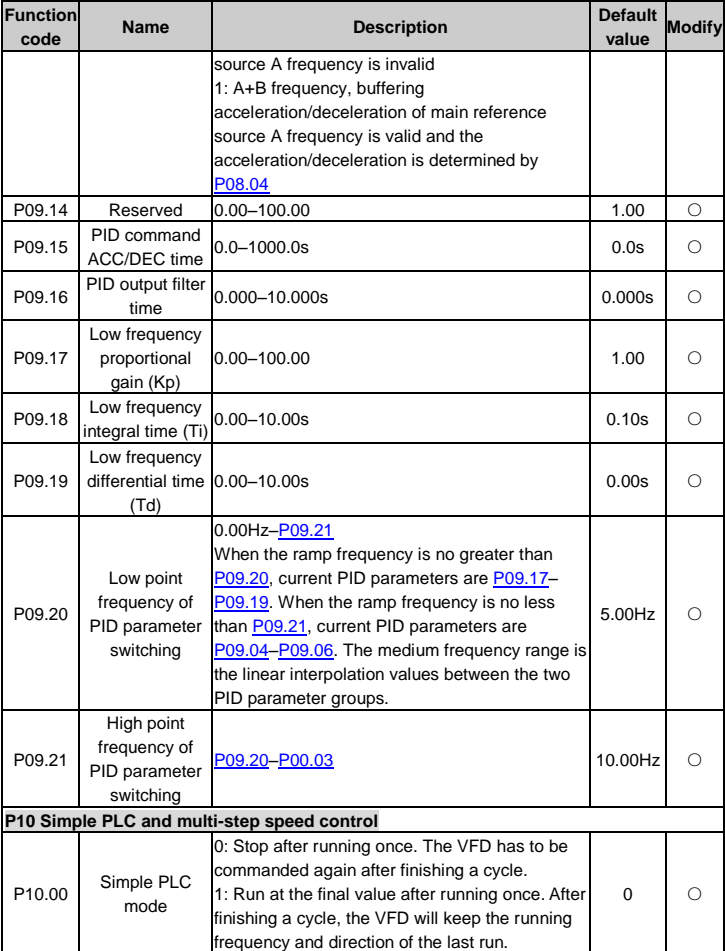

<span id="page-86-0"></span>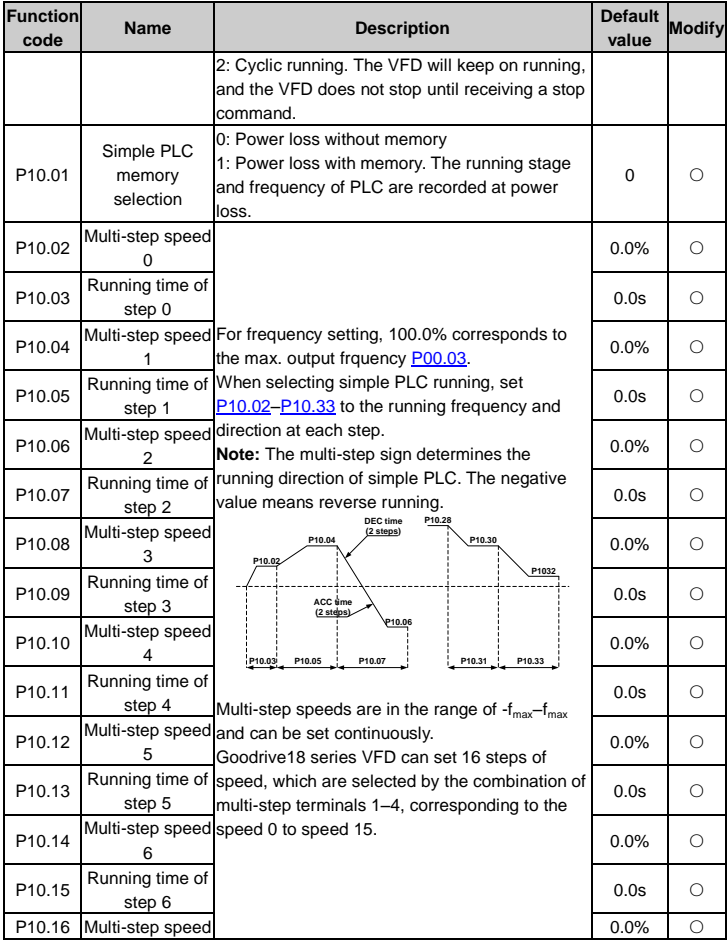

<span id="page-87-1"></span><span id="page-87-0"></span>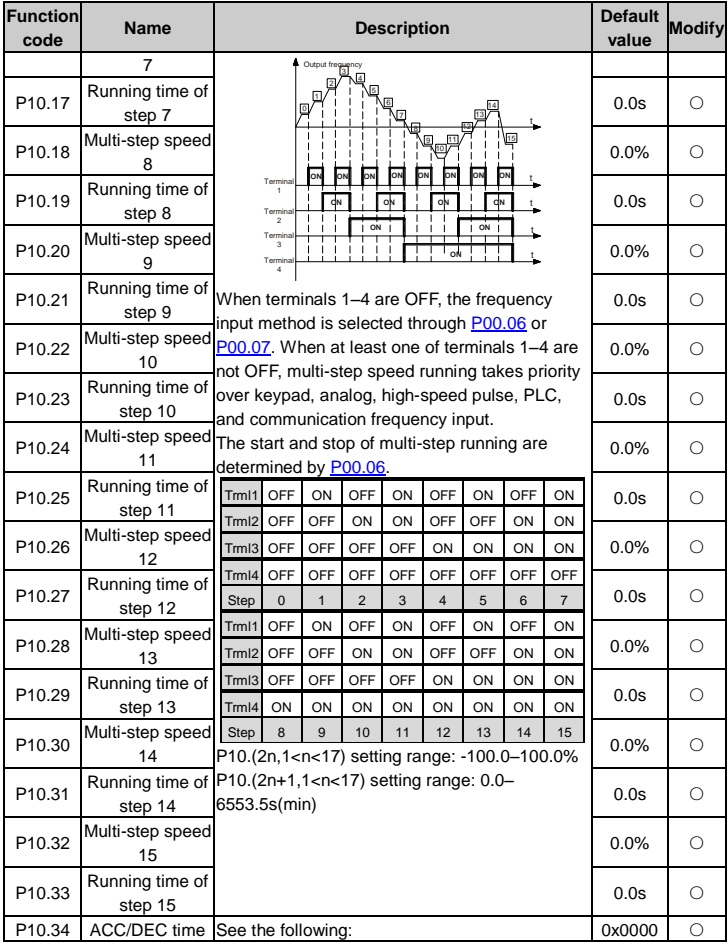

<span id="page-88-0"></span>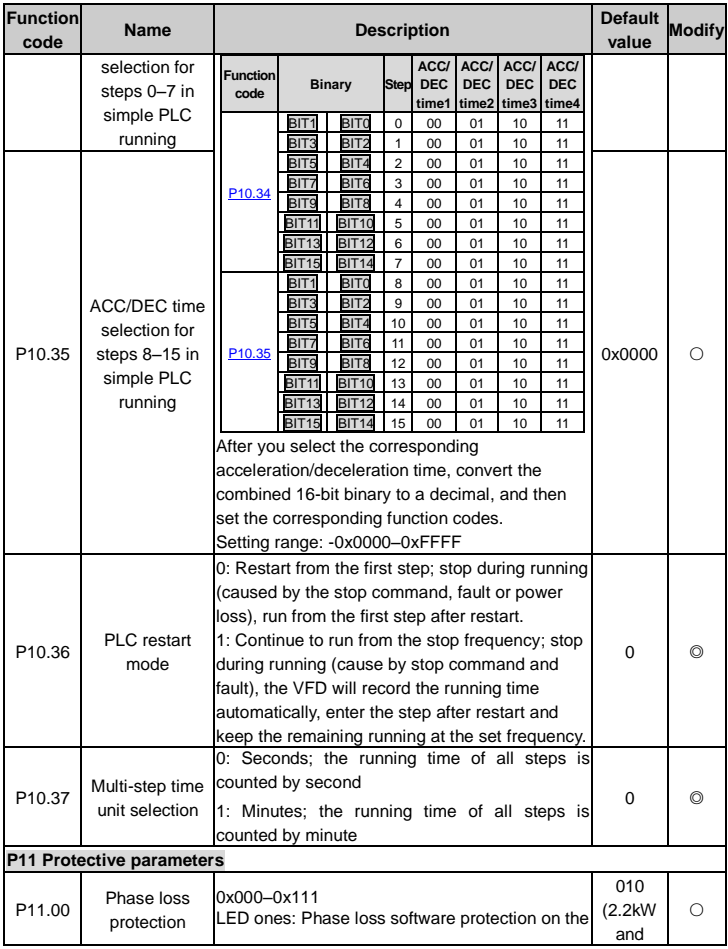

<span id="page-89-0"></span>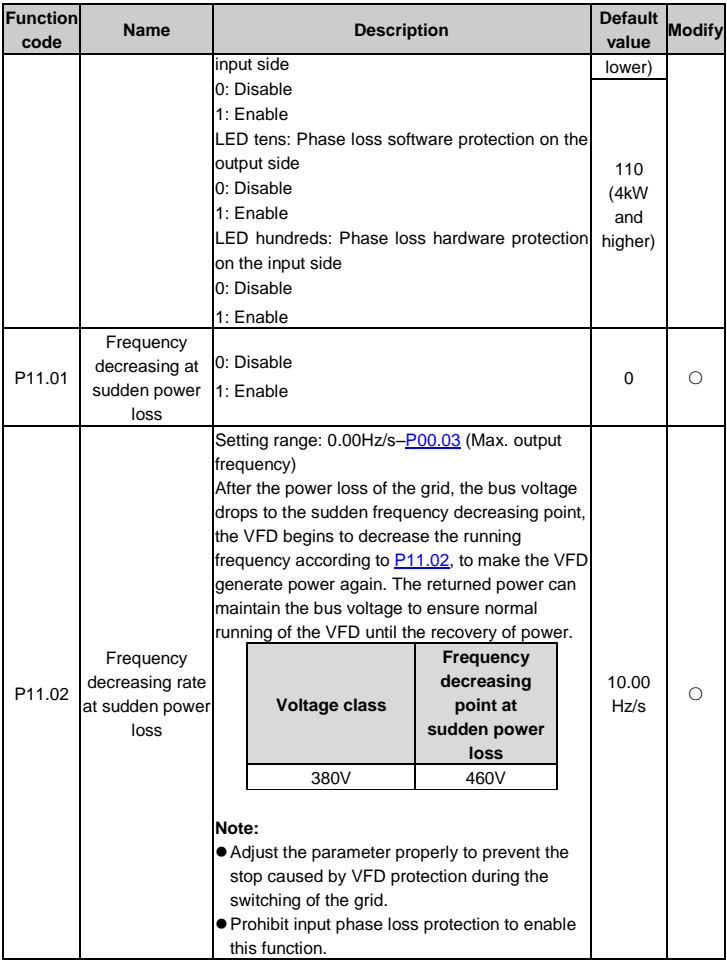

<span id="page-90-2"></span><span id="page-90-1"></span><span id="page-90-0"></span>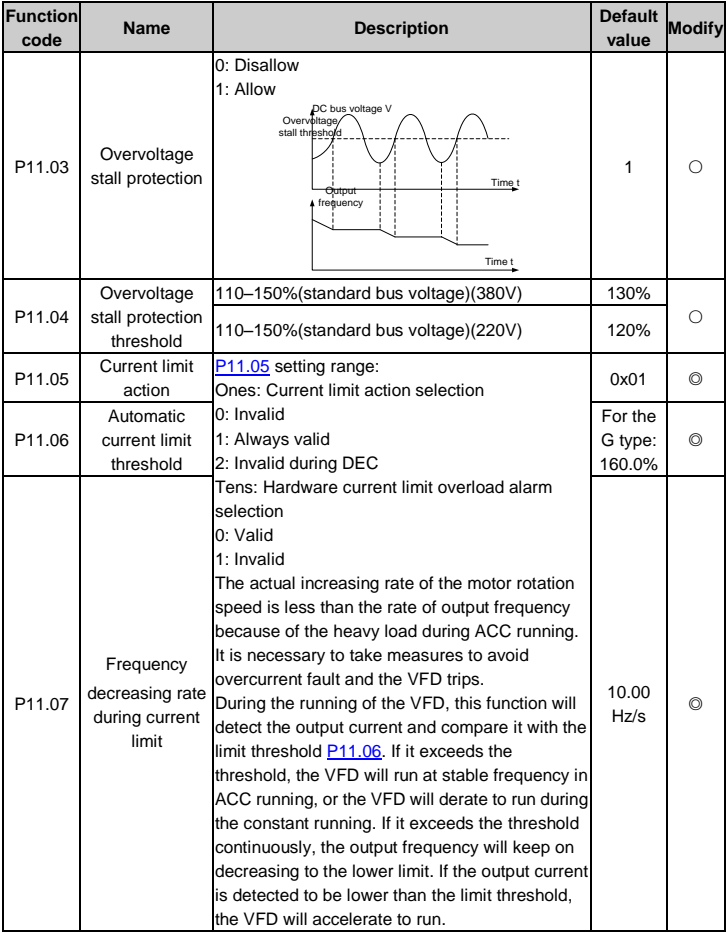

<span id="page-91-2"></span><span id="page-91-1"></span><span id="page-91-0"></span>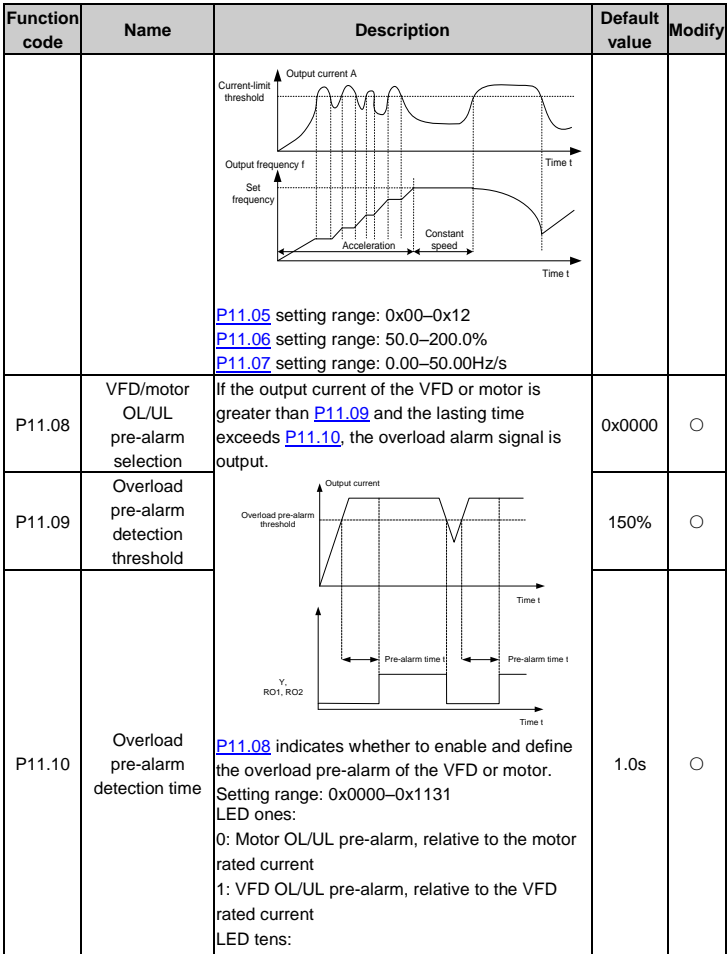

<span id="page-92-1"></span><span id="page-92-0"></span>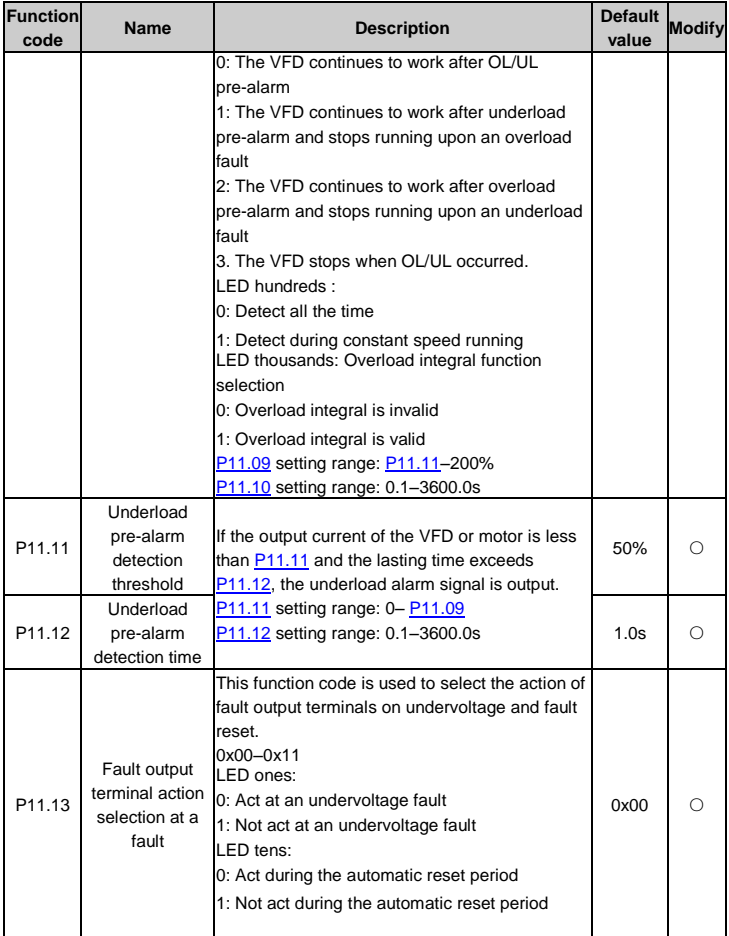

<span id="page-93-2"></span><span id="page-93-1"></span><span id="page-93-0"></span>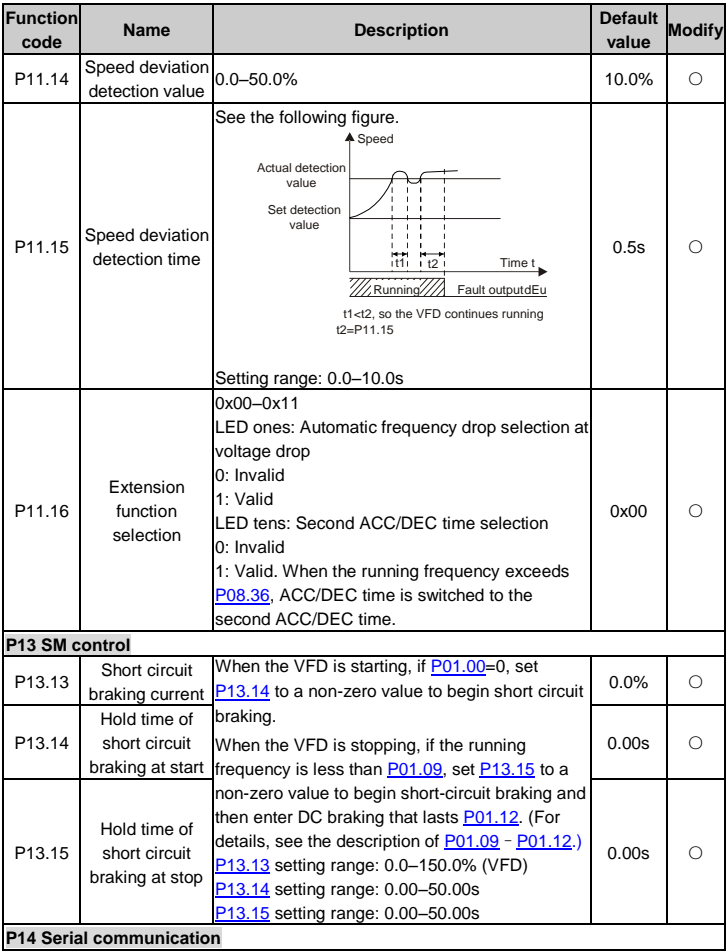

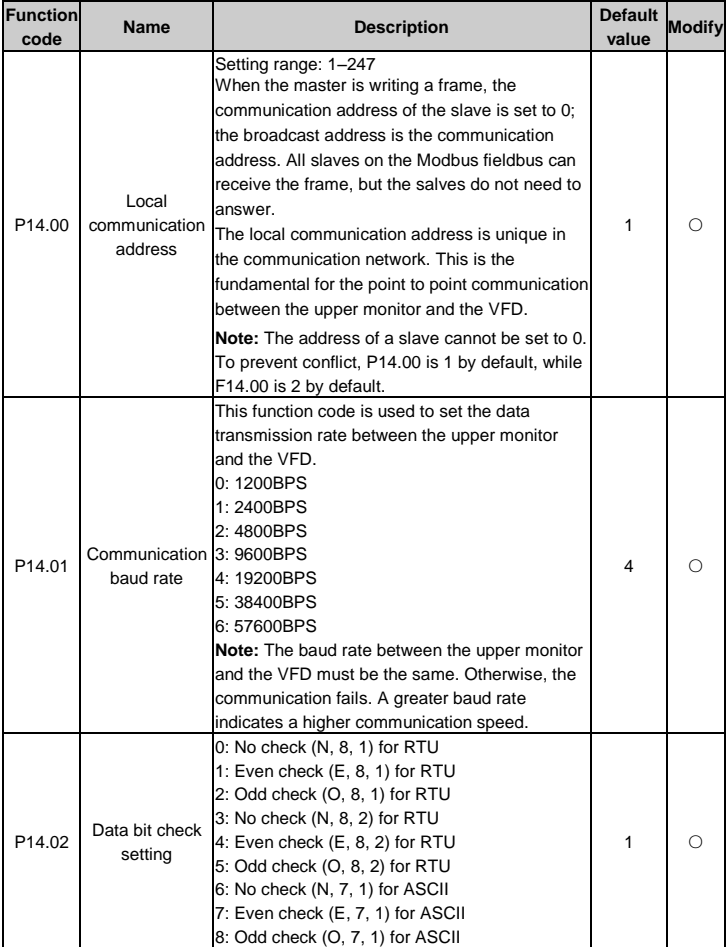

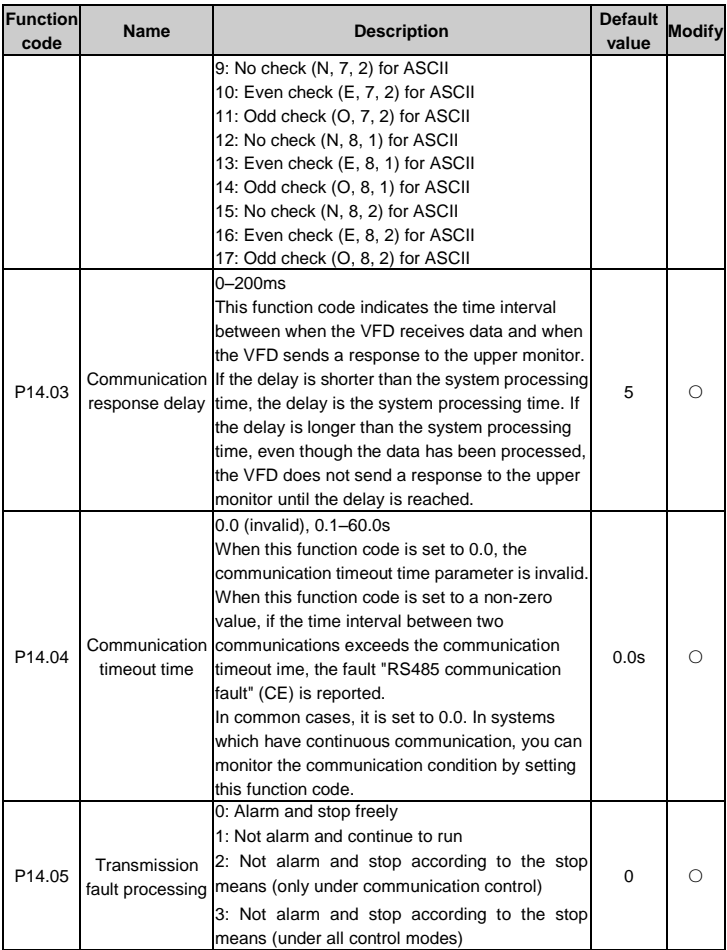

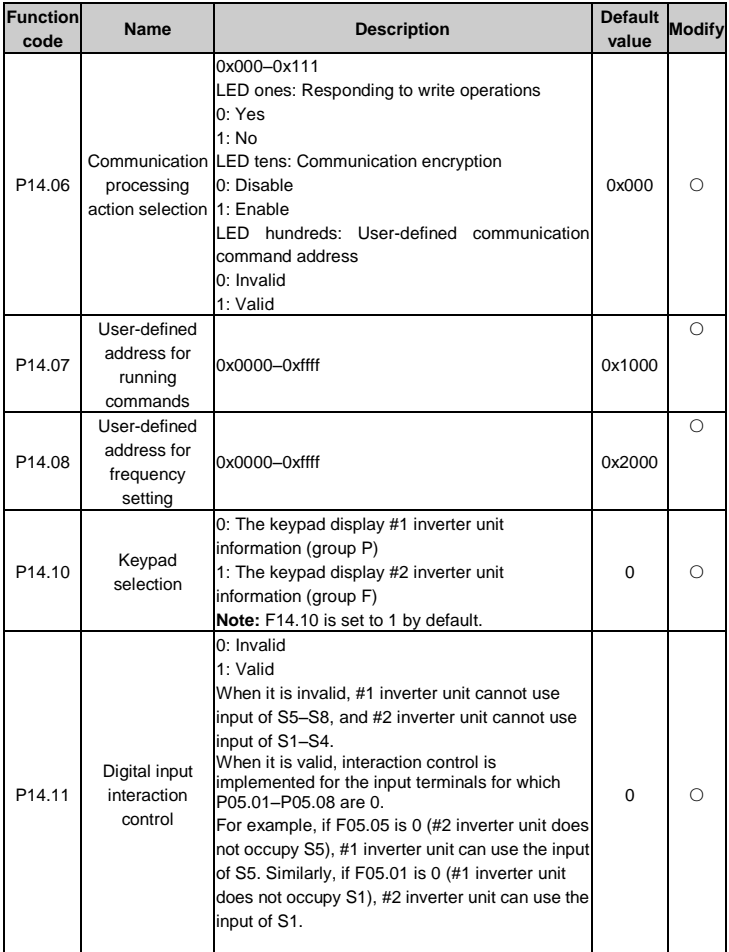

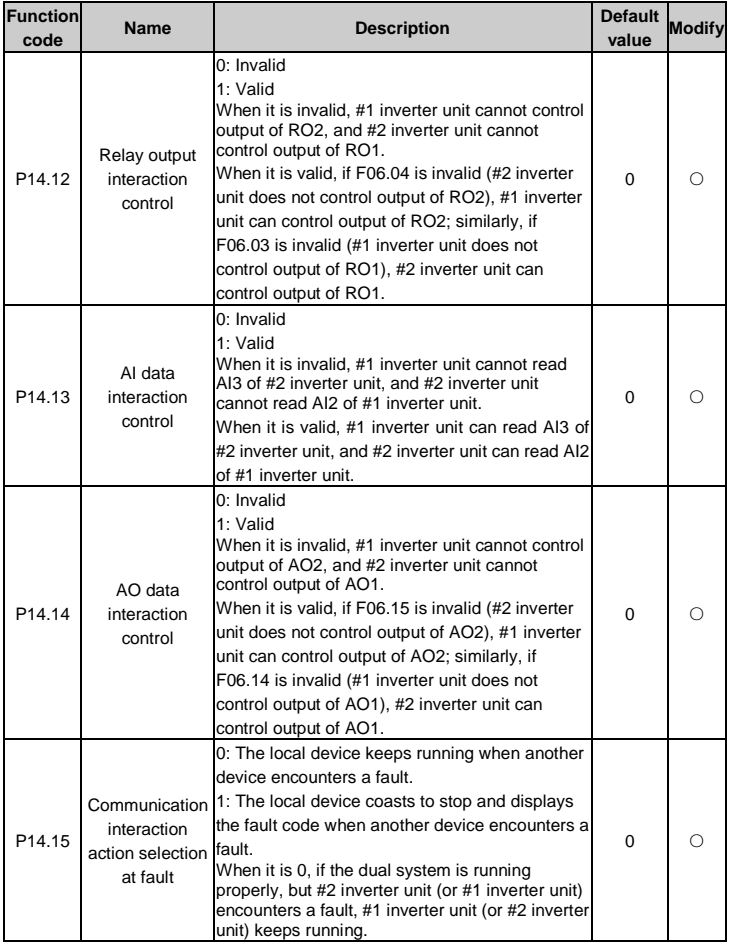

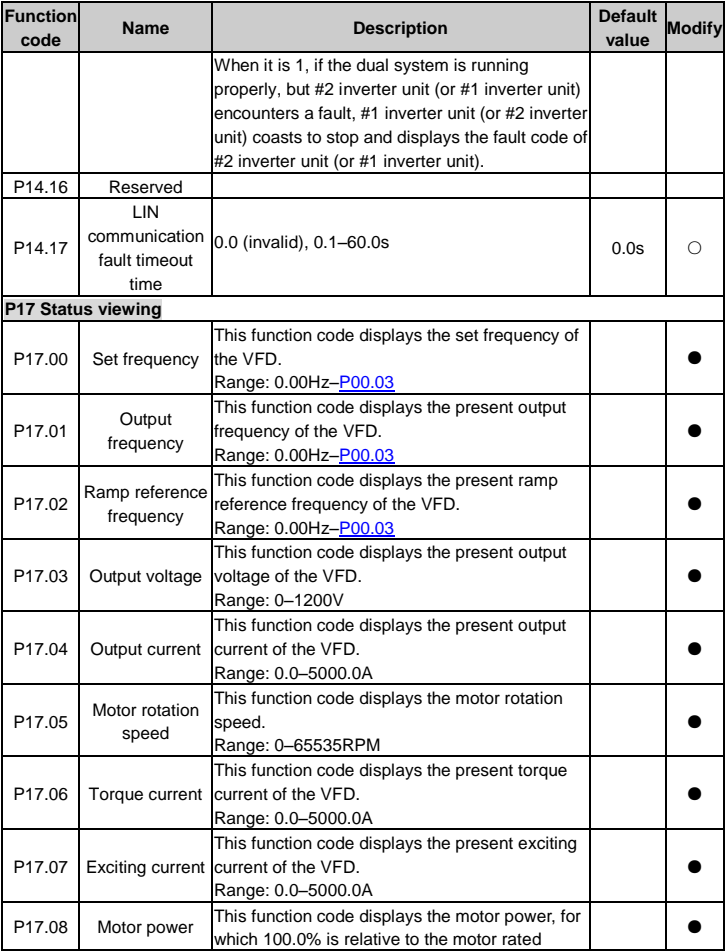

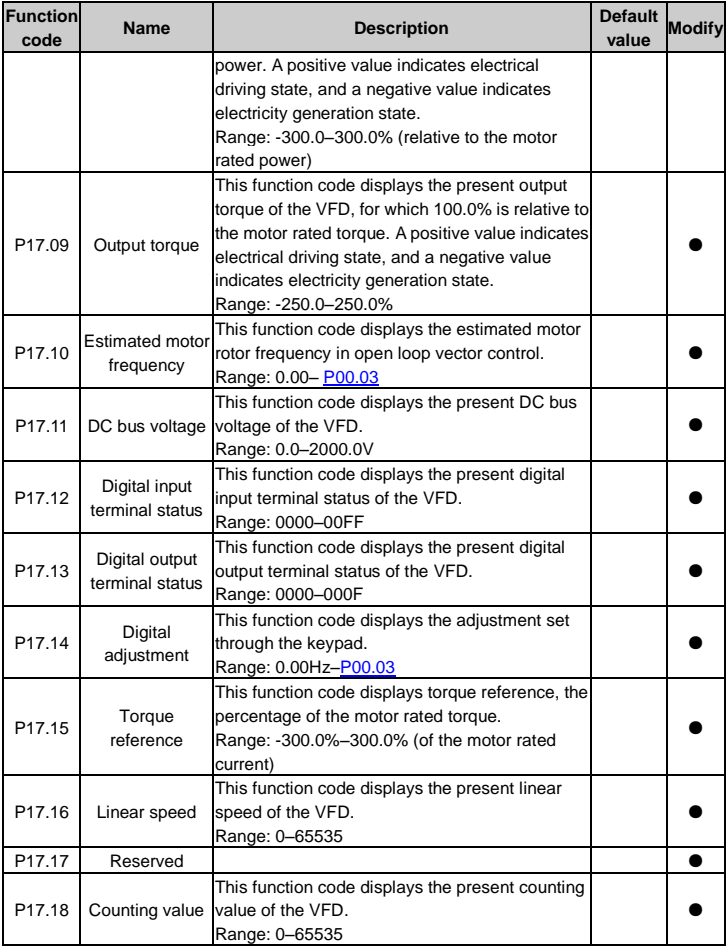

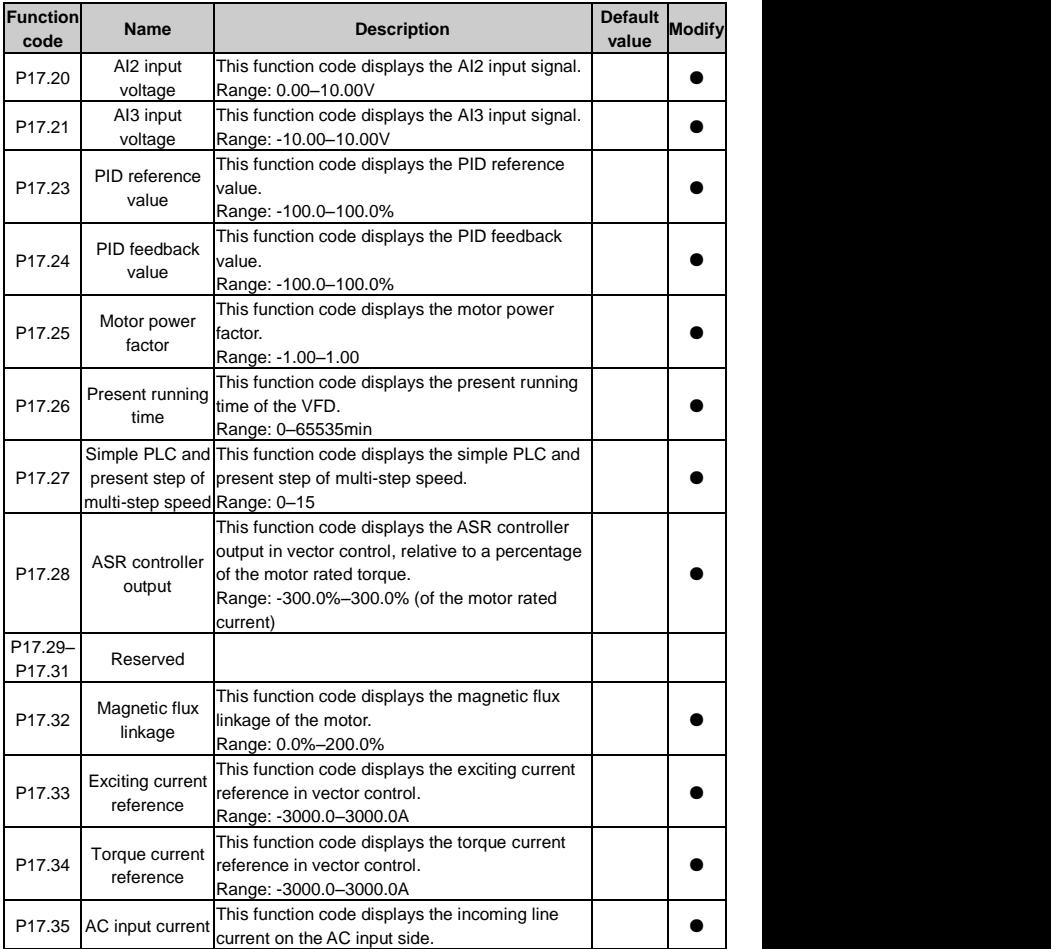

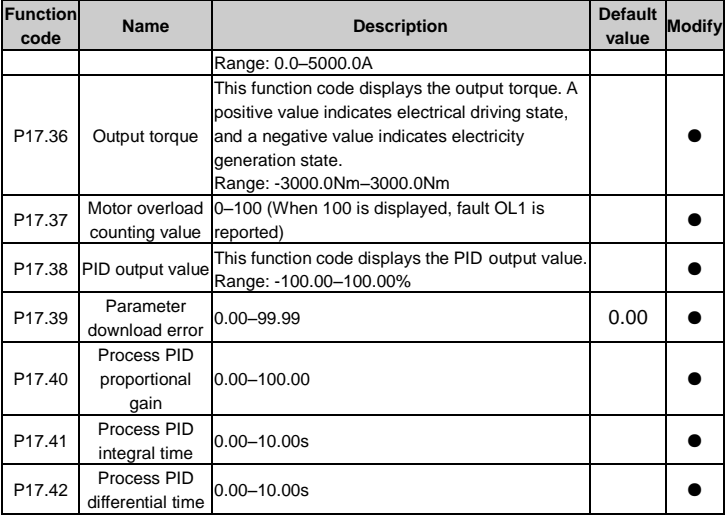

# **5.2 Function terminal reuse**

Goodrive18 series two-in-one VFD is configured with two channels of inverter output. The use of function terminals is more flexible — function terminals can be reused, meeting requirements in different application scenarios. The default configuration of function terminals has been described in section 3.1.8. If you want to modify the configuration, you can set function group P/F14 for reassignment on digital input, analog input, analog output, and relay output. For example, the following describes how to reassign S5 (that has been assigned to #2 inverter unit) to #1 inverter unit.

Step 1 Set F05.05 to 0 (no function).

Step 2 Set P14.11 to 1 (valid) to enable the digital input interaction control of group P.

Step 3 Set P00.01 to 1 and set P05.05 to the required control means, for example, 1 (forward running).

**Note:** If F05.05 is not 0, S5 is still used by group F, and the setting for group P is not identified.

You can use the same method to perform reassignment on analog input, analog output, and relay output.

# **6 Troubleshooting**

# **6.1 Fault prevention**

This chapter describes how to perform preventive maintenance on the VFD.

## **6.1.1 Periodical maintenance**

If the VFD is installed in an environment that meets requirements, only a little maintenance workload is needed. The following table describes the routine maintenance periods recommended by INVT. For more detailed information on maintenance, please contact us.

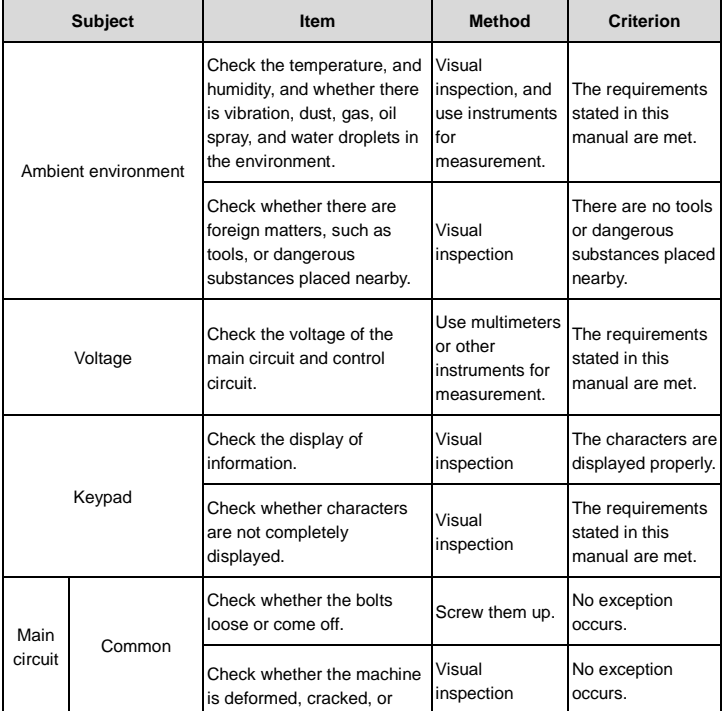

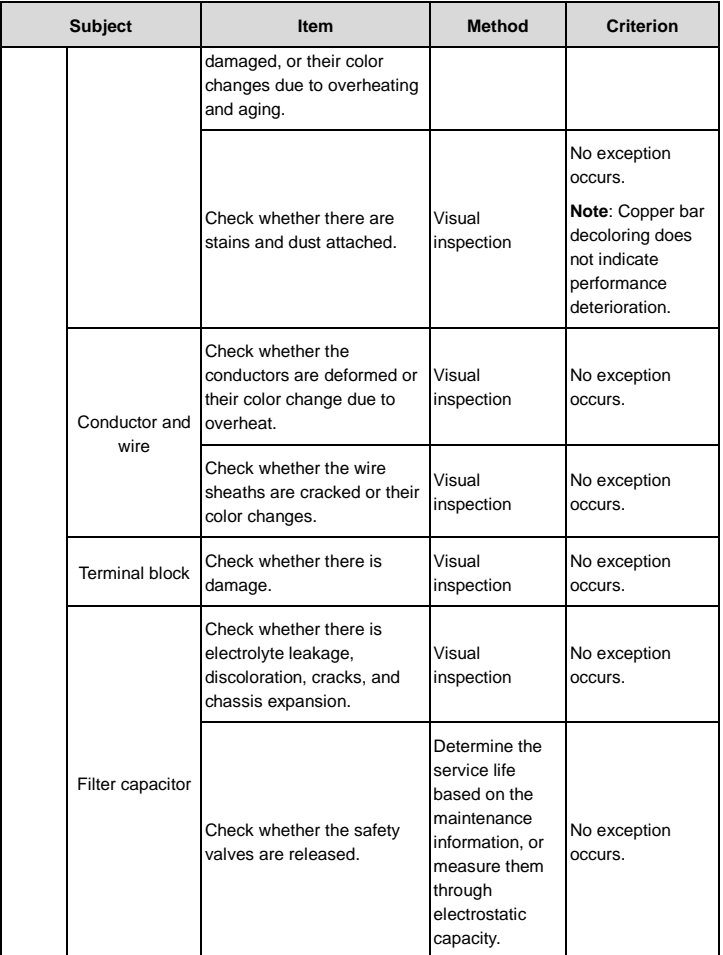

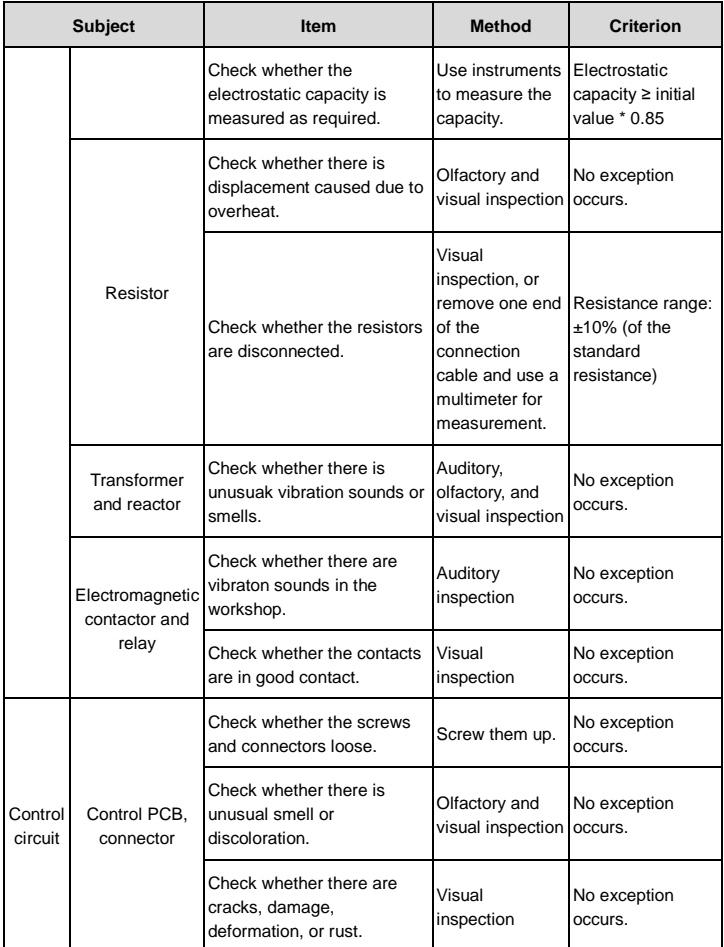

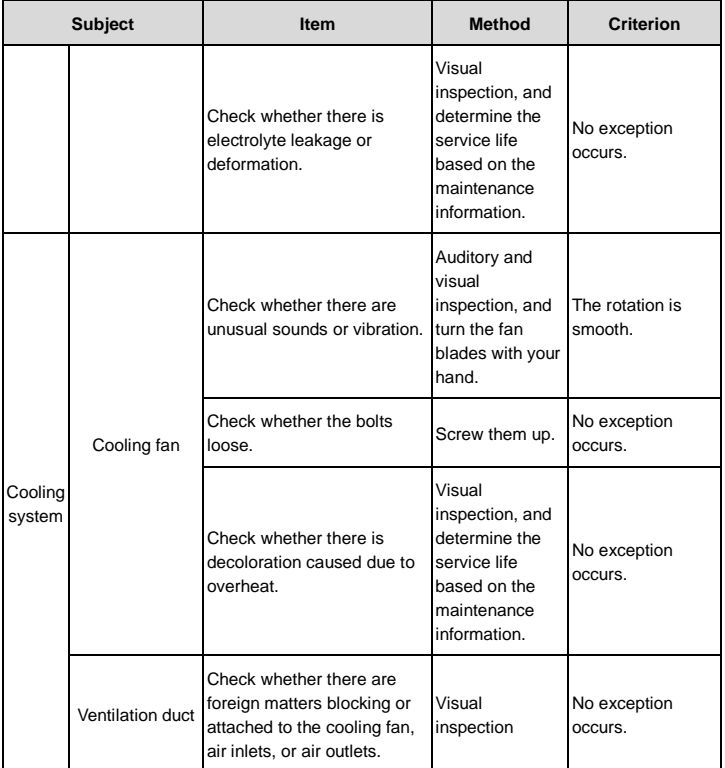

## **6.1.2 Cooling fan**

The service life of the cooling fan of the VFD is longer than 25,000 hours. The actual service life of the cooling fan is related to the use of the VFD and the temperature in the ambient environment.

You can view the running duration of the VFD throug[h P07.14](#page-71-0) (Accumulative running time).

The increase of the bearing noise indicates a fan fault. If the VFD is applied in a key position, replace the fan once the fan starts to generate unusual noise. You can purchase spare parts pf fans from INVT.

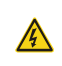

 $\Diamond$  Read the safety precautions carefully and follow the instructions to perform operations. Otherwise, device damage or physical injuries or even death.

- Step 1 Stop the VFD, disconnect the AC power supply, and wait a time no shorter than the wait time designated on the VFD.
- Step 2 Lever the fan holder off the VFD frame with a screwdriver and lift the hinged fan holder slightly upward from its front edge. Open the cable clamp to loose the fan cable.
- Step 3 Disconnect the fan cable. Remove the installation bracket.
- Step 4 Install a new fan in the VFD in the reverse steps. Ensure that the air direction of the fan is consistent with that of the VFD, as shown in the following figure.

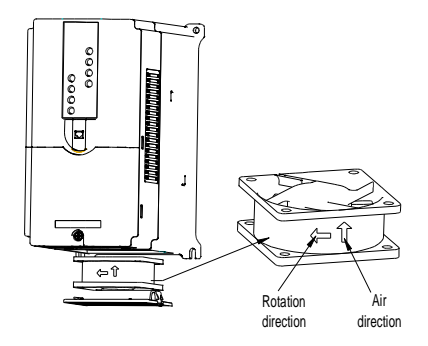

Figure 6.1 Fan maintenance for Goodrive18 series VFD

Step 5 Power on the VFD.

### **6.1.3 Capacitor**

### **6.1.3.1 Capacitor reforming**

If the VFD has been left unused for a long time, you need to follow the instructions to reform the DC bus capacitor before the reuse. The storage time is calculated from the date the VFD is delivered.

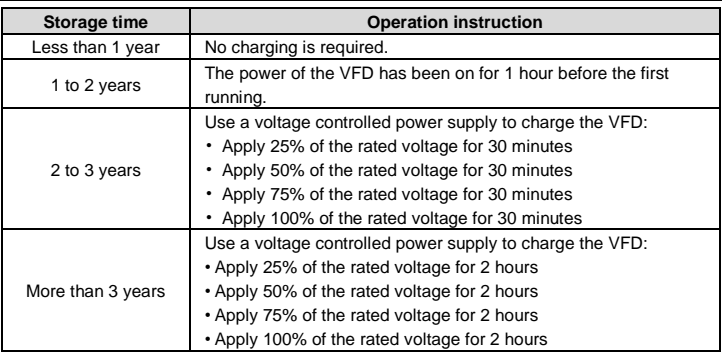

The method for using a voltage controlled power supply to charge the VFD is described as follows:

The selection of a voltage controlled power supply depends on the power supply of the VFD. For VFDs with an incoming voltage of 1PH/3PH 230V AC, you can use a 220VAC/2A voltage regulator. Both 1PH and 3PH VFDs can be charged with a 1PH voltage controlled power supply (connecting L+ to R, and N to S or T). All the DC bus capacitors share one rectifier, and therefore they are all charged.

For a high voltage VFD, ensure that the voltage requirement (for example, 380V) is met during charging. Capacitor charging requires little current, and therefore you can use a small-capacity power supply (2A is sufficient).

### **6.1.3.2 Electrolytic capacitor replacement**

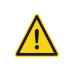

 Read the safety precautions carefully and follow the instructions to perform operations. Otherwise, device damage or physical injuries or even death may result.

The electrolytic capacitor inside the VFD must be replaced if the service time exceeds 35,000 hours. For details about the replacement, contact the local INVT office.

## **6.1.4 Power cable**

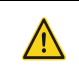

 $\Leftrightarrow$  Read the safety precautions carefully and follow the instructions to perform operations. Otherwise, device damage or physical injuries or even death may result.

Step 1 Stop the VFD, disconnect the power supply, and wait a time no shorter than the wait time designated on the VFD.
Step 2 Check the power cable connection and ensure the firmness.

Step 3 Power on the VFD.

# **6.2 Fault handling**

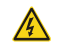

 $\Diamond$  Only well-trained and qualified professionals are allowed to perform the work in this section. Follow the instructions in "Safety precautions".

# **6.2.1 Alarm and fault indication**

When the TRIP indicator is on, the alarm or fault code displayed on the keypad indicates that an exception occurs on the VFD. The function codes from [P07.27](#page-71-0) to [P07.32](#page-72-0) record the types of the last six faults. The function codes from [P07.33](#page-72-1) t[o P07.40,](#page-73-0) [P07.41](#page-73-1) t[o P07.48,](#page-73-2) an[d P07.49](#page-73-3) t[o P07.56](#page-73-4) record the running data of the VFD at the last three faults, respectively. You can find out causes and solutions for most of the alarms or faults based on the information provided in this chapter. If you cannot find out the cause of an alarm or fault, contact the local INVT office.

#### **6.2.2 Fault reset**

The VFD can be reset by pressing the keypad key STOP/RST, through digital input, or by cutting off the VFD power supply. When the fault has been removed, the motor can be restarted.

#### **6.2.3 Faults and solutions**

Do as follows after a VFD fault occurs:

- Step 1 Check whether the keypad display is normal. If not, contact the local INVT office.
- Step 2 If there is no exception, check the corresponding fault record parameters in P07 to find the real state when the fault occurred.
- Step 3 See the following table for a detailed solution.

Step 4 Eliminate the fault or ask for technical support.

Step 5 Ensure the fault is handled, and carry out fault reset to run the VFD.

**Note:**

- If Goodrive18 series two-in-one VFD encounters a fault, the keypad prefixes the fault code with "P-" or "F-" to distinguish whether #1 inverter unit (group P) or #2 inverter unit (group F) encounters a fault. If a fault code contains four digits by default, the "-" sign may be deleted depending on the fault code length. For example, the PIDE fault on #1 inverter unit is displayed as "PPIDE", while the OV1 fault on #2 inverter unit is displayed as "F-OV1". In addition, there is no distinguishing measure for the LInCE communication fault.
- When one inverter unit encounters a fault, you can choose whether to enable the other inverter unit to report the fault and stop by setting the function codes P14.15 and F14.15.

When both inverter units encounter faults, each inverter unit shows the respective fault.

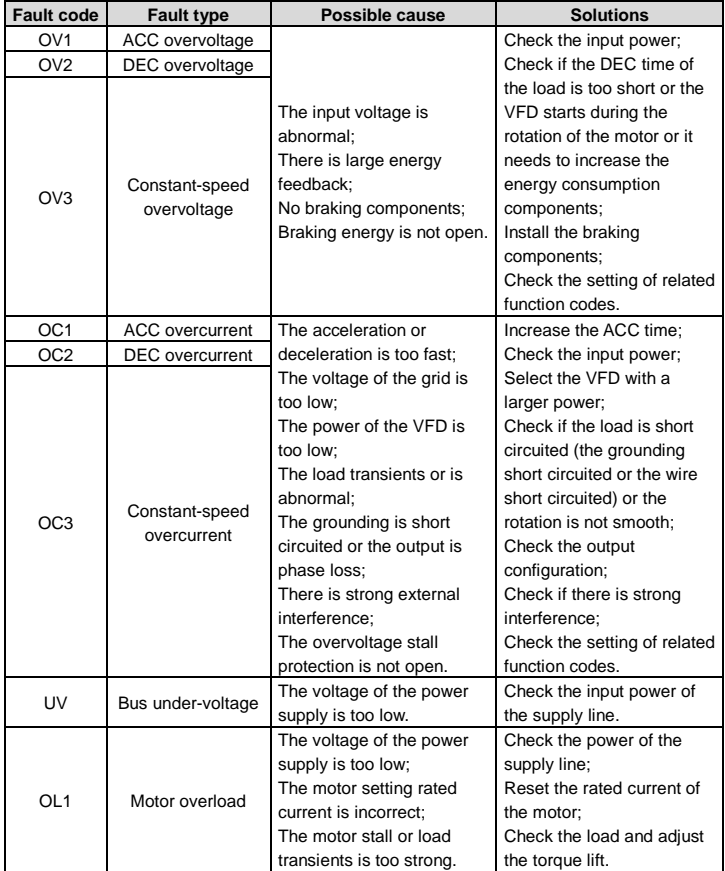

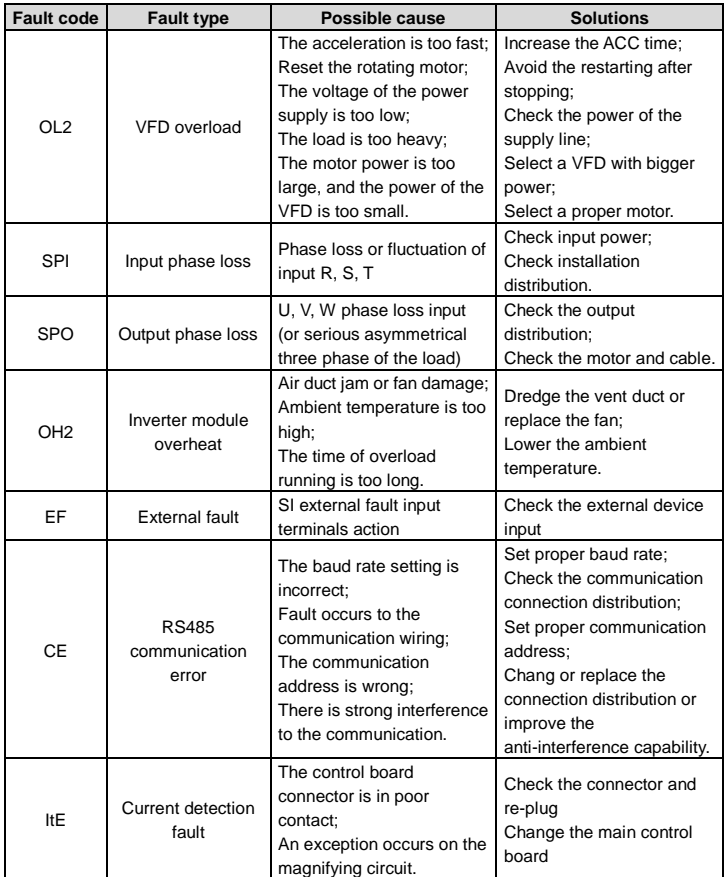

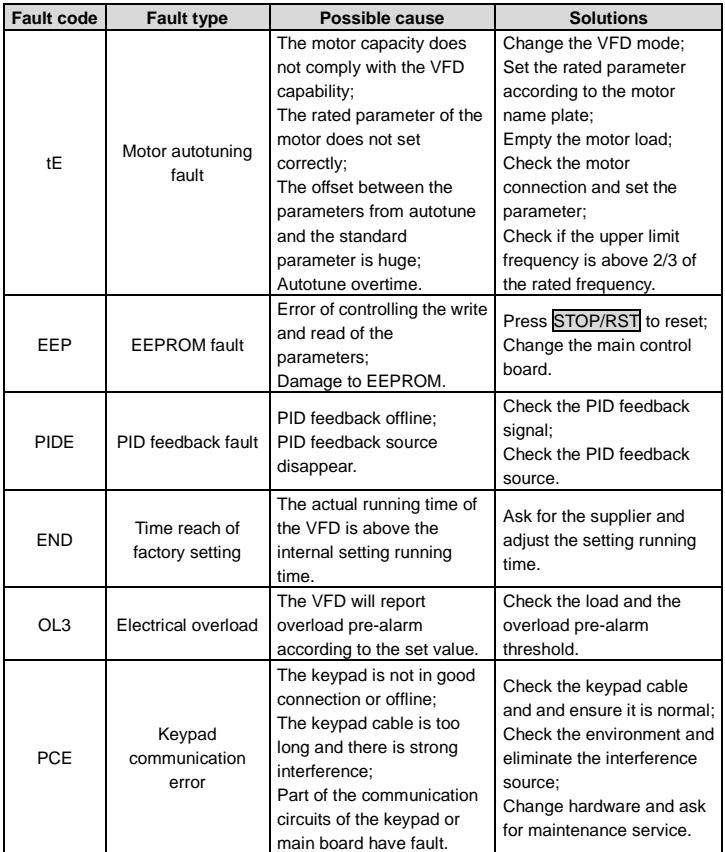

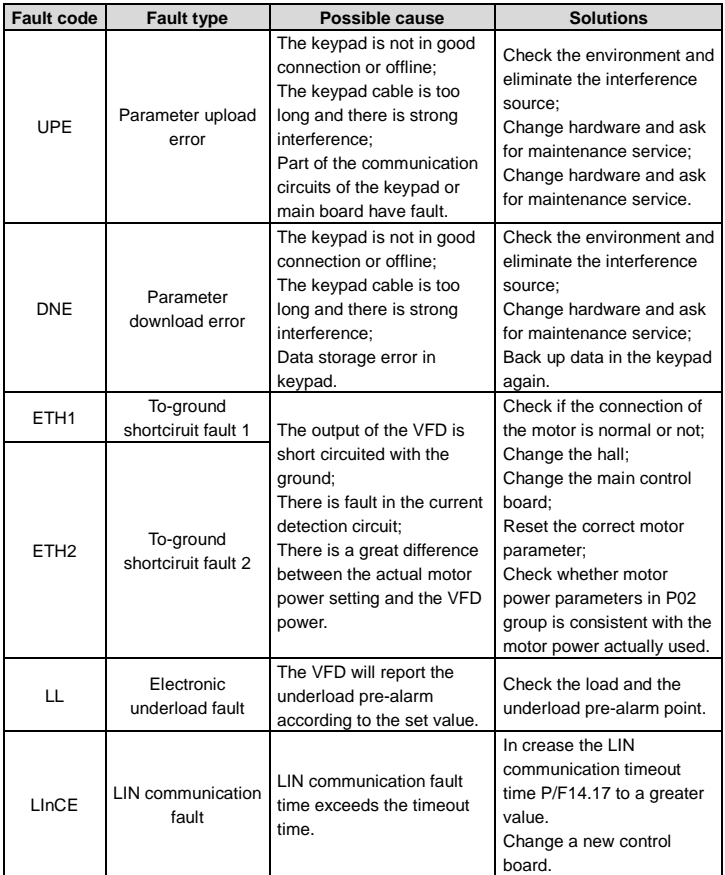

# **6.2.4 Other status**

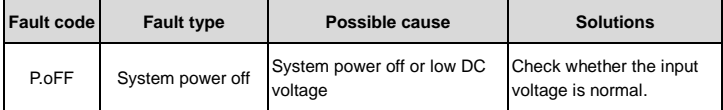

# **7 Communication**

# **7.1 Modbus protocol introduction**

Modbus is a software protocol, a common language used in electronic controllers. By using this protocol, a controller can communicate with other devices through transmission lines (such as RS485). It is a general industrial standard. With this standard, control devices produced by different manufacturers can be connected to form an industrial network and be monitored in a centralized way.

The Modbus protocol provides two transmission modes, namely American Standard Code for Information Interchange (ASCII) and remote terminal units (RTU). On one Modbus network, all the devices must be consistent in transmission modes, baud rates, data bits, check bits, stop bits, and other basic parameters.

A Modbus network is a control network with one master and multiple slaves, that is, on one Modbus network, there is only one device serving as the master, and other devices are the slaves. The master means the device which has active talking right to sent message to Modbus network for the controlling and inquiring to other devices. The slave means the passive device which sends data message to the Modbus network only after receiving the controlling or inquiring message (command) from the master (response). After the master sends message, there is a period of time left for the controlled or inquired slaves to response, which ensures there is only one slave sends message to the master at a time for preventing signal conflicts.

Generally, you can set the PC, PLC, IPC or HMI as the master to realize centralized control. Setting a certain device as the master is a convention other than setting by a button or a switch or the device uses a special message format. For example, if you click the command sending bottom when the upper monitor is running, the upper monitor can send a command message actively even it cannot receive the message from other devices. In this case, the upper monitor is the master. If the VFD is designed to send data only after receiving a command, the VFD is a slave.

The master can communicate with any single slave or with all slaves. For the single-visiting command, the slave must send back a response message; for the broadcasting message from the master, the slave does not need to send back a response message.

# **7.2 Application to the VFD**

The VFD uses the Modbus RTU mode and communicates through the two-wire RS485 network.

**Note:** The local communication address [\(P14.00\)](#page-94-0) is set to 1 for group P by default and it is set to 2 for group F by default. This function code in group P must be different from that in group F.

Otherwise, one of the two communication channels fail.

#### **7.2.1 Two-wire RS485**

The two-wire RS485 interface works in half-duplex mode and sends data signals in the differential transmission way, which is also referred to as balanced transmission. The two-wire RS485 interface uses a twisted pair, in which one wire is defined as A (+), and the other B (-). Generally, if the positive electrical level between the transmission drives A and B ranges from +2V to +6V, the logic is "1"; and if it ranges from -2V to -6V, the logic is "0".

On the VFD terminal block, the 485+ terminal corresponds to A, and 485- corresponds to B.

The communication baud rate  $(P14.01)$  indicates the number of bits sent in a second, and the unit is bit/s (bps). A higher baud rate indicates faster transmission and poorer anti-interference capability. When a twisted pair of 0.56mm (24 AWG) is used, the maximum transmission distance varies according to the baud rate, as described in the following table.

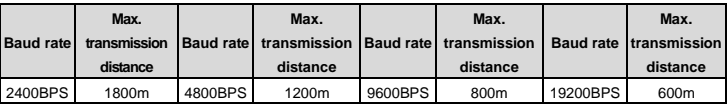

In long-distance RS485 communication, it is recommended that you use shielded cables, and use the shielding layer as the ground wire. When there are fewer devices and the transmission distance is short, the whole network works well without terminal load resistors. The performance, however, degrades as the distance increases. Therefore, it is recommended that γου use a 120 Ω terminal resistor when the transmission distance is long.

#### **7.2.1.1 When one VFD is used**

[Figure 7.1](#page-116-0) is the Modbus wiring diagram for the network with one VFD and PC. Generally, PCs do not provide RS485 interfaces, and therefore you need to convert an RS232 or USB interface of a PC to an RS485 interface through an adapter. Then, connect end A of the RS485 interface to the 485+ port on the terminal block of the VFD, and connect end B to the 485- port. It is recommended that you use shielded twisted pairs. When an RS232-RS485 adapter is used, the cable used to connect the RS232 interface of the PC and the adapter cannot be longer than 15m. Use a short cable when possible. It is recommended that you insert the adapter directly into the PC. Similarly, when a USB-RS485 adapter is used, use a short cable when possible.

When the wiring is completed, select the correct port (for example, COM1 to connect to the RS232-RS485 adapter) for the upper computer of the PC, and keep the settings of basic parameters such as communication baud rate and data check bit consistent with those of the VFD.

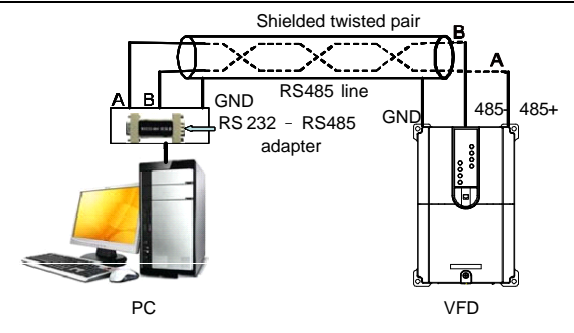

Figure 7.1 RS485 wiring diagram for the network with one VFD

# <span id="page-116-0"></span>**7.2.1.2 When multiple VFDs are used**

In the network with multiple VFDs, chrysanthemum connection and star connection are commonly used. According to the requirements of the RS485 industrial bus standards, all the devices need to be connected in chrysanthemum mode with one 120  $\Omega$  terminal resistor on each end, as shown in Figure 7.2.

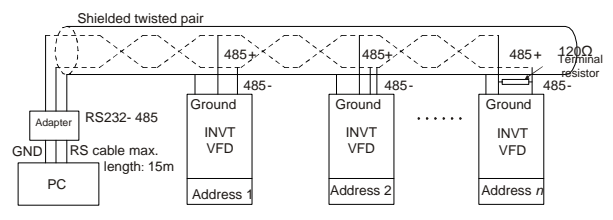

Figure 7.2 Practical application diagram of chrysanthemum connection

<span id="page-116-1"></span>[Figure 7.3](#page-117-0) shows the start connection diagram. When this connection mode is adopted, each of the two devices that are farthest away from each other on the line must be configured with a terminal resistor (in this figure, the two devices are devices 1# and 15#).

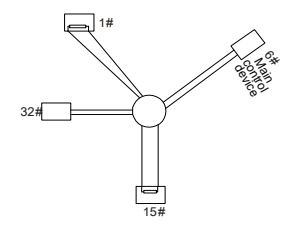

Figure 7.3 Star connection

<span id="page-117-0"></span>Use shielded cable, if possible, in multi-VFD connection. The baud rates, data bit check settings, and other basic parameters of all the devices on the RS485 line must be set consistently, and addresses cannot be repeated.

### **7.2.2 RTU mode**

#### **7.2.2.1 RTU communication frame structure**

When a controller is set to use the RTU communication mode on a Modbus network, every byte (8 bits) in the message includes 2 hexadecimal characters (each includes 4 bits). Compared with the ASCII mode, the RTU mode can send more data at the same baud rate.

#### **Code system**

· 1 start bit

· 7 or 8 data bits; the minimum valid bit is sent first. Each frame domain of 8 bits includes 2 hexadecimal characters (0–9, A–F).

- · 1 odd/even check bit; this bit is not provided if no check is needed.
- · 1 stop bit (with check performed), 2 bits (without check)

#### **Error detection domain**

· Cyclic redundancy check (CRC)

The following table describes the data format.

11-bit character frame (Bits 1 to 8 are data bits)

| Start bit   BIT1   BIT2   BIT3   BIT4   BIT5   BIT6   BIT7   BIT8 |  |  |  |  |  |  |  |  | Check | Stop |
|-------------------------------------------------------------------|--|--|--|--|--|--|--|--|-------|------|
|                                                                   |  |  |  |  |  |  |  |  | bit   | bi   |

10-bit character frame (Bits 1 to 7 are data bits)

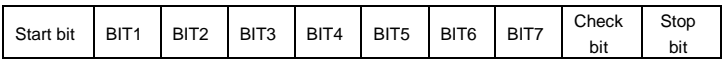

In a character frame, only the data bits carry information. The start bit, check bit, and stop bit are used to facilitate the transmission of the data bits to the destination device. In practical applications, you must set the data bits, parity check bits, and stop bits consistently.

In RTU mode, a new frame always must be preceded by a time gap with a minimum length of 3.5 bytes. On a network where the transmission rate is calculated based on the baud rate, the transmission time of 3.5 bytes can be easily obtained. After the idle time ends, the data domains are sent in the following sequence: slave address, operation command code, data, and CRC check character. Each byte sent in each domain includes 2 hexadecimal characters (0–9, A–F). The network devices always monitor the communication bus. After receiving the first domain (address information), each network device identifies the byte. After the last byte is sent, a similar transmission interval (with a minimum length of 3.5 bytes) is used to indicate that the frame transmission ends. Then, the transmission of a new frame starts.

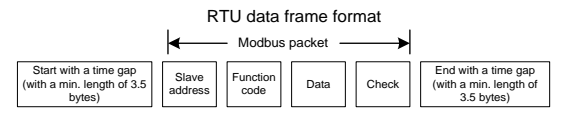

The information of a frame must be sent in a continuous data flow. If there is an interval greater than the transmission time of 1.5 bytes before the transmission of the entire frame is complete, the receiving device deletes the incomplete information, and mistakes the subsequent byte for the address domain of a new frame. Similarly, if the transmission interval between two frames is shorter than the transmission time of 3.5 bytes, the receiving device mistakes it for the data of the last frame. The CRC check value is incorrect due to the disorder of the frames, and thus a communication fault occurs.

The following table describes the standard structure of an RTU frame.

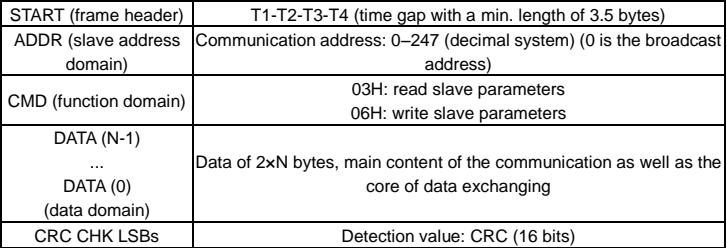

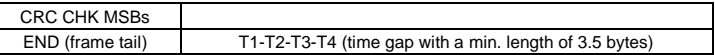

#### **7.2.2.2 RTU communication frame error check modes**

During data transmission, errors may occur due to various reasons. For example, if a sending message contains a logic "1". A-B potential difference on RS485 should be 6V, but the difference changes to -6V in reality because of electromagnetic interference, and then the other devices take the logic in the message as "0". Without check, the data receiving device cannot identify data errors and may make an incorrect response. The incorrect response may cause severe problems. Therefore, the data must be checked.

The check is implemented as follows: The sender calculates the to-be-sent data based on a specific algorithm to obtain a result, appends the result at the end of the message, and sends them together. After receiving the message, the receiver calculates the data based on the same algorithm to obtain a result, and compares the result with that sent by the sender. If the results are the same, the message is correct. Otherwise, the message is considered wrong.

The error check of a frame includes two parts, namely bit check on individual bytes (that is, odd/even check bit using the check bit in the character frame), and whole data check (CRC check).

#### **Bit check on individual bytes (odd/even check)**

You can select the bit check mode as required, or you can choose not to perform the check, which will affect the check bit setting of each byte. Goodrive18 series two-in-one VFD uses the even parity check by default.

Definition of even check: Before the data is sent, an even check bit is added to indicate whether the number of "1" in the to-be-sent data is odd or even. If it is even, the check bit is set to "0"; and if it is odd, the check bit is set to "1".

Definition of odd check: Before the data is sent, an odd check bit is added to indicate whether the number of "1" in the to-be-sent data is odd or even. If it is odd, the check bit is set to "0"; and if it is even, the check bit is set to "1".

For example, the data bits to be sent are "11001110", including five "1". If the even check is applied, the even check bit is set to "1"; and if the odd check is applied, the odd check bit is set to "0". During the transmission of the data, the odd/even check bit is calculated and placed in the check bit of the frame. The receiving device performs the odd/even check after receiving the data. If it finds that the odd/even parity of the data is inconsistent with the preset information, it determines that a communication error occurs.

#### **CRC check mode**

A frame in the RTU format includes an error detection domain based on the CRC calculation. The CRC domain checks all the content of the frame. The CRC domain consists of two bytes, including 16 binary bits. It is calculated by the sender and added to the frame. The receiver calculates the CRC of the received frame, and compares the result with the value in the received CRC domain. If the two CRC values are not equal to each other, errors occur in the transmission.

During CRC, 0xFFFF is stored first, and then a process is invoked to process a minimum of 6 contiguous bytes in the frame based on the content in the current register. CRC is valid only for the 8-bit data in each character. It is invalid for the start, stop, and check bits.

During the generation of the CRC values, the "exclusive or" (XOR) operation is performed on the each 8-bit character and the content in the register. The result is placed in the bits from the least significant bit (LSB) to the most significant bit (MSB), and 0 is placed in the MSB. Then, LSB is detected. If LSB is 1, the XOR operation is performed on the current value in the register and the preset value. If LSB is 0, no operation is performed. This process is repeated 8 times. After the last bit (8th bit) is detected and processed, the XOR operation is performed on the next 8-bit byte and the current content in the register. The final values in the register are the CRC values obtained after operations are performed on all the bytes in the frame.

The calculation adopts the international standard CRC check rule. You can refer to the related standard CRC algorithm to compile the CRC calculation program as required.

The following is a simple CRC calculation function for your reference (using the C programming language):

unsigned int crc\_cal\_value(unsigned char\*data\_value, unsigned char data\_length)

```
{
int i;
unsigned int crc_value=0xffff;
while(data_length--)
{
crc_value^=*data_value++;
          for(i=0; i<8; i++) {
if(crc_value&0x0001)
crc_value=(crc_value>>1)^0xa001;
              else
```

```
crc_value=crc_value>>1;
             }
           }
return(crc_value);
```
}

In the ladder logic, CKSM uses the table look-up method to calculate the CRC value according to the content in the frame. The program of this method is simple, and the calculation is fast, but the ROM space occupied is large. Use this program with caution in scenarios where there are space occupation requirements on programs.

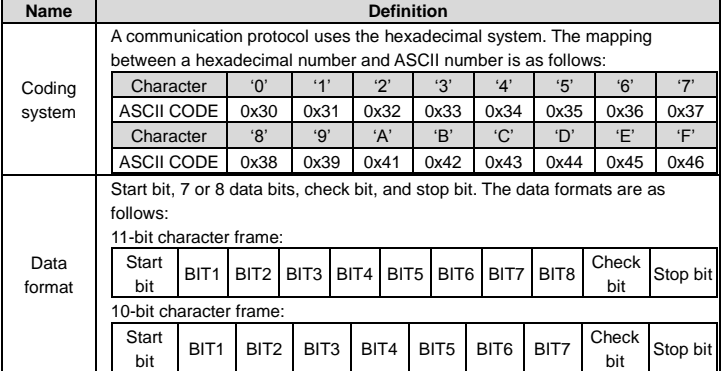

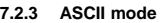

In ASCII mode, the frame header is ":" ("0\*3A"), frame end is "CRLF" ("0\*0D" "0\*0A") by default. In ASCII mode, all the data bytes, except for the frame header and frame end, are transmitted in ASCII code mode, in which four MSB groups will be sent out first and then, four LSB groups will be sent out. In ASCII mode, the data length is 8 bit. As for "A"–"F", its capital letters is adopted for ASCII code. The data now adopts LRC checkout which covers slave address to data information. The checksum equals the complement of the character sum of all the participated checkout data.

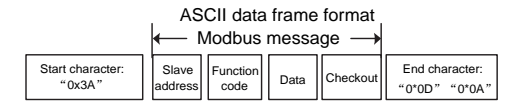

#### **Standard structure of an ASCII frame:**

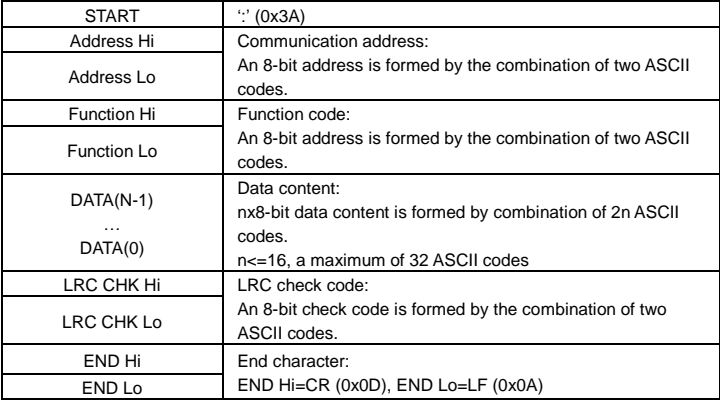

# **ASCII mode check (LRC Check)**

Check code (LRC Check) is the value combined of address and data content result.

The following is a simple LRC calculation function for your reference (using the C programming language):

Static unsigned char

LRC(auchMsg,usDataLen)

unsigned char \*auchMsg;

unsigned short usDataLen;

```
{
```
unsigned char uchLRC=0;

```
while(usDataLen--)
```

```
uchLRC+=*auchMsg++;
```
return((unsigned char)(–((char)uchLRC)));

# }

# **7.3 Command codes and communication data**

# **7.3.1 RTU mode**

# **7.3.1.1 Command code 03H (0000 0011), reading N words (continuously reading a maximum of 16 words)**

The command code 03H is used by the master to read data from the VFD. The count of data to be read depends on the "data count" in the command. A maximum of 16 pieces of data can be read. The addresses of the read parameters must be contiguous. Each piece of data occupies 2 bytes, that is, one word. The command format is presented using the hexadecimal system (a number followed by "H" indicates a hexadecimal value). One hexadecimal value occupies one byte.

The 03H command is used to read information including the parameters and running status of the VFD.

For example, to read two contiguous data content pieces from 0004H from the VFD with the address of 01H (that is, to read content from data addresses 0004H and 0005H), the frame structure is as follows:

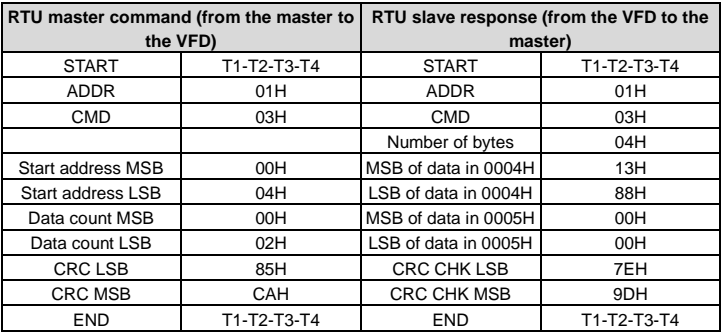

T1-T2-T3-T4 between START and END is to provide at least the time of 3.5 bytes as the leisure time and distinguish two messages for the avoidance of taking two messages as one message.

ADDR=01H means the command message is sent to the VFD with the address of 01H and ADDR occupies one byte.

CMD=03H means the command message is sent to read data from the VFD and CMD occupies one byte.

"Start address" means reading data from the address and it occupies two bytes with the MSB on the left and LSB on the right.

"Data count" indicates the count of data to be read (unit: word).

"Start address" is "0004H" and "Data count" is 0002H, indicating that data is to be read from the data addresses of 0004H and 0005H.

CRC check occupies two bytes with the MSB on the left and LSB on the right.

The response information is described as follows:

"ADDR" is "01H", indicating that the message is sent by the VFD whose address is 01H. The ADDR information occupies one byte.

"CMD" is "03H", indicating that the message is a response of the VFD to the 03H command of the master for reading data. The CMD information occupies one byte.

"Number of bytes" indicates the number of bytes between a byte (not included) and the CRC byte (not included). The value "04" indicates that there are four bytes of data between "Number of bytes" and "CRC CHK LSB", that is, "MSB of data in 0004H", "LSB of data in 0004H", "MSB of data in 0005H", and "LSB of data in 0005H".

A piece of data contains two bytes, with the MSB on the left and LSB on the right. From the response, the data in 0004H is 1388H, and that in 0005H is 0000H.

CRC check occupies two bytes, with the LSB on the left and MSB on the right.

#### **7.3.1.2 Command word 06H (0000 0110), writing a word**

This command is used by the master to write data to the VFD. One command can be used to write only one piece of data. It is used to modify the parameters and running mode of the VFD.

For example, to write 5000 (1388H) to 0004H of the VFD whose address is 02H, the frame structure is as follows.

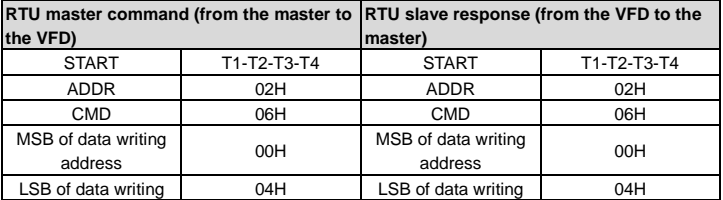

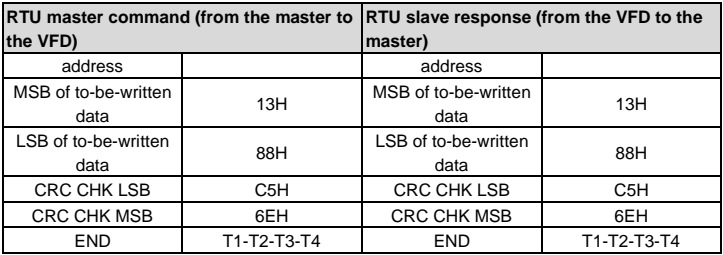

**Note:** Sections 7.3.1.1 and 7.3.1.2 mainly describe the command formats.

# **7.3.1.3 Command code 08H (0000 1000), diagnosis**

Sub-function code description:

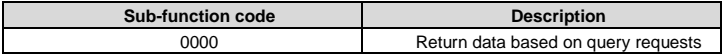

For example, to query about the circuit detection information about the VFD whose address is 01H, the query and return strings are the same, and the format is described as follows.

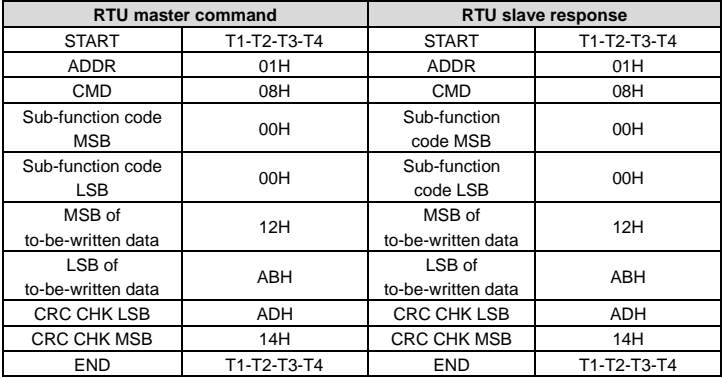

#### **7.3.1.4 Command code 10H, continuous writing**

Command code 10H means that the master writes data to the VFD while the number of data pieces depends on the "data count" in the command code. A maximum of 16 pieces of data can be continuously written.

For example, to write 5000 (1388H) to 0004H and 50 (0032H) to 0005H of the VFD whose slave address is 02H, the frame structure is as follows:

RTU master command (from the master to the VFD):

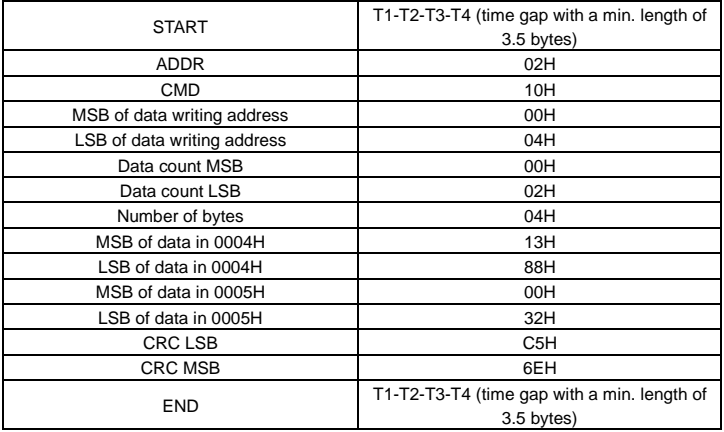

RTU salve response (from the VFD to the master)

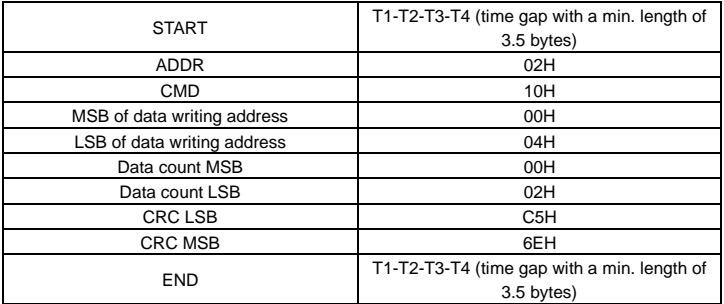

# **7.3.2 ASCII mode**

# **7.3.2.1 Command code 03H (0000 0011), reading N words (continuously reading a maximum of 16 words)**

For example, for the VFD whose slave address is 01H, the start address of internal storage is 0004, to read two words continuously, the structure of this frame is as follows:

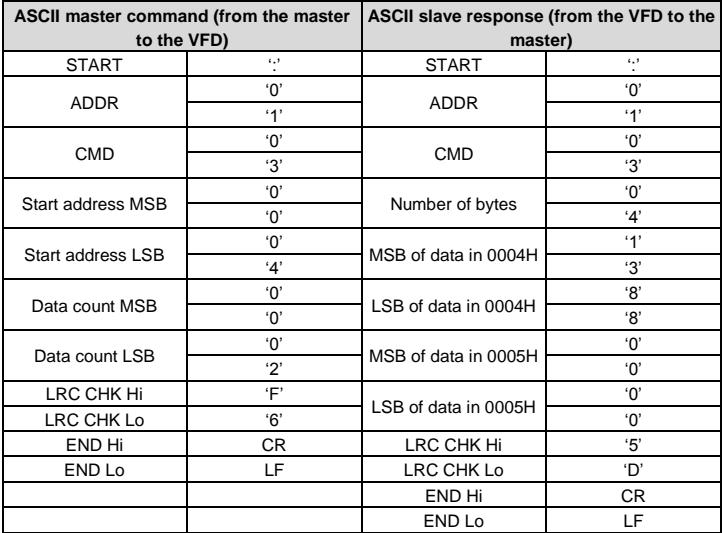

#### **7.3.2.2 Command word 06H (0000 0110), writing a word**

For example, to write 5000 (1388H) to 0004H of the VFD whose address is 02H, the frame structure is as follows.

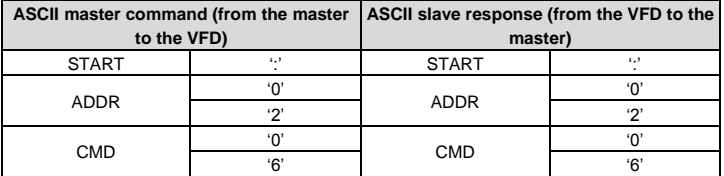

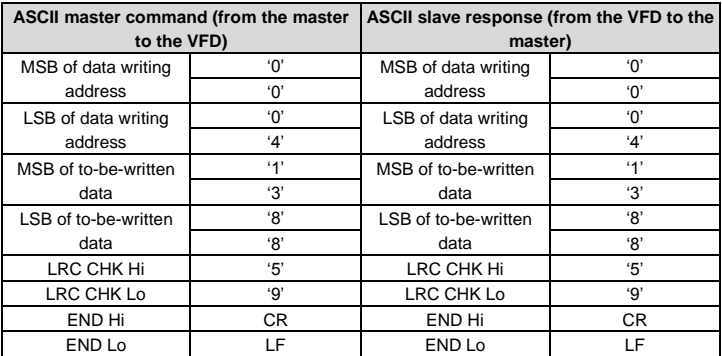

# **7.3.2.3 Command code 08H (0000 1000), diagnosis**

Sub-function code description:

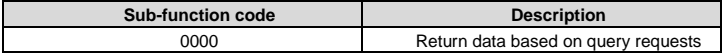

For example, to query about the circuit detection information about the VFD whose address is 01H, the query and return strings are the same, and the format is described as follows.

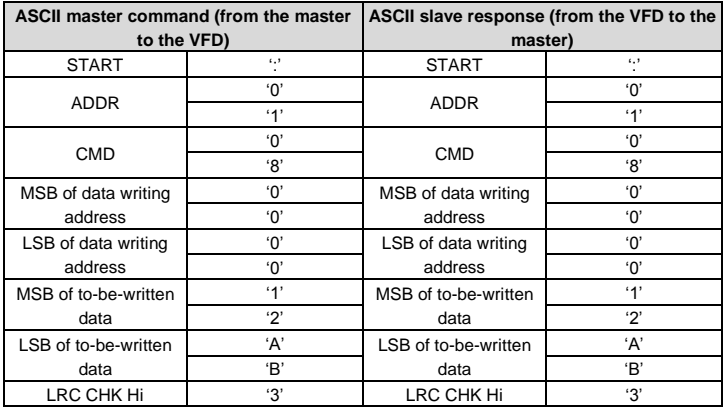

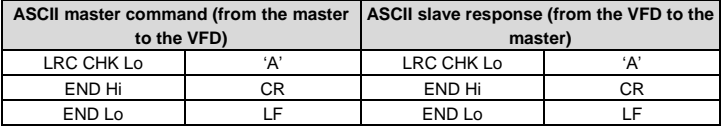

## **7.3.2.4 Command code 10H, continuous writing**

Command code 10H means that the master writes data to the VFD while the number of data pieces depends on the "data count" in the command code. A maximum of 16 pieces of data can be continuously written.

For example, to write 5000 (1388H) to 0004H and 50 (0032H) to 0005H of the VFD whose slave address is 02H, the frame structure is as follows:

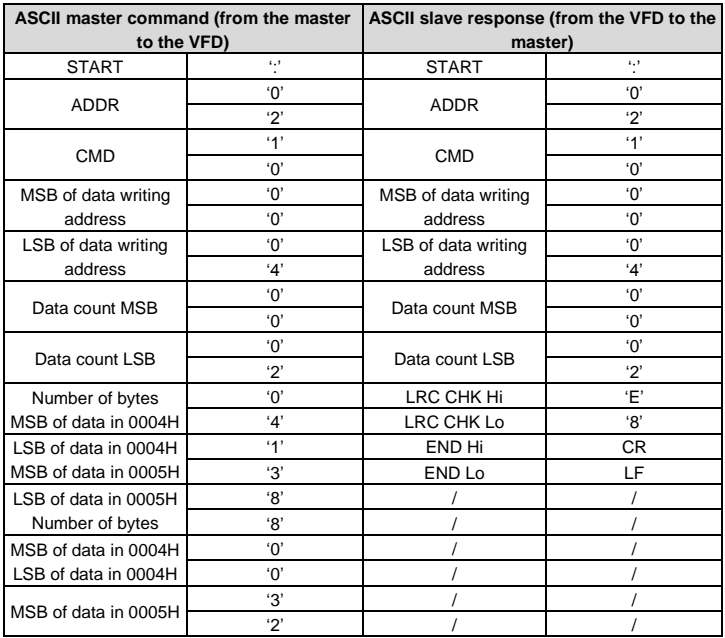

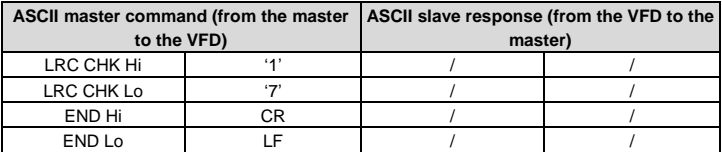

# **7.4 Data address definition**

This section describes the address definition of communication data. The addresses are used for controlling the running, obtaining the status information, and setting function parameters of the VFD.

# **7.4.1 Function code address format rules**

The address of a function code consists of two bytes, with the MSB on the left and LSB on the right. The MSB ranges from 00 to ffH, and the LSB also ranges from 00 to ffH. The MSB is the hexadecimal form of the group number before the dot mark, and LSB is that of the number behind the dot mark. Tak[e P05.05](#page-57-0) as an example: The group number is 05, that is, the MSB of the parameter address is the hexadecimal form of 05; and the number behind the dot mark is 05, that is, the LSB is the hexadecimal form of 05. Therefore, the function code address is 0505H in the hexadecimal form. Fo[r P10.01,](#page-86-0) the parameter address is 0A01H.

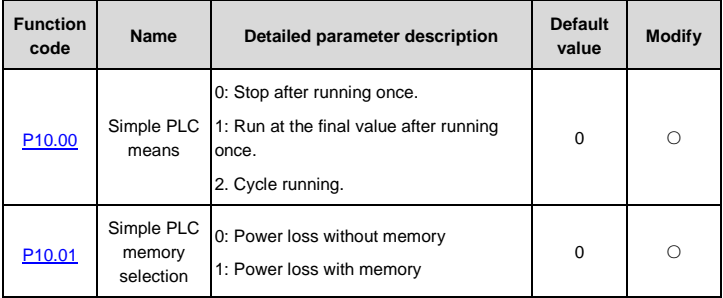

# **Note:**

• P29 group is the factory parameters which cannot be read or changed. Some parameters cannot be changed when the VFD is in the running state and some parameters cannot be changed in any state. The setting range, unit and related descriptions should be paid attention to when modifying the function codes.

• Besides, EEPROM is stocked frequently, which may shorten the usage time of EEPROM. For users, some functions are not necessary to be stocked on the communication mode. The needs can be met on by changing the value in RAM. Changing the MSB of the function code form 0 to 1 can also realize the function. For example, the function code [P00.07](#page-35-0) is not stocked into EEPROM. Only by changing the value in RAM can set the address to 8007H. This address can only be used in writing RAM other than reading. If it is used to read, it is an invalid address.

# **7.4.2 Address description of other function codes**

In addition to modifying the parameters of the VFD, the master can also control the VFD, such as starting and stopping the VFD, and monitoring the running status of the VFD. The following table lists other function parameters.

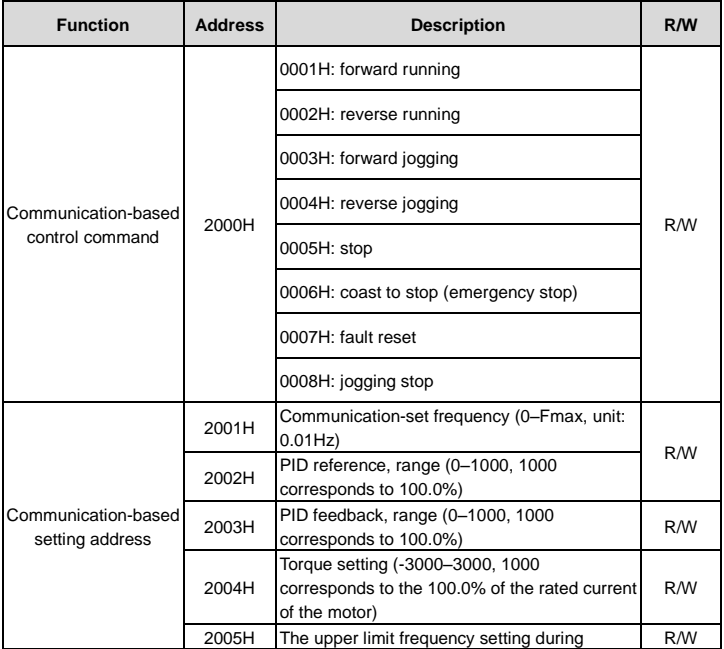

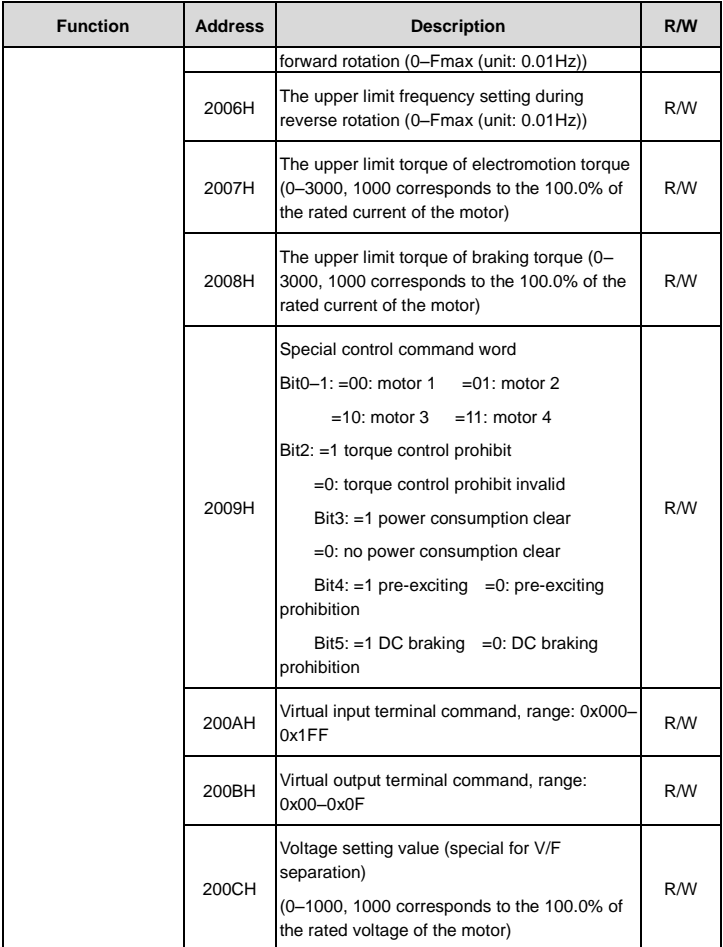

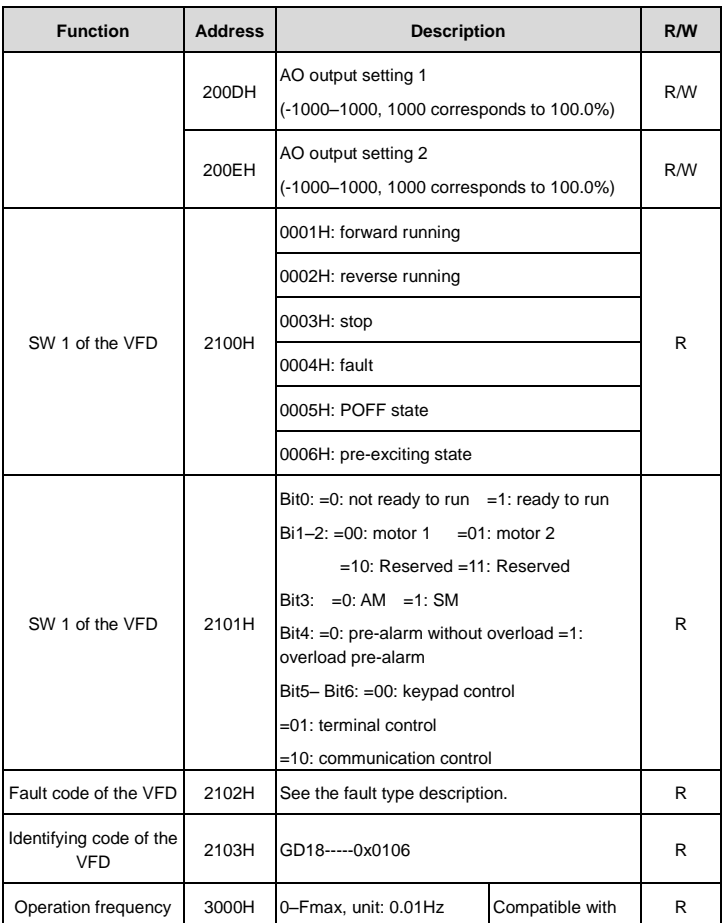

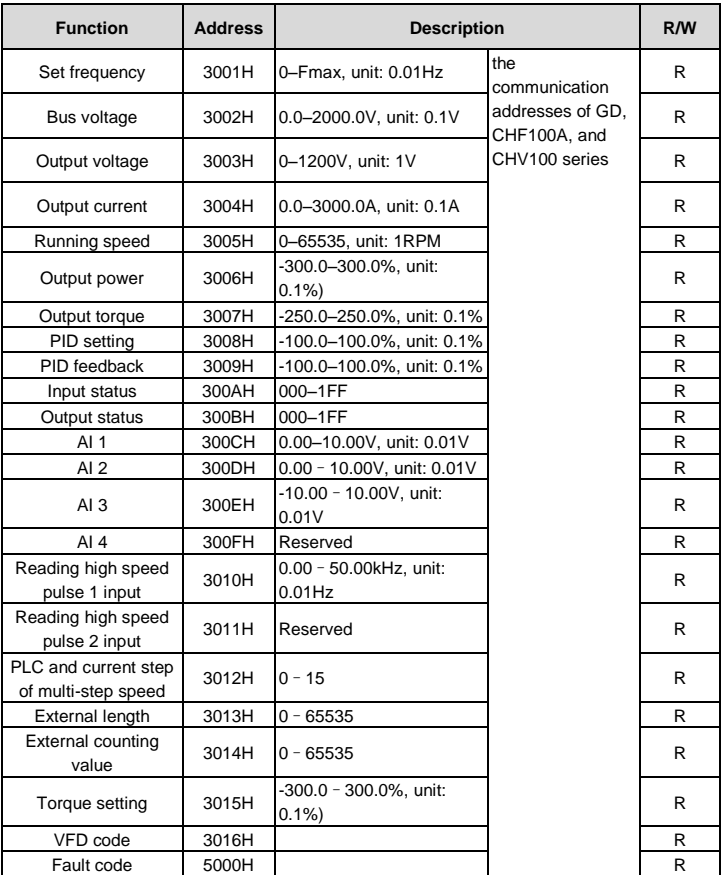

The Read/Write (R/W) characteristics indicate whether a function code can be read and written. For example, "Communication-based control command" can be written, and therefore the command code 06H is used to control the VFD. "R" indicates that a function code is read only, and "W" indicates that a function code is written only.

**Note:** Some parameters in the preceding table are valid only after they are enabled. Take the running and stop operations as examples, you need to set "Channel of running commands" [\(P00.01\)](#page-33-0) to "Communication", and set " PID given source" [\(P09.00\)](#page-81-0) to "Modbus".

The following table describes the encoding rules of device codes (corresponding to the identification code 2103H of the VFD).

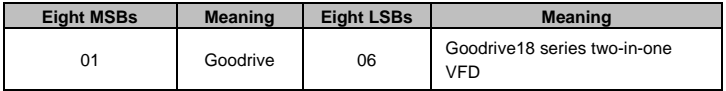

**Note:** A device code consists of 16 bits, with 8 MSBs and 8 LSBs. The 8 MSBs indicate the model series, and the 8 LSBs indicate the derivative model.

#### **7.4.3 Fieldbus scale**

In actual applications, communication data is represented in the hexadecimal form, but hexadecimal values cannot represent decimals. For example, 50.12 Hz cannot be represented in the hexadecimal form. In such cases, multiply 50.12 by 100 to obtain an integer 5012, and then 50.12 can be represented as 1394H (5012 in the decimal form) in the hexadecimal form.

In the process of multiplying a non-integer by a multiple to obtain an integer, the multiple is referred to as a fieldbus scale.

The fieldbus scale depends on the number of decimals in the value specified in "Setting range" or "Default value". If there are n decimals in the value, the fieldbus scale m is the nth-power of 10. Take the following as an example, where m is 10.

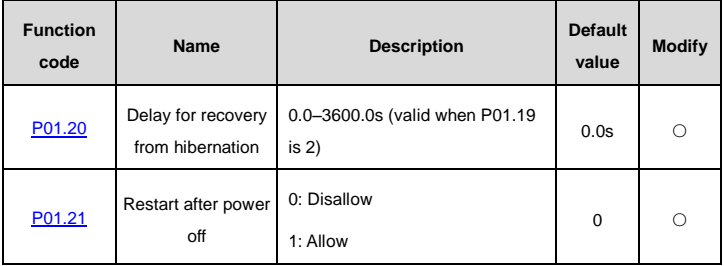

If "Setting range" or "Default value" contains one decimal, the fieldbus scale is 10. If the value received by the upper computer is 50, "Delay of auto fault reset" of the rectifier is 5.0 (5.0=50/10).

To set "Delay for recovery from hibernation" to 5.0s through Modbus communication, you need first to multiply 5.0 by 10 according to the scale to obtain an integer 50, that is, 32H in the hexadecimal form, and then send the following write command:

#### 49 E7 01 14 00 32 **01** 06

VFD address Read command Parameters Data number CRC check address

After receiving the command, the VFD converts 50 into 5.0 based on the fieldbus scale, and then sets "Delay for recovery from hibernation" to 5.0s.

For another example, after the upper computer sends the " Delay for recovery from hibernation" parameter read command, the master receives the following response from the VFD:

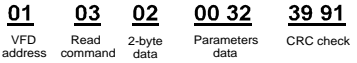

The parameter data is 0032H, that is, 50, so 5.0 is obtained based on the fieldbus scale (50/10=5.0). In this case, the master identifies that the "Delay for recovery from hibernation" is 5.0s.

#### **7.4.4 Error messages**

Operation errors may occur during communication-based control. For example, some parameters are read only, but a write command is sent. In this case, the VFD returns an error message. Error messages are sent from the VFD to the master. The following table lists the error messages.

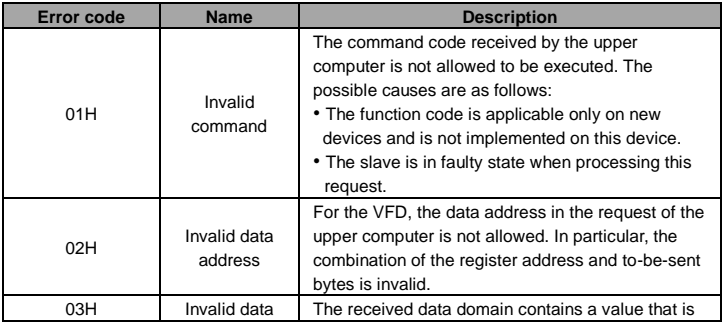

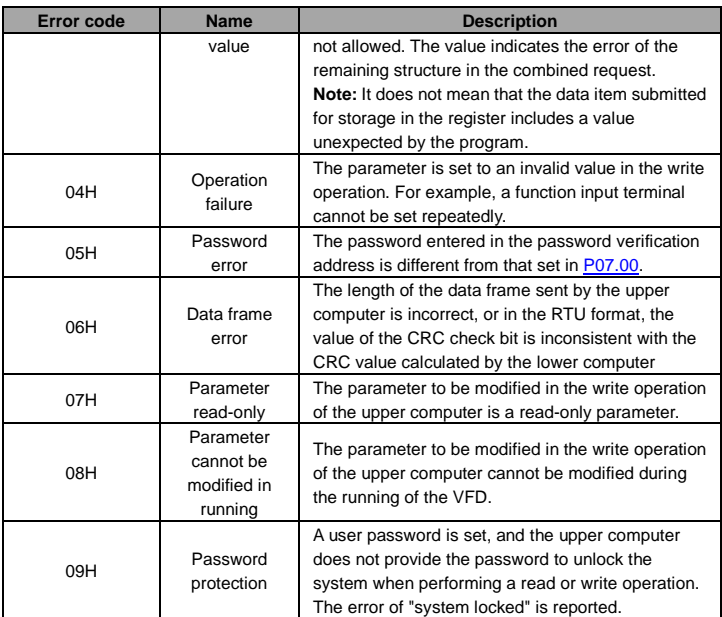

When returning a response, the slave uses a function code domain and fault address to indicate whether it is a normal response (no error) or exception response (some errors occur). In a normal response, the slave returns the corresponding function code and data address or sub-function code. In an exception response, the slave returns a code that is equal to a normal code, but the MSB is logic 1.

For example, if the master sends a request message to the slave for reading a group of function code address data, the code is generated as follows:

0 0 0 0 0 0 1 1 (03H in the hexadecimal form)

In a normal response, the slave returns the same function code. In an exception response, the slave returns:

1 0 0 0 0 0 1 1 (83H in the hexadecimal form)

In addition to the modification of the code, the slave returns a byte of exception code that

 $\mathbf{A}$ 

describes the cause of the exception. After receiving the exception response, the typical processing of the master is to send the request message again or modify the command based on the fault information.

For example, to set the "Channel of running commands" [\(P00.01,](#page-33-0) the parameter address is 0000H) to 03 for the VFD whose address is 01H, the command is as follows:

 $0002$ 

**QQ 0D** 

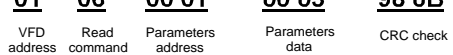

 $00.01$ 

The setting range of the "Channel of running commands" is 0 to 2. The value 3 exceeds the setting range. In this case, the VFD returns an error message as shown in the following:

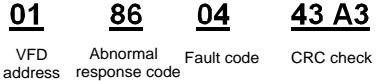

The exception response code 86H (generated based on the MSB "1" of the write command 06H) indicates that it is an exception response to the write command (06H). The error code is 04H that indicates the error "Operation failure", which means "The parameter is set to an invalid value in the write operation".

# **7.5 Reading and writing examples**

For the formats of the read and write commands, see section 7.3.

**nc** 

# **7.5.1 Example of reading command 03H**

Example 1: Read status word 1 of the VFD whose address is 01H. According to the table of address description of other function codes, the parameter address of status word 1 of the VFD is 2100H.

# **RTU mode**

The read command sent to the VFD is as follows:

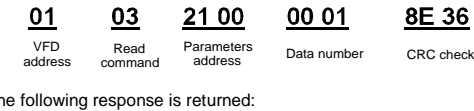

Data address

Assume that the

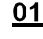

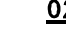

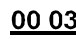

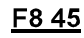

address

Read command

VFD Read Data Data content CRC check

# **ASCII mode**

The command sent to the VFD is as follows:

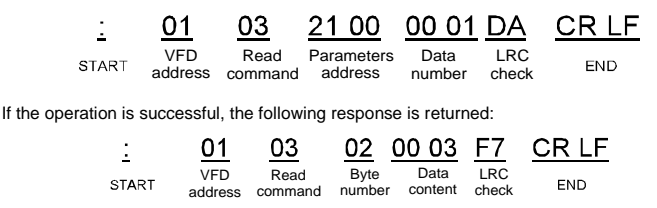

The data content that the VFD returns is 0003H, which indicates the VFD has stopped.

#### **7.5.2 Example of writing command 06H**

Example 1: Make the VFD with the address of 03H to run forward. According to the table of address description of other function codes, the parameter address of "communication-based control command" is 2000H and forward running is 0001. See the following table.

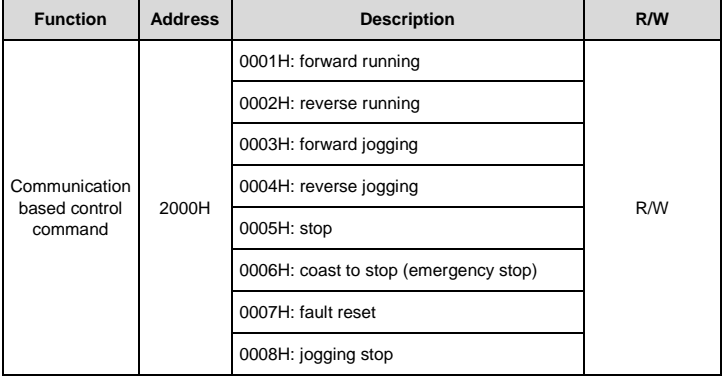

# **RTU mode**

The command sent from the master is as follows:

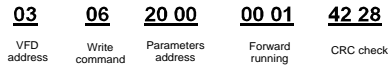

If the operation is successful, the following response is returned (same as the command sent from the master):

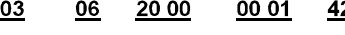

address

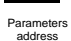

2 28

Write command

VFD Write Parameters Forward CRC check Forward running

## **ASCII mode**

The command sent from the master is as follows:

CR LF 01 06 20.00 00.01 D6 VFD Write Parameters Data LRC **START END** number check address address command

If the operation is successful, the following response is returned (same as the command sent from the master):

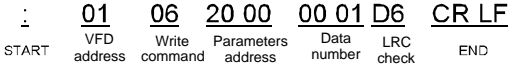

Example 2: Set the max. output frequency to 100 Hz for the VFD with the address of 03H.

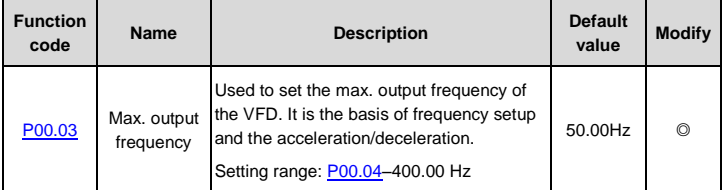

See the figures behind the radix point, the fieldbus ratio value of max. output frequency [\(P00.03\)](#page-34-0) is 100. 100Hz timed by 100 is 10000 and the corresponding hex is 2710H.

# **RTU mode**

The command sent from the master is as follows:

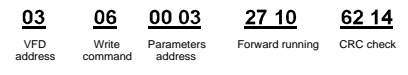

If the operation is successful, the following response is returned (same as the command sent from the master):

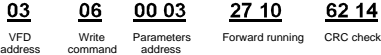

# **ASCII mode**

The command sent from the master is as follows:

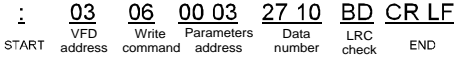

If the operation is successful, the following response is returned (same as the command sent from the master):

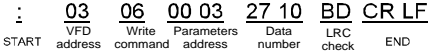

# **7.5.3 Example of continuous writing command 10H**

Example 1: Make the VFD whose address is 01H run forward at 10Hz. According to the table of address description of other function codes, the parameter address of "communication-based control command" is 2000H and forward running is 0001. The address of "Communication-set frequency" is 2001H and 10Hz corresponds to 03E8H.

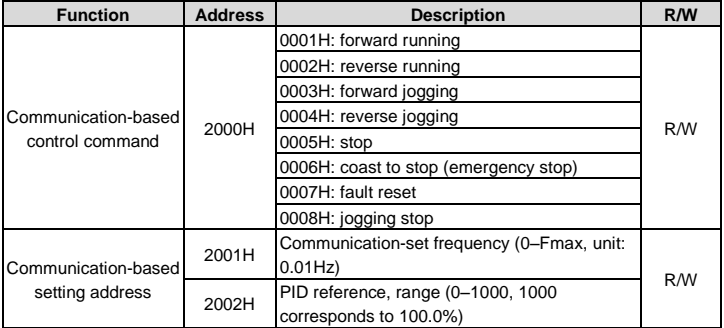

**RTU mode**

The command sent from the master is as follows:

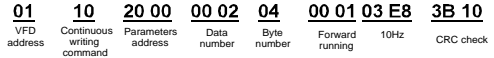

If the operation is successful, the following response is returned:

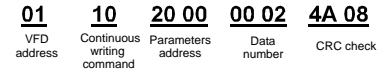

## **ASCII mode**

The command sent from the master is as follows:

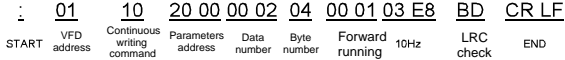

If the operation is successful, the following response is returned:

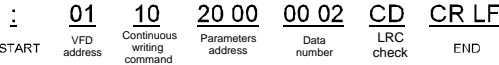

Example 2: Set the ACC time and DEC time to 10s and 20s for the VFD whose address is 01H.

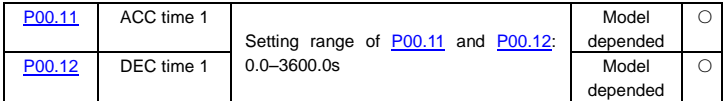

The corresponding address o[f P00.11](#page-37-0) is 000B, the ACC time of 10s corresponds to 0064H, and the DEC time of 20s corresponds to 00C8H.

### **RTU mode**

The command sent from the master is as follows:

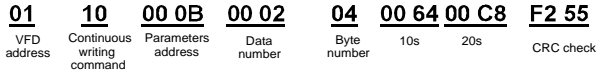

If the operation is successful, the following response is returned:

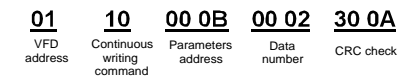

#### **ASCII mode**

The command sent from the master is as follows:

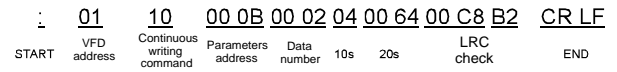

If the operation is successful, the following response is returned::

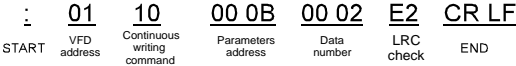

**Note:** In the preceding command description, spaces are added to a command just for explanatory purposes. In practical applications, no space is required in the commands.

## **7.6 Common communication faults**

Common communication faults include the following:

- No response is returned.
- The VFD returns an exception response.

Possible causes of no response include the following:

- The serial port is set incorrectly. For example, the adapter uses the serial port COM1, but COM2 is selected for the communication.
- The settings of the baud rates, data bits, end bits, and check bits are inconsistent with those set on the VFD.
- The positive pole (+) and negative pole (-) of the RS485 bus are connected reversely.
- The resistor connected to 485 terminals on the terminal block of the VFD is set incorrectly. The RS485 wire cap on the terminal board of the VFD is not connected. This wire cap is at the back of the terminal block.
- #1 inverter unit and #2 inverter unit conflict in RS485 communication address.
# **Appendix A Technical data**

## **A.1 Derated application**

### **A.1.1 Capacity**

Choose a VFD model based on the rated current and power of the motor. To endure the rated power of the motor, the rated output current of the VFD must be larger or equal to the rated current of the motor. The rated power of the VFD must be higher or equal to that of the motor.

### **Note:**

- The maximum allowable shaft power of the motor is limited to 1.5 times the rated power of the motor. If the limit is exceeded, the VFD automatically restricts the torque and current of the motor. This function effectively protect the input shaft against overload.
- The rated capacity is the capacity at the ambient temperature of 40°C.
- You need to check and ensure that the power flowing through the common DC connection in the common DC system does not exceed the rated power of the motor.

### **A.1.2 Derating**

If the ambient temperatue on the site where the VFD is installed exceeds 40°C, the altitude exceeds 1000 m, or the switching frequency is changed from 4 kHz to 8, 12, or 15 kHz, the VFD must be derated.

### **A.1.2.1 Derating due to temperature**

When the temperature ranges from +40°C to +50°C, the rated output current is derated by 1% for each increased 1°C. For the actual derating, see the following figure.

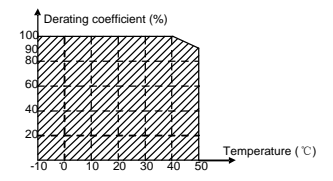

**Note:** It is not recommended to use the VFD at a temperature higher than 50°C. If you do, you shall be held accountable for the consequences caused.

### **A.1.2.2 Derating due to altitude**

When the altitude of the site where the VFD is installed is lower than 1000 m, the VFD can run at the rated power. If the altitude on the site is higher than 1000 m but less than 3000 m, derate the VFD by 1% for every increased 100 m. For details about the derating, see the following figure.

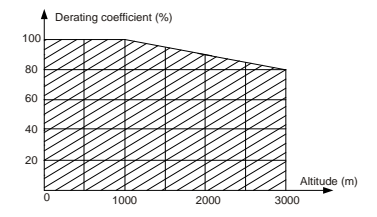

When the altitude exceeds 2000 m, configure an isolation transformer at the VFD input end. When the altitude is higher than 3000 m but lower than 5000 m, consult INVT for technical issues. It is not recommended that the VFD be used at the altitude higher than 5000 m.

### **A.1.2.3 Derating due to carrier frequency**

The power of the VFD varies according to carrier frequencies. The rated power of the VFD is defined based on the carrier frequency set in factory. If the carrier frequency exceeds the factory setting, the power of the VFD is derated by 10% for each increased 1 kHz.

## **A.2 CE**

### **A.2.1 CE marking**

The CE marking on the VFD nameplate indicates that the VFD is CE-compliant, meeting the regulations of the European low-voltage directive (2006/95/EC) and EMC directive (2004/108/EC).

### **A.2.2 EMC compliance declaration**

European union (EU) stipulates that the electric and electrical devices sold in Europe cannot generate electromagnetic disturbance that exceeds the limits stipulated in related standards, and can work properly in environments with certain electromagnetic interference. The EMC product standard (EN 61800-3:2004) describes the EMC standards and specific test methods for adjustable speed electrical power drive systems. Products must strictly follow these EMC regulations.

## **A.3 EMC regulations**

The EMC product standard (EN 61800-3:2004) describes the EMC requirements on VFDs.

### **Application environment categories:**

Category I: Civilian environments, including application scenarios where VFDs are directly connected to the civil power supply low-voltage grids without intermediate transformers

Category II: All environments except those in Category I.

#### **VFD categories:**

C1: Rated voltage lower than 1000 V, applied to enviroments of Category I.

C2: Rated voltage lower than 1000 V, non-plug, socket, or mobile devices; power drive systems that must be installed and operated by specialized personnel when applied to environments of Category I

**Note:** The EMC standard IEC/EN 61800-3 no longer restricts the power distribution of VFDs, but it specifies their use, installation, and commissioning. Specialized personnel or organizations must have the necessary skills (including the EMC-related knowledge) for installing and/or performing commissioning on the electrical drive systems.

C3: Rated voltage lower than 1000 V, applied to environments of Category II. They cannot be applied to environments of Category I.

The induction disturbance limit meets the following stipulations:

- Select an optional EMC filter according to Appendix D and install it following the description in the EMC filter manual.
- Select the motor and control cables according to the description in the manual.
- Install the VFD according to the description in the manual.

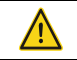

 $\div$  VFDs in category C3 cannot be used on civilian low voltage grids. Otherwise, radio frequency electromagnetic interference will result.

C4: Rated voltage higher than 1000 V, or rated current higher or equal to 400 A, applied to complex systems in environments of Category II.

# **Appendix B Dimensional drawing**

This chapter provides the dimensions (unit: mm) for Goodrive18 serires two-in-one VFD that is wall mounted.

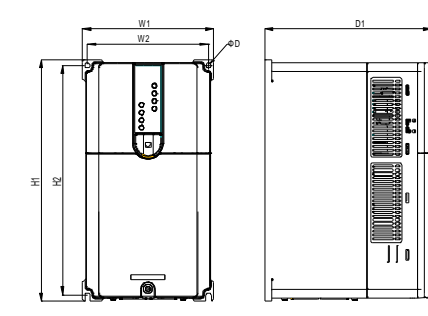

Figure B.1 Wall mounting drawing

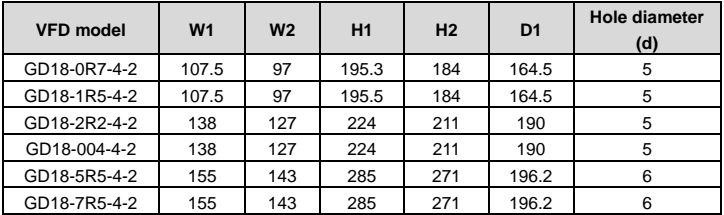

# **Appendix C Optional peripheral accessories**

This chapter describes how to select optional accessories for Goodrive18 serires two-in-one VFD.

# **C.1 Wiring of peripheral accessories**

The following figure shows the external wiring of Goodrive18 serires two-in-one VFD.

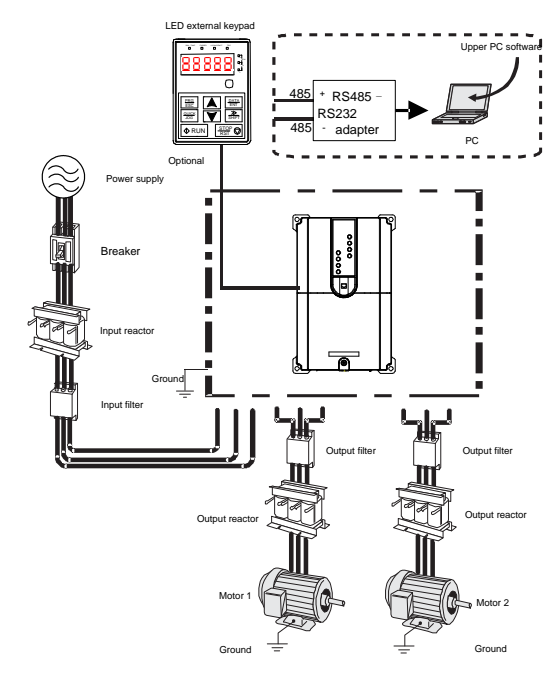

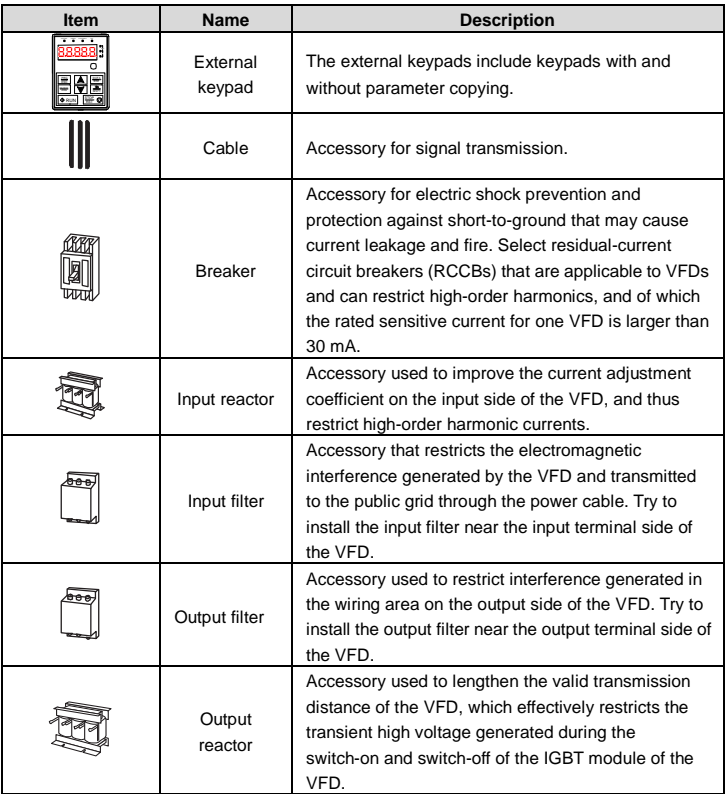

# **C.2 Power supply**

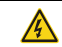

 $\Leftrightarrow$  Ensure that the voltage class of the VFD is consistent with that of the grid.

### **C.3 Cables**

#### **C.3.1 Power cables**

The sizes of the input power cable and motor cable must meet the local regulation.

**Note:** If the conductivity of the motor cableshield layer cannot meet the requirements, separate PE conductors must be used.

### **C.3.2 Control cables**

All analog control cables and cables used for frequency input must be shielded cables.

Relay cables need to be those with metal braided shield layers.

Keypads need to be connected by using network cables. In complicated electromagnetic environments, shielded network cables are recommended.

**Note:** 

- Analog signals and digital signals cannot use the same cables, and their cables must be arranged separately.
- Check the insulation condition of the VFD input power cable before the connection.

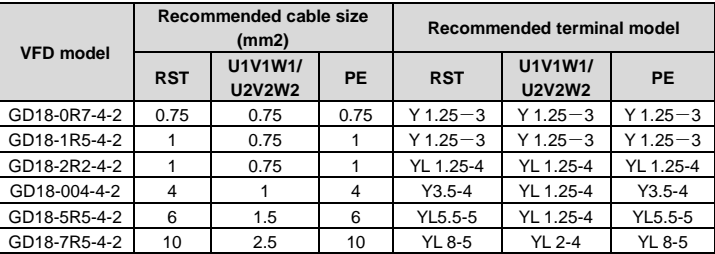

Table C.1 Cable and wiring terminal model selection

Table C.2 Main circuit terminal screw and torque selection

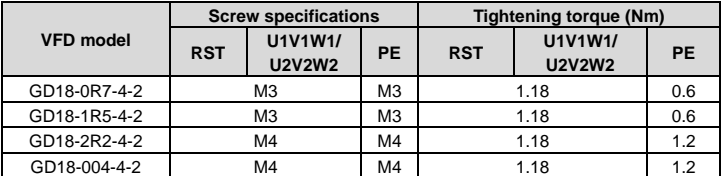

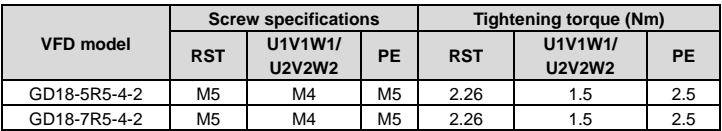

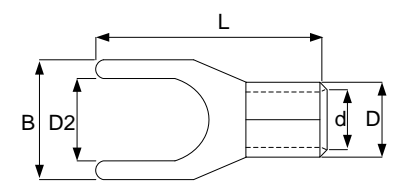

Figure C.1 Y-type terminal diagram

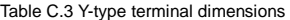

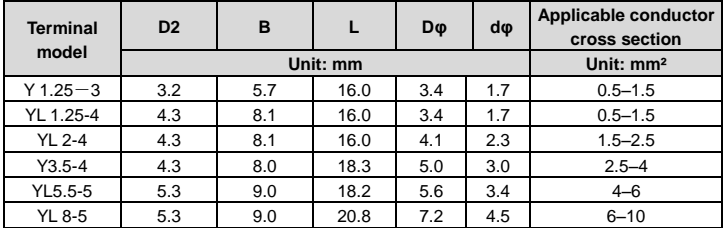

#### **Note:**

- Cables of the sizes recommended for the main circuit can be used in scenarios where the ambient temperature is lower than 40°C, the wiring distance is shorter than 100 m, and the current is the rated current.
- You are recommended to use the Y-type terminal, of which the "B" size must be shorter than the main circuit terminal width of the VFD.
- If the control cable and power cable must cross each other, ensure that the angle between them is 90 degrees.
- The insulation resistance is reduced if it is damp inside the motor. If it may be damp, you need to dry the motor and then measure the insulation resistance again.

#### **C.4 Breaker and electromagnetic contactor**

You need to add a fuse to prevent overload.

You need to configure a manually manipulated molded case circuit breaker (MCCB) between the AC power supply and VFD. The breaker must be locked in the open state to facilitate installation and inspection. The capacity of the breaker needs to be 1.5 to 2 times the rated current of the VFD.

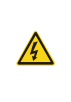

 $\Diamond$  According to the working principle and structure of breakers, if the manufaturer's regulation is not followed, hot ionized gases may escape from the breaker enclosure when a short-circuit occurs. To ensure safe use, exercise extra caution when installing and placing the breaker. Follow the manufacturer's instructions.

To ensure safty, you can configure an electromeganetic contactor on the input side to control the switch-on and switch-off of the main circuit power, so that the input power supply of the VFD can be effectively cut off when a system fault occurs.

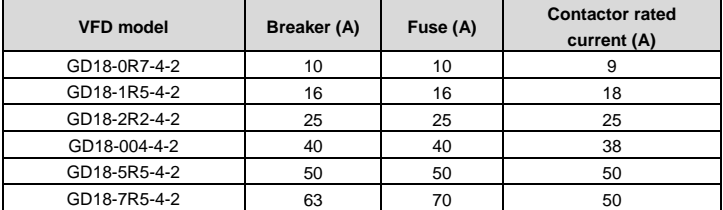

# **C.5 Reactors**

When the voltage of the grid is high, the transient large current that flows into the input power circuit may damage rectifier components. You need to configure an AC reactor on the input side, which can also improve the current adjustment coefficient on the input side.

When the distance between the VFD and motor is longer than 50 m, the parasitic capacitance between the long cable and ground may cause large leakage current, and overcurrent protection of the VFD may be frequently triggered. To prevent this from happening and avoid damage to the motor insulator, compensation must be made by adding an output reactor. When the VFD is used to drive multiple motors, take the total length of the motor cables (that is, sum of the lengths of the motor cables) into account. When the total length is longer than 50 m, an output reactor must be added on the output side of the VFD. If the distance between the VFD and motor is 50 m to 100 m, select the reactor according to the following table. If the distance is longer than 100 m, contact INVT technical support.

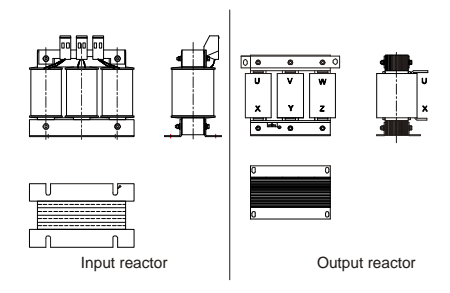

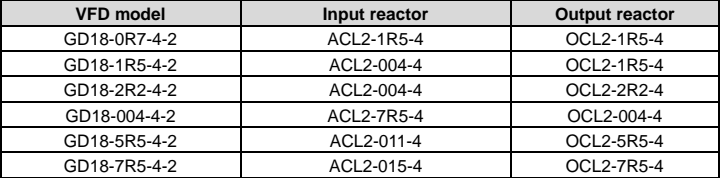

**Note:**

- The rated input voltage drop of input reactors is 2%±15%.
- The rated output voltage drop of output reactors is 1%±15%.
- The preceding table lists external accessories. You need to specify the ones you choose when purchasing accessories.

### **C.6 Filters**

### **C.6.1 C3 filter model**

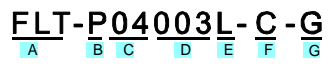

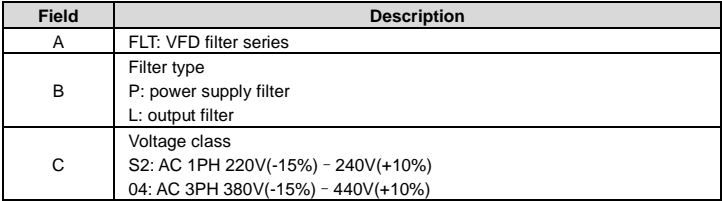

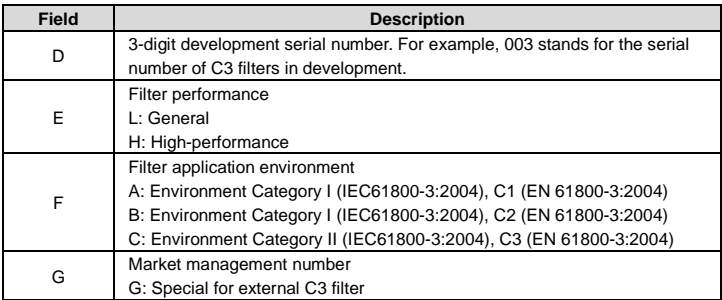

#### **C.6.2 C3 filter model selection**

Goodrive18 serires two-in-one VFD can meet IEC61800-3 C3 requirement only after connecting to an external filter.

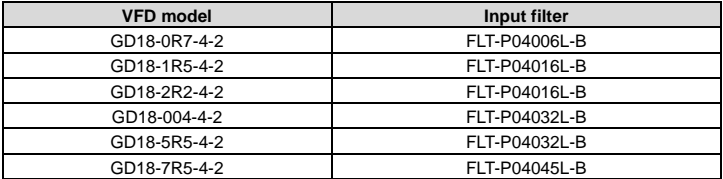

The preceding table lists external accessories. You need to specify the ones you choose when purchasing accessories.

If you need C2 filters, consult INVT technical personnel for detailed configuration solutions.

# **Appendix D Further information**

## **D.1 Product and service queries**

If you have any queries about the product, contact the local INVT office. Provide the model and serial number of the product you query about. You can visit www.invt.com to find a list of INVT offices.

## **D.2 Feedback on INVT VFD manuals**

Your comments on our manuals are welcome. Visit www.invt.com, directly contact online service personnel or choose **Contact Us** to obtain contact information.

### **D.3 Documents on the Internet**

You can find manuals in the PDF format and other product documents on the Internet. Visit www.invt.com and choose **Service and Support** > **Data Download**. You can also scan the QR code labelled on the product to access the e-manual.

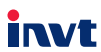

Service line: 86-755-23535967 E-mail: overseas@invt.com.cn Website: www.invt.com

**VFD** Solar Inverter **PLC** UPS DCIM New Energy Vehicle Powerstain System New Energy Vehicle Charging System **New Energy Vehicle Motor** Industrial Automation: HMI **Elevator Intelligent Control System** Rail Transit Traction System Energy & Power: The products are owned by **Shenzhen INVT Electric Co.,Ltd. Shenzhen INVT Electric Co.,Ltd.** (origin code: 01) Address: INVT Guangming Technology Building, Songbai Road, Matian, Guangming District, Shenzhen, China 66001- 00664 **SVG** Servo System  **INVT Power Electronics (Suzhou) Co.,Ltd.** (origin code: 06) Address: No. 1 Kunlun Mountain Road, Science & Technology Town, Gaoxin District, Suzhou, Jiangsu, China Two companies are commissioned to manufacture: (For product code, refer to the 2nd/3rd place of S/N on the name plate.)

Copyright© INVT.

Manual information may be subject to change without prior notice.